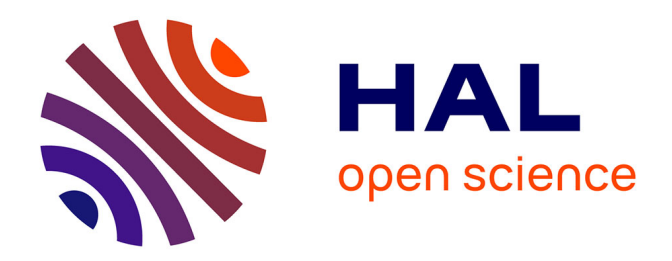

## **Conception et développement du projet CEPP ainsi que mise en place d'une démarche DevOps**

Sébastien Riguidel

### **To cite this version:**

Sébastien Riguidel. Conception et développement du projet CEPP ainsi que mise en place d'une démarche DevOps. Génie logiciel [cs.SE]. 2016. dumas-01735388

### **HAL Id: dumas-01735388 <https://dumas.ccsd.cnrs.fr/dumas-01735388>**

Submitted on 15 Mar 2018

**HAL** is a multi-disciplinary open access archive for the deposit and dissemination of scientific research documents, whether they are published or not. The documents may come from teaching and research institutions in France or abroad, or from public or private research centers.

L'archive ouverte pluridisciplinaire **HAL**, est destinée au dépôt et à la diffusion de documents scientifiques de niveau recherche, publiés ou non, émanant des établissements d'enseignement et de recherche français ou étrangers, des laboratoires publics ou privés.

### CONSERVATOIRE NATIONAL DES ARTS ET METIERS

### PARIS

 $\overline{\phantom{a}}$ 

MEMOIRE présenté en vue d'obtenir le DIPLOME d'INGENIEUR CNAM SPECIALITE : Informatique

OPTION : Système d'information

par

#### RIGUIDEL Sébastien

Conception et développement du projet CEPP ainsi que mise en place d'une démarche DevOps

Soutenu le 20/06/2016

 $\overline{\phantom{a}}$ 

JURY

PRESIDENT : Professeur Mme Isabelle WATTIAU

MEMBRES : Professeur M. Jacky AKOKA, Maître de Conférences Mme Ilham-Nadira LAMMARI, Chef de projet Mme Isabelle Baudouin et Architecte M. Raphaël Blaise

## **1.Avant-propos**

Ce mémoire a été réalisé, en septembre 2015, date du lancement officiel d'un nouveau service de mon entreprise CAPGEMINI ; CAPGEMINI ayant la volonté de recentrer sa stratégie autour du Digital. Il clôture mon diplôme du cycle d'ingénieur du CNAM dont la spécialité est les « systèmes d'information ».

Ce mémoire expose mon travail et mon rôle chez CAPGEMINI entre septembre 2015 et mai 2016, plus particulièrement la mise en place des outils et des processus sur les actuels et futurs projets. Il démontre l'emploi d'une démarche ingénieur.

Il restitue le résultat de plusieurs mois de travail se basant sur des compétences acquises tout le long de ma formation au CNAM ainsi que de mes deux années d'expériences au sein de l'entreprise.

Le sujet d'étude présenté est l'aboutissement d'une réflexion avec mon directeur de division Pierre LOMBARD ainsi que de l'accord de mon enseignant tuteur Jacky AKOKA.

# **2.Remerciements**

Ce mémoire représente l'aboutissement de mes années d'études aux CNAM en cours du soir. Je tiens à remercier l'ensemble des personnes m'ayant accompagné dans cette tâche de longue haleine.

- Mon maître d'apprentissage **Roméo SAID** et mon enseignant tuteur **Jacky AKOKA** pour leur accompagnement et leurs conseils.
- Mon directeur de division **Pierre LOMABRD** ainsi que le responsable de la Digital Factory **Benoît LOCU** pour m'avoir fait confiance et donné des responsabilités au sein de ce service.
- **Isabelle BAUDOUIN** et **Raphaël BLAISE** pour leur suivi et conseils tout le long de la réalisation de ce mémoire.
- **CAPGEMINI** pour m'avoir accepté et accompagné malgré un profil peu orthodoxe et possiblement contraignant.
- **Les équipes de CAPGEMINI** auprès desquelles j'ai pu apprendre énormément sur le fonctionnement de mon métier, les connaissances acquises, l'esprit d'équipe. Tous ces points alimentant ma passion.
- Le **CNAM** de **Paris** ainsi que celui de **Loire-Atlantique** pour l'ensemble des enseignements enrichissants et leur organisation.
- Et pour finir à **mes proches** pour leur soutien moral et leurs conseils tout au long de cette formation.

A toutes ces personnes, je présente mes remerciements, mon respect et ma gratitude.

# **3.Liste des abréviations**

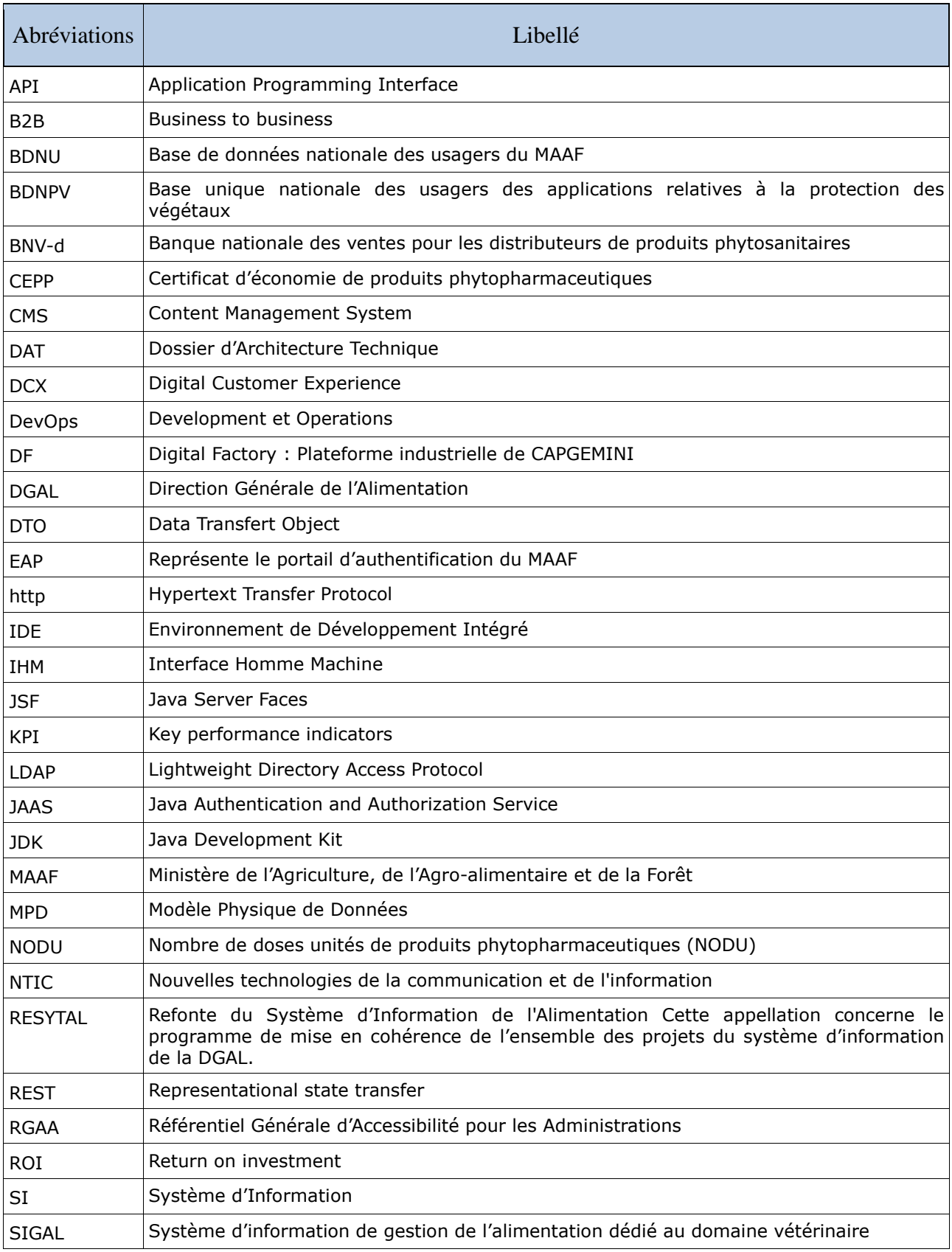

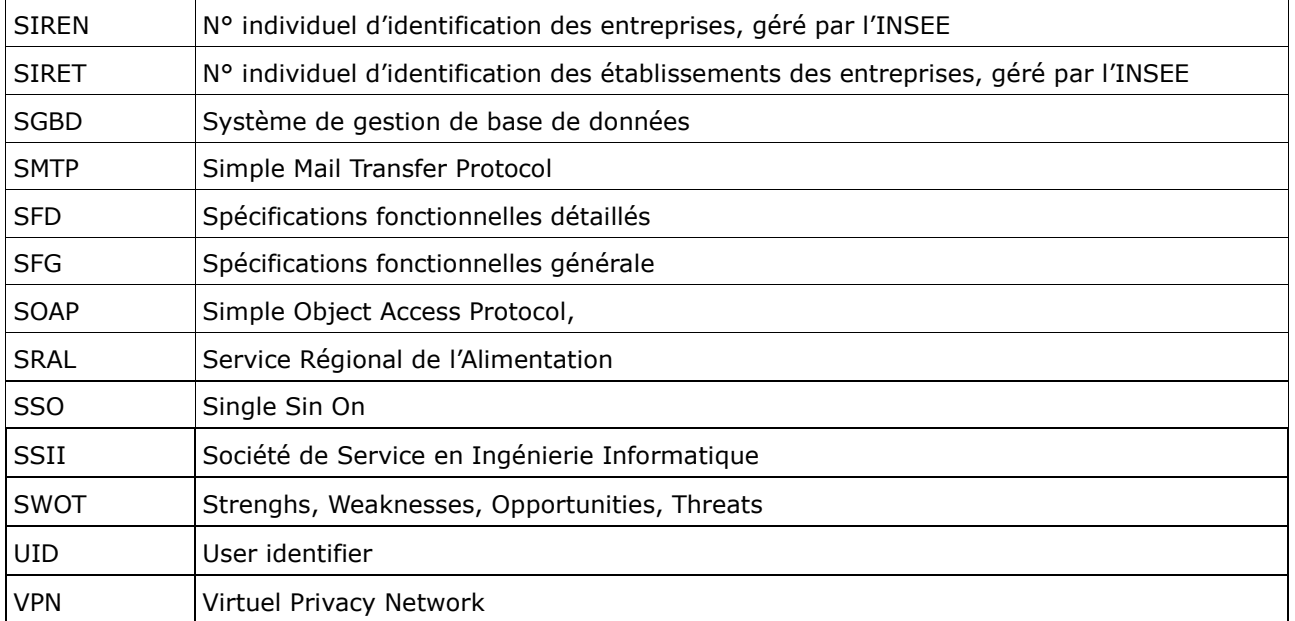

# **4.Glossaire technologique**

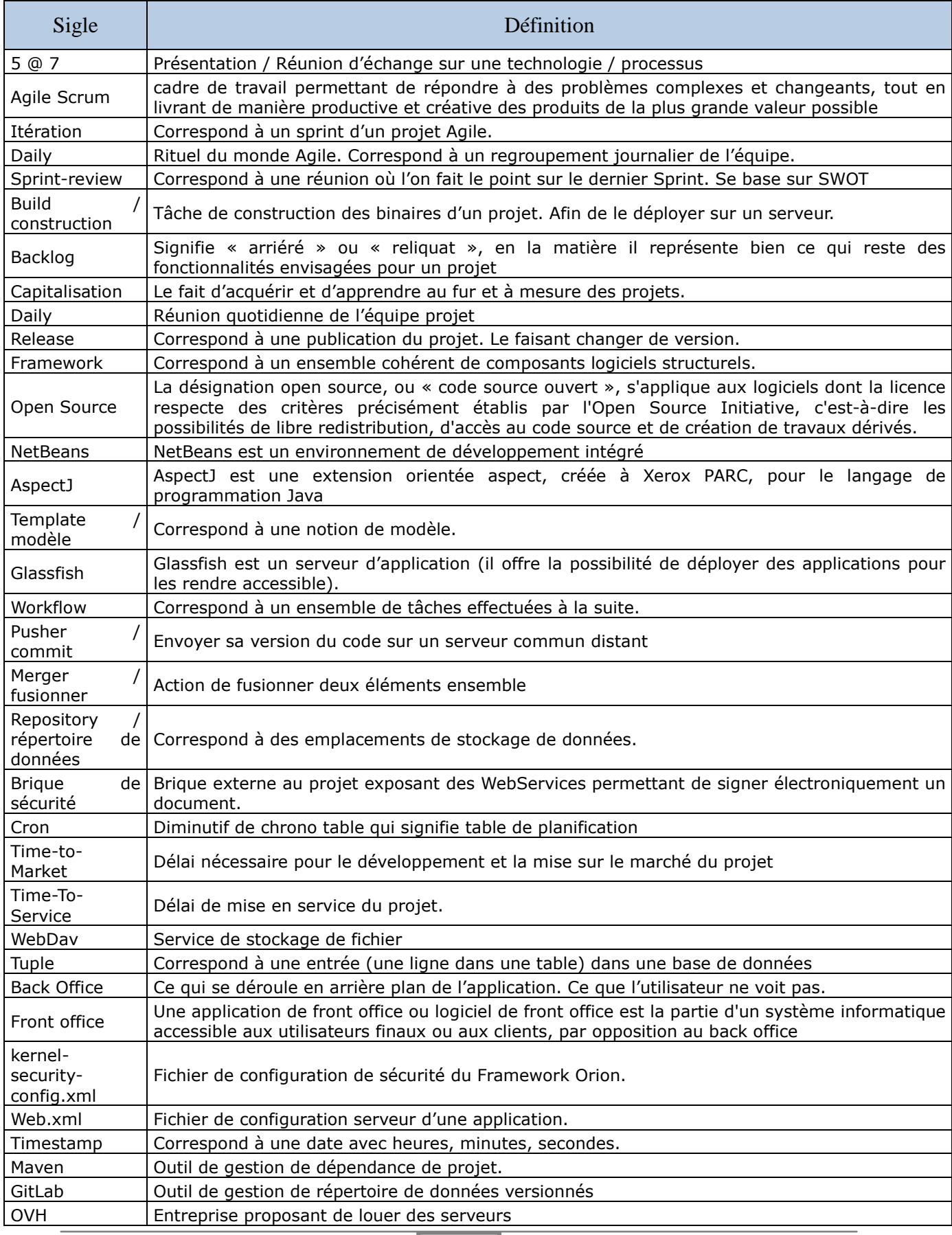

5

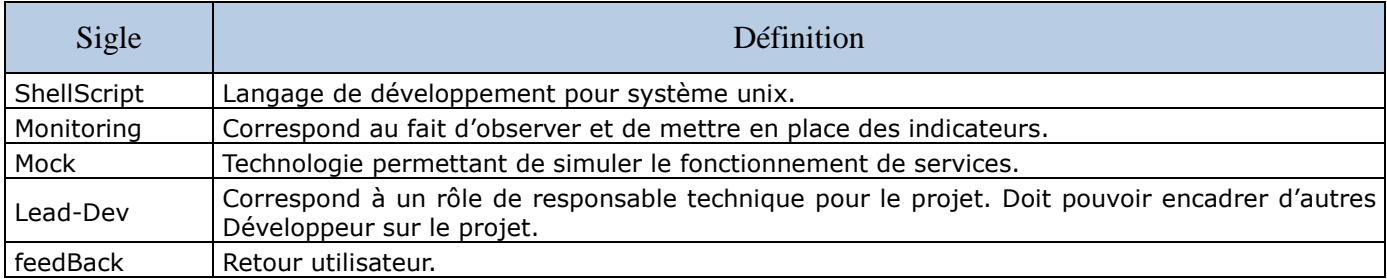

# **5.Sommaire**

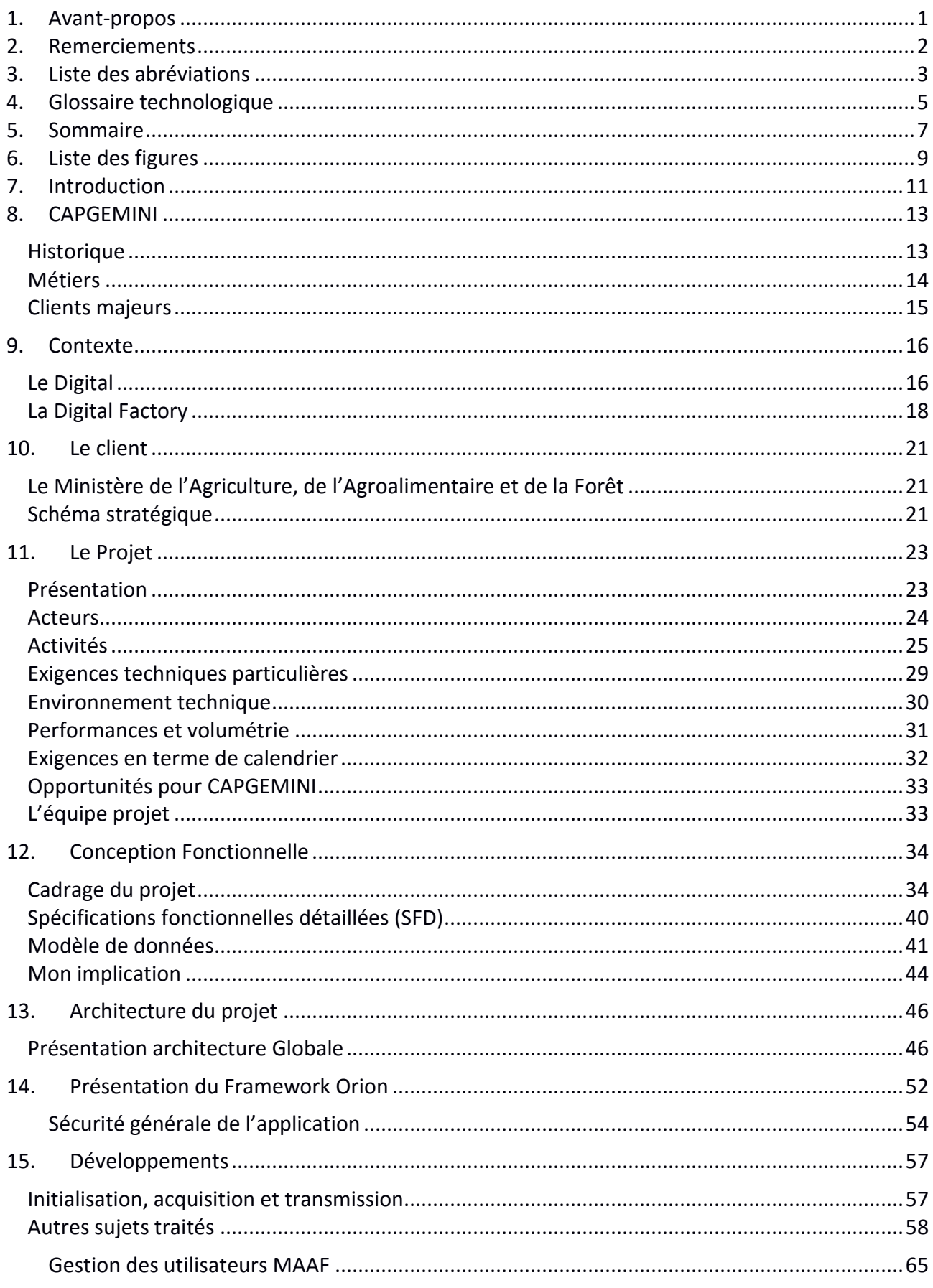

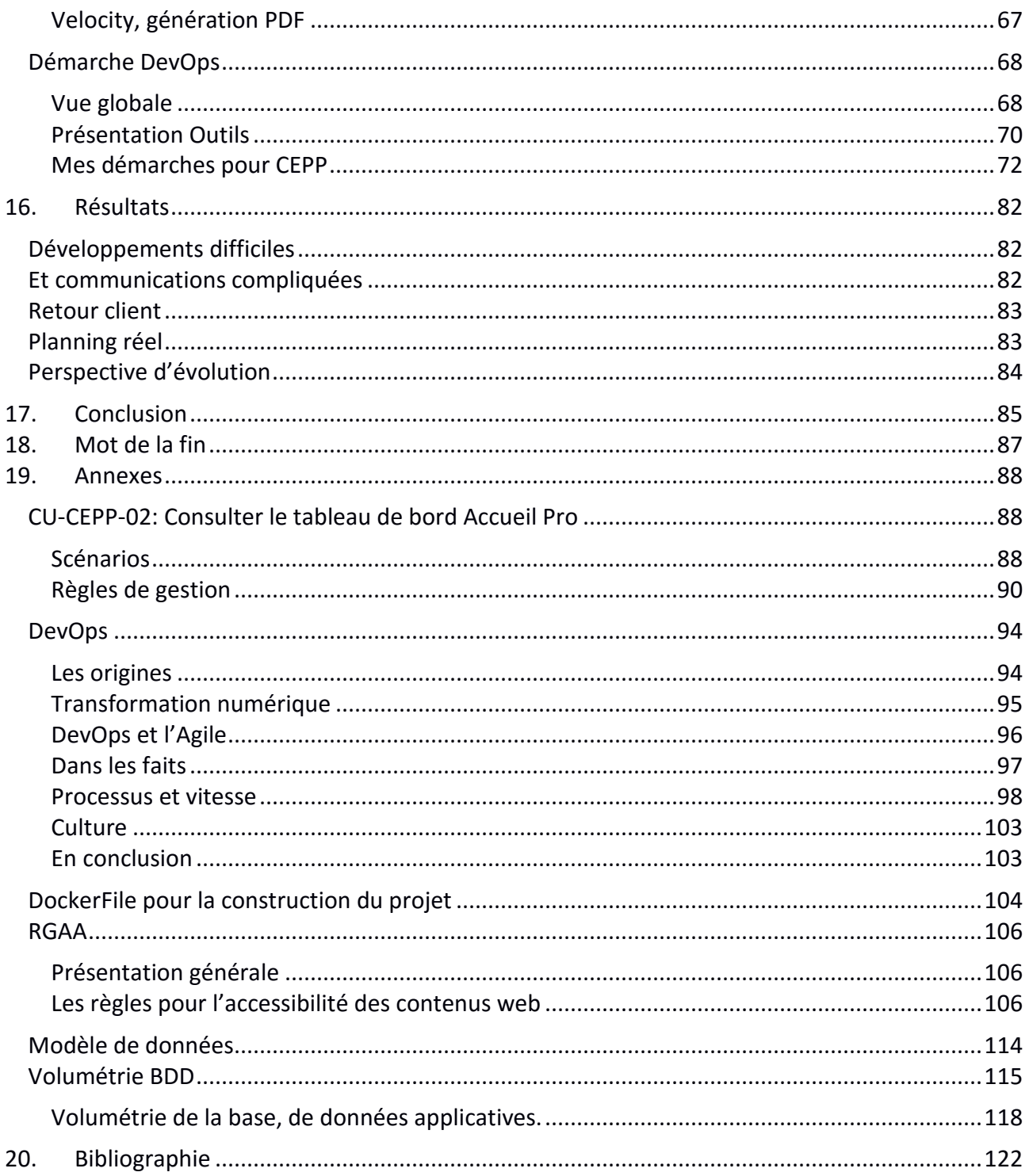

# **6.Liste des figures**

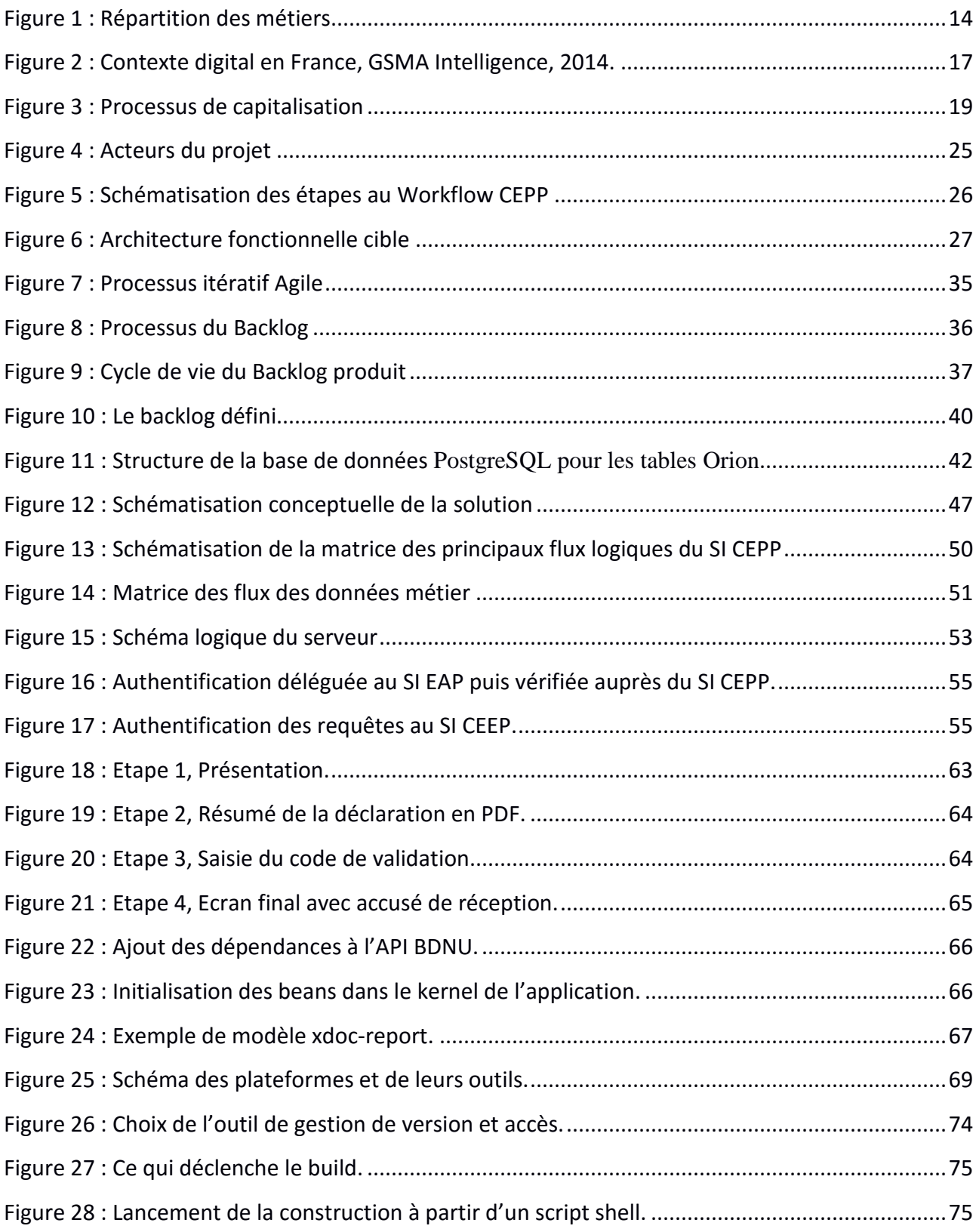

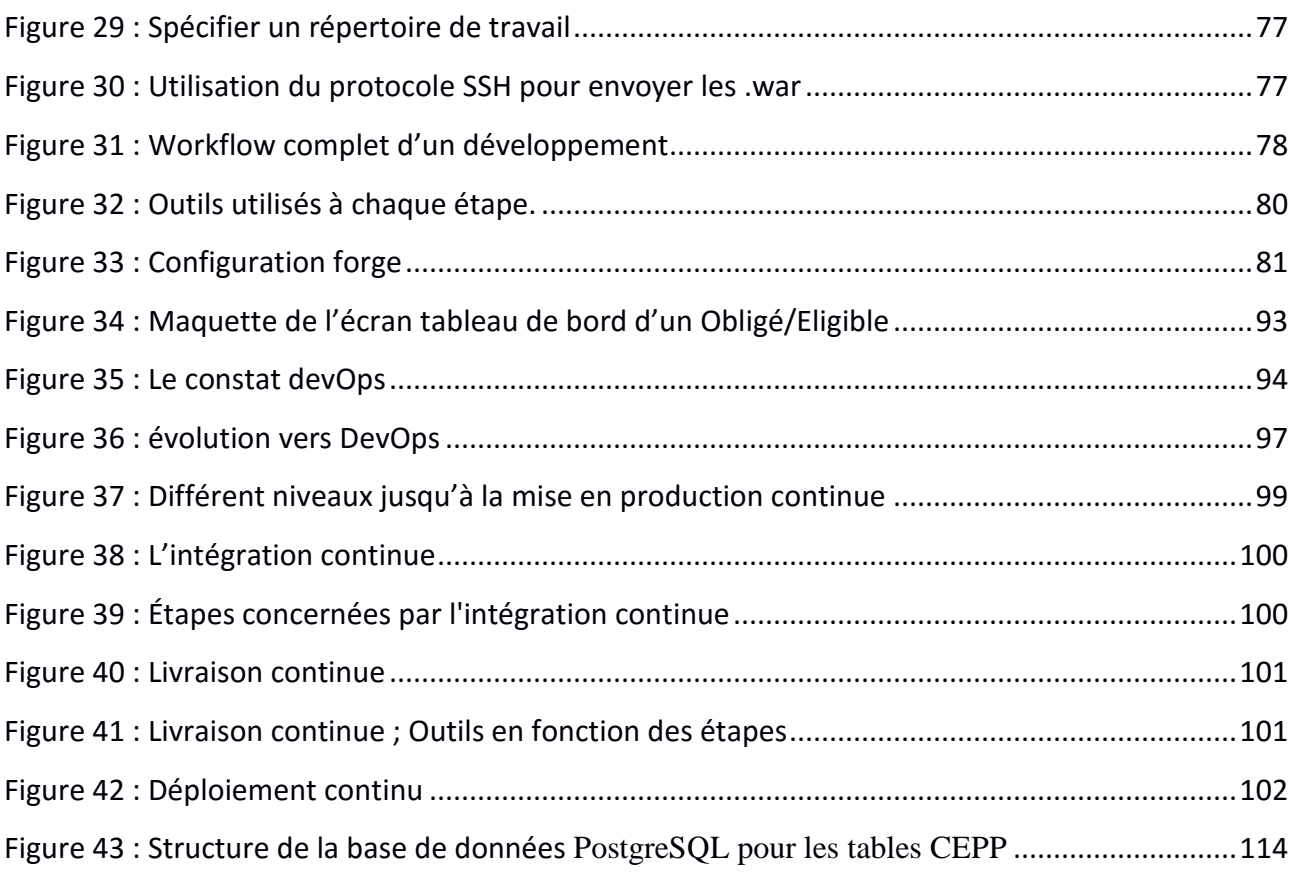

## **7.Introduction**

Pour qu'une entreprise continue de rester compétitive et pour répondre aux besoins des clients, il faut qu'elle s'adapte au marché et qu'elle soit en constante veille technologique.

Les nouvelles décisions stratégiques de CAPGEMINI ont pour but de regrouper les projets autour des technologies et d'encourager la mise en place de bonnes pratiques et de processus pour les mener à bien.

Tels sont les enjeux de la "Digital Factory", service inauguré officiellement en septembre 2015 mais dont les premières briques ont été posées plus d'un an auparavant.

C'est dans ce cadre que je me suis épanoui au sein de différents projets, et suis monté en compétence sur des technologies et des outils à fortes valeurs ajoutées pour la Digital Factory. Cela m'a permis de prendre de nouvelles responsabilités et d'acquérir un véritable rôle dans le service, en particuliers : la mise en place, la promotion de la méthodologie et des outils DevOps. Cette culture DevOps est inhérente à celle du « Digital » ; elle a pour principal objectif l'accroissement de qualité en vue de raccourcir les délais de latence entre l'expression d'un besoin, produit ou service, et sa mise en œuvre. Cette durée aussi appelée « Time to Market ». Ce document est pour moi l'occasion de présenter mes travaux chez CAPGEMINI dans la mise en place de la Digital Factory ainsi que de leurs applications sur mon projet principal pour le Ministère de l'Agriculture.

Je présenterai donc ce projet, ses technologies, ses aspirations vers la culture « Digital » et toutes les méthodes de travail utilisées.

Ce présent document se déroulera comme suit :

 - Je débuterai par une présentation de l'entreprise à l'origine de ce service et du projet : CAPGEMINI.

 - J'exposerai ensuite le contexte dans lequel j'ai évolué, les enjeux de la culture « Digital » et DevOps.

 - Ensuite je présenterai le marché ciblé par cette restructuration et plus particulièrement mon client, le Ministère de l'Agriculture.

 - En quatrième partie, je présenterai le projet dans son détail, de sa phase de cadrage à la conception fonctionnelle et technique.

 - La cinquième partie sera centrée sur l'ensemble des outils et processus que j'ai mis en place pour le projet et qui s'inscrivent dans une démarche DevOps.

- Et pour terminer, je détaillerai les résultats de ce projet.

Je conclurai par le bilan de ce projet, notamment par ce qu'il m'a apporté mais aussi par ce qui aurait pu être amélioré.

## **8.CAPGEMINI**

Créé en 1967 à Grenoble (en France), par Serge Kampf, CAPGEMINI est une entreprise de service du numérique (ESN). Anciennement appelée SSII (Société de Service en Ingénierie Informatique) CAPGEMINI est devenu un Groupe d'envergure mondiale comptant plus de 180 000 collaborateurs présents dans une quarantaine de pays.

## **Historique**

**1967** : Serge Kampf crée Sogeti à Grenoble, une société pour la gestion de l'entreprise et le traitement de l'information.

**1975** : Sogeti, Gemini Computer Systems et Cap fusionnent pour donner naissance au groupe Cap Gemini Sogeti.

**1985** : Cap Gemini Sogeti est introduit à la bourse de Paris sur le second marché. Parallèlement, le groupe s'étend géographiquement, via sa croissance propre et ses acquisitions, en Europe, aux Etats-Unis ainsi qu'en Asie.

**1989** : Cap Gemini Sogeti et Sesa fusionnent pour créer Cap Sesa.

**1996** : Pour atteindre une envergure mondiale, la marque Sogeti, jugée trop française, disparaît pour laisser place à Cap Gemini. La langue officielle du groupe devient alors l'anglais.

**2001** : Cap Gemini Ernst & Young naît de la fusion de Cap Gemini, Gemini Consulting et Ernst & Young.

**2002** : Le groupe crée la filiale Sogeti, afin de cibler le marché des services informatiques de proximité, qu'il double en 2003 avec l'acquisition de Transiciel.

**2009** : CAPGEMINI regroupe sous la marque CAPGEMINI Consulting ses activités de conseil à travers le monde. Cette nouvelle entité globale de conseil est dotée de 4000 consultants dans plus de trente pays.

**2012** : En Avril, Serge Kampf, le fondateur, annonce son départ après 45 ans de collaboration. Il est alors remplacé par Paul Hermelin.

### **Métiers**

CAPGEMINI est un des leaders mondiaux du conseil, des services informatiques et de l'infogérance. Pour servir ses clients, le groupe associe la maîtrise de ses quatre métiers qui sont :

- $\checkmark$  Le Consulting : son rôle est d'aider les chefs d'entreprise à identifier, structurer et mettre en œuvre les transformations qui amélioreront durablement leurs résultats et leur compétitivité.
- $\checkmark$  L'Intégration de systèmes (Technology Services) : il s'agit de concevoir, développer et mettre en œuvre tous types de projets techniques comportant l'intégration de systèmes complexes et le développement d'applications informatiques.
- $\checkmark$  Les Services informatiques de proximité (Sogeti) : cette entité a pour mission la fourniture de services informatiques. Ceux-ci répondent à des besoins locaux en matière d'infrastructures, d'applications, d'ingénierie, de tests et d'exploitation.
- $\checkmark$  L'Infogérance (Outsourcing Services) : il s'agit de la prise en charge totale ou partielle du système d'information d'un client (ou d'un regroupement de plusieurs clients) ainsi que des activités métiers s'y rattachant ; ceci pour une durée moyenne de cinq ans mais qui peut aller jusqu'à dix ans, voire davantage.

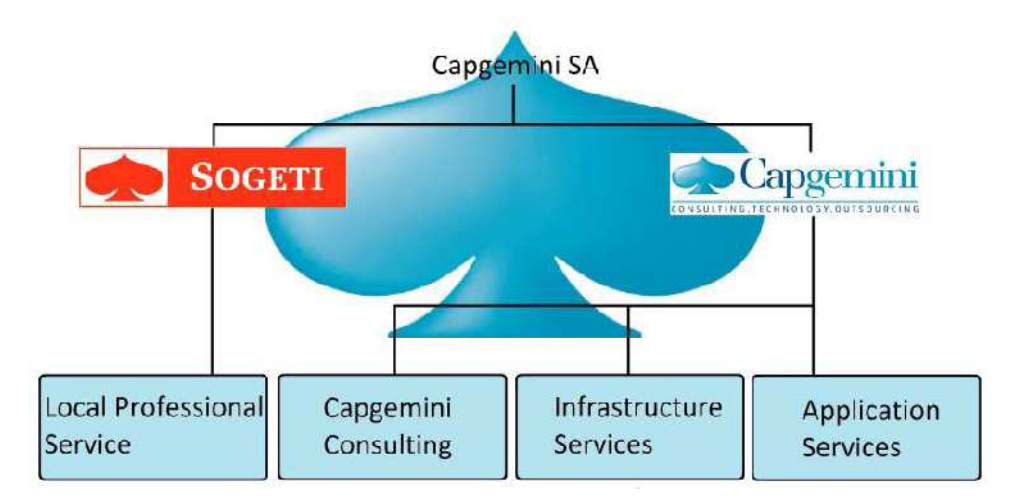

*Figure 1 : Répartition des métiers* 

Depuis peu, CAPGEMINI élargit son activité et développe de nouveaux modèles de services reposant sur la propriété intellectuelle. Afin de mieux répondre aux attentes des entreprises face aux évolutions technologiques, la première ESN française revendique un style de travail qui lui est propre, la « Collaborative Business Experience ». Le Groupe a ainsi noué des partenariats avec les plus grands noms de l'informatique tels qu'EMC2, HP, IBM, MICROSOFT©, ORACLE et SAP.

Fort d'une longue expérience et d'une connaissance approfondie des entreprises, des technologies et de la transformation, CAPGEMINI met un point d'honneur à satisfaire le mieux possible ses clients. Dans ce but CAPGEMINI s'allie au niveau mondial, comme au niveau local, avec les meilleurs constructeurs technologiques et éditeurs de progiciels. Ainsi, le groupe peut élaborer des solutions adaptées face aux évolutions techniques des produits, et donc, répondre au mieux aux problématiques de ses clients.

Cette écoute des besoins et du marché se traduit par le récent lancement de « Digital Customer Experience » (DCX), une nouvelle ligne mondiale de services pour accompagner les entreprises dans la digitalisation de leurs interactions avec leurs clients.

### **Clients majeurs**

CAPGEMINI détient plusieurs gros contrats à l'international :

- ▶ Noway Post : La Poste Norvégienne
- Centrica : Entreprise britannique du secteur de l'énergie en forte croissance.
- Sandvik : Groupe industriel suédois
- > Sûreté du territoire des USA dans le cadre du projet "EAGLE II"

Ainsi que dans beaucoup de secteurs du marché public français :

- > Ministère de l'Intérieur
- > Education Nationale
- > Ministère de la Santé
- Défense et Aérospatiale
- > Ministère de l'Agriculture.

## **9.Contexte**

### **Le Digital**

Nouveau terme à la mode dans le monde de l'entreprise, le digital fait suite à l'explosion des nouvelles technologies de la communication et de l'information (NTIC).

Suite à l'émergence de celles-ci, les processus d'échanges, de production et de distribution des entreprises se sont accélérés.

L'explosion d'internet a entraîné un phénomène de "désintermédiation", permettant un circuit de distribution entre le client final et le producteur du service ou du bien, toujours plus rapide.

L'internet mobile, au travers des Smartphones et des tablettes, offre une opportunité nouvelle à l'entreprise d'intégrer dans sa chaîne de valeur le client. Cela permet ainsi de toujours mieux répondre aux attentes du client, en termes de réactivité et de qualité, sujets cruciaux pour être concurrentiels sur un marché en évolution rapide.

#### **L'évolution du marché :**

Avant 2000, la majorité des échanges entre usagers et prestataires de services -qu'ils soient issus d'une administration ou du secteur privé- impliquaient forcément un circuit papier, physique et/ou une contrainte de déplacement.

Le système était peu pratique, coûteux en temps et difficilement traçable.

Avec un risque d'erreur assez important dû à l'ensemble des tâches manuelles, les processus étaient loin d'être agiles en termes de : réactivité, capitalisation, qualité, etc. Ce terme, agile, n'est que très peu employé avant 2000.

Quinze ans durant, l'explosion de la bulle internet, a permis d'améliorer certains points en proposant, plus de services, facilement accessibles et fiables aux clients, en grande partie grâce à la dématérialisation des processus papiers, au profit de sites web et, de données numériques.

A partir de 2015, on constate une volonté grandissante dans les entreprises, de passer au tout digital, de repenser les usages, de recentrer les services autour des utilisateurs. La mise en place de ces services interconnectés s'est imposée face, à la maturité digitale domestique atteinte par les foyers. Les statistiques à propos des canaux de communication publiée en 2014 par le groupe GSMA Intelligence confirment ce constat.

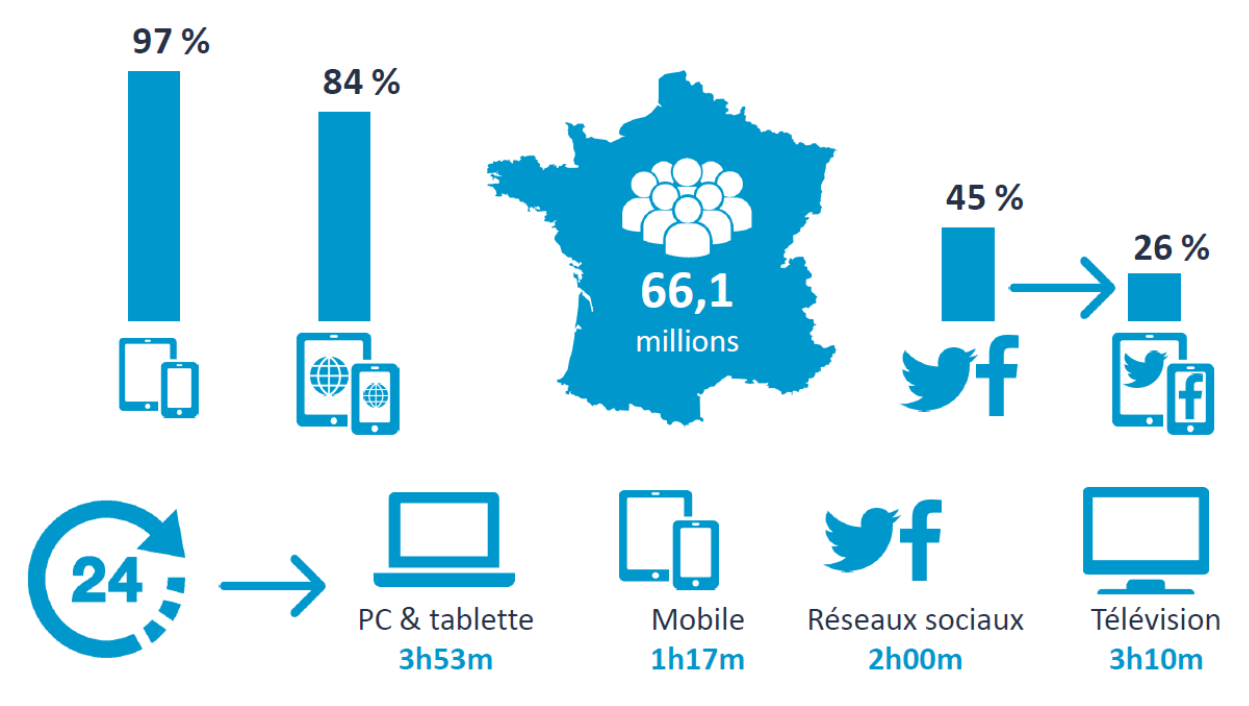

*Figure 2 : Contexte digital en France, GSMA Intelligence, 2014.* 

Afin de suivre cette évolution, l'entreprise devra mettre en place une réelle surveillance Digitale. Elle devra rester en permanente veille technologique afin d'accompagner le client dans l'utilisation d'outils et de processus toujours plus spécifiques.

Elle devra aussi surveiller la concurrence au travers d'une veille concurrentielle lui permettant d'anticiper les évolutions du marché, via, par exemple, une matrice : « Strenghs, Weaknesses, Opportunities, Threats » (SWOT).

Pour finir, la mise en place des indicateurs clés de performances (Key Performance Indicators -KPI) et seuils d'alerte propres au Digital aidera l'entreprise dans sa prise de décision.

#### **L'évolution des usages :**

Le Digital a donc pour but de redonner les clés du service au client. Comme le mentionne Géraldine Maouchi dans son article sur le journaldunet.com, les entreprises qui travaillaient en « Business to Business » (B2B) peuvent développer une approche « Business to Business and Business to Consumer » (B2B2C) via de nouveaux outils ainsi que de nouvelles méthodes de management agiles. Ce sont ces méthodes qui permettent à l'entreprise cette réactivité vis à vis des délais, du "Time to Market". Et donc de se débarrasser progressivement de ses anciens processus lourds aux capacités de décisions ralenties.

Les enjeux de cette transformation digitale impactent l'ensemble des acteurs.

Pour l'utilisateur, il faut repenser le dialogue avec les administrations en replaçant l'utilisateur et sa perception au centre des projets et services. Il s'agit de proposer des services interconnectés, à l'ergonomie travaillée, pour une diminution de la complexité perçue et en phase avec les habitudes et usages généralement constatés dans la vie de tous les jours : web, mobilité, processus simplifiés et naturels, nouveaux appareils connectés afin de limiter ou supprimer les échanges et processus « papier ».

Sur le marché apparaissent de nouveaux profils, de nouvelles offres et possibilités liées au Digital, allant du management à la mise en place de nouveaux outils et processus. L'entreprise doit déployer des moyens conséquents afin d'entamer cette transformation avec succès ; elle doit développer sa réactivité à la fois dans l'organisation des projets mais également dans les systèmes d'information : simplifier, permettre l'adaptabilité aux changements et modifications réglementaires, accélérer les cycles « projets » pour diminuer le 'Time-to-Service', favoriser les échanges et valoriser les retours utilisateurs. L'ensemble contribue également à l'optimisation des coûts.

### **La Digital Factory**

C'est dans ce cadre de transformation digitale que CAPGEMINI a décidé fin 2014 de mettre en place sur Paris une Digital Factory. Son objectif : créer de la valeur en rationalisant les coûts au travers d'un modèle de livraison industriel et orienté qualité. Ce qui correspond aux principaux facteurs clés de succès du Digital étant : la rapidité, la qualité, la flexibilité, la transversalité et le regroupement des compétences.

La Digital Factory se base sur le constat suivant :

- > Manque de compétitivité financière.
- > Qualité globale des projets hétérogène.
- > Manque de souplesse des projets vis-à-vis de la disponibilité des personnes ayant la connaissance technique et fonctionnelle sur celui-ci.
- > Manque d'identité digitale relevé par plusieurs clients.

La Digitale Factory tend à se différencier de ses concurrents via :

> Un accompagnement pragmatique des clients dans leur démarche digitale (ROI inclus)

- Des accélérateurs pour optimiser les coûts et le « Time To Service »
- > Une fabrique industrielle sur les sujets digitaux / multicanaux
- > Une capacité à répondre aux besoins de toutes tailles de manière industrielle ou bien d'identifier clairement les cibles (Usages, CA projets, technologies…)
- > Savoir proposer des démarches clés en main : Conseil / Expertise / Intégration / Hébergement / Accompagnement métier

### **Les atouts d'un centre industriel Agile**

- > Plateforme d'intégration continue
- > Méthodologie Agile Scrum
- > Amélioration continue des composants techniques
- > Amélioration organisationnelle continue
- > Capitalisation projet après projet

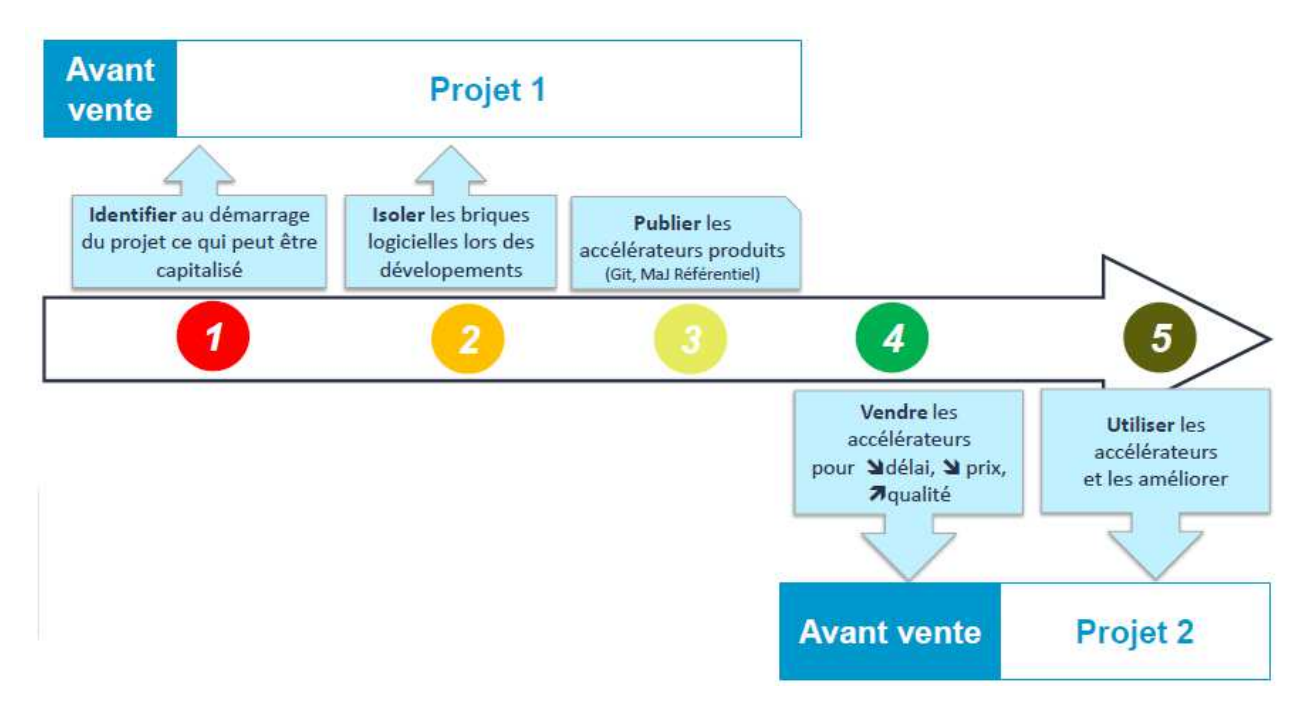

*Figure 3 : Processus de capitalisation* 

L'objectif est de créer des accélérateurs basés sur une capitalisation en continu des briques métiers ou techniques des projets.

La Digital Factory s'engage à rendre chacun de ses accélérateurs Open Source et accessibles pour valoriser son expérience lors des ventes.

### **Modèle Open Source**

La plupart des clients de la Digital Factory sont du secteur public, celui-ci encourage une approche Open Source. L'Open Source est une des réponses à la compétitivité et à l'innovation.

La Digital Factory est en charge de la maintenance de plus de 100 composants Open Source pour le compte des ministères et elle contribue à 7 solutions :

- XMLField EsiGate
- Volifecycle Formiz
- APPstatus Statelessfilter

Elle consacre aussi un temps important à la veille technologique qui lui permet d'être toujours proactive dans la recherche de contrat.

### **Culture Start-up**

Se basant sur une culture orientée « start-up » le maître de mot de la Digital Factory est que chacun est acteur de l'animation. De nombreux événements sont donc proposés :

- ▶ « 5@7 » : Présentations ou ateliers ayant lieu au moins une fois par mois en vue de présenter une nouvelle technologie, méthodologie projet ou processus. Leur objectif est d'abord de proposer un moment d'échange où l'on peut monter en compétences théoriques et pratiques sur les bonnes pratiques et normes de la Digital Factory.
- > Selon les besoins projets, de nombreuses formations sont proposées. Elles permettent de renforcer la matrice de compétences de la Digital Factory et d'offrir la possibilité de monter en compétence sur la prise de parole lors de la tenue de réunion ou présentation de formation.
- > Animation d'équipe : De nombreux événements (sportif, ludique et culturel) sont organisés afin de permettre aux personnes de la Digital Factory d'échanger et partager des moments dans des contextes autres que projets.

Chacun est donc libre de participer. J'ai moi-même présenté avec un collègue un 5@7 portant sur la sensibilisation au sujet DevOps. Ce 5@7 était important : la Digital Factory souhaite voir l'ensemble de ses projets adopter une démarche DevOps. L'objectif de ce 5@7 était donc de présenter dans son ensemble la culture DevOps ainsi que les outils que seront amenés à utiliser les différents membres de la Digital Factory, du développeur aux commerciaux.

## **10. Le client**

# **Le Ministère de l'Agriculture, de l'Agroalimentaire et de la Forêt**

L'activité du Ministère de l'Agriculture, de l'Agroalimentaire et de la Forêt (MAAF) couvre l'ensemble de la sphère agricole : enseignement, protection sociale, aménagement, forêt, économie rurale et agro-alimentaire, qualité alimentaire, actions vétérinaires et phytosanitaires. Le MAAF est organisé en plusieurs directions : des structures verticales dont chacune assure une mission spécifique. On distingue l'administration centrale localisée à Paris et Toulouse, regroupant environ 2 000 agents, et les services déconcentrés qui effectuent leurs missions au l'échelon régional et départemental avec un effectif d'environ 13 000 agents. Les effectifs du secteur de l'enseignement technique et supérieur agricole (230 établissements) s'élèvent par ailleurs à

environ 20 000 agents.

Les missions qu'exerce le Ministère touchent de nombreux domaines :

- > La sécurité et la qualité de l'alimentation ;
- > La promotion et les échanges au sein de l'Union européenne et à l'international ;
- > La formation agricole et l'emploi en milieu rural ;
- > Le développement et l'aménagement des territoires ruraux ;
- La qualité et la disponibilité de l'eau ;
- > La préservation de l'environnement et la gestion des espaces naturels ;
- > La protection sociale agricole et la législation du travail agricole.

Ces missions sont réparties en fonction de nombreuses Directions (Alimentation, Enseignement etc.) et structures (Régionales, Départementales etc.).

### **Schéma stratégique**

**Le programme Écophyto est un plan** qui vise à réduire progressivement la dépendance en produits phytopharmaceutiques (communément appelés pesticides) en France tout en

maintenant une agriculture économiquement performante. L'objectif était de réduire de 50% l'utilisation de ces produits dans un délai de 10 ans.

**C'est une initiative** lancée début 2008 à la suite du Grenelle Environnement. Le plan est piloté par le Ministère de l'Agriculture, de l'Agroalimentaire et de la Forêt.

**Des acteurs mobilisés** : depuis 2008, agriculteurs, chercheurs, techniciens des chambres d'agriculture ou des instituts techniques ont déjà engagé de nombreuses actions pour tenter d'atteindre cet objectif.

La principale problématique est de continuer d'assurer un niveau de production élevé en termes de quantité et de qualité tout en diminuant le recours aux produits phytosanitaires.

Afin d'atteindre cet objectif, une série d'outils a déjà été mise en place :

- > La sensibilisation des agriculteurs à une utilisation responsable des pesticides : le **certiphyto** (certificat individuel produits phytopharmaceutiques),
- La création d'un vaste réseau de **fermes pilotes** pour mutualiser les bonnes pratiques,
- La mise en ligne dans chaque région, de **bulletins de santé du végétal** qui alertent les producteurs sur l'arrivée des parasites,
- Un **programme de contrôle de tous les pulvérisateurs** qui sont utilisés pour l'application des produits phytosanitaires.

Entre 2009 et 2014, grâce à une mobilisation forte du monde agricole, de nombreuses actions structurantes ont été mises en place. Ben que mal répartis, les premiers résultats sont bien présents auprès de certains agriculteurs mais il faut encore travailler pour inverser la tendance à l'échelle nationale.

Dans ce contexte, et en application de la directive européenne sur l'utilisation des pesticides compatibles avec le développement durable (2009/128), le Premier Ministre Manuel Valls a chargé le député Dominique Potier d'émettre des recommandations pour la préparation d'une nouvelle version du plan Ecophyto.

Et l'élément central de ce nouveau plan est le projet sur les Certificats d'Économies de Produits Phytopharmaceutiques.

## **11. Le Projet**

Le projet « Certificats d'Économie de Produits Phytosanitaires » (CEPP) s'inscrit dans le programme « Écophyto II ». Ce programme a pour objectif de réduire progressivement la dépendance en produits phytosanitaires en France tout en maintenant une agriculture économiquement performante. Le Ministère de l'Agriculture, de l'Agro-alimentaire et de la Forêt (MAAF) met en place pour le 1er juillet 2016 un dispositif expérimental de Certificats d'Économie de Produits Phytosanitaires (CEPP).

### **Présentation**

Le projet CEPP est une application web offrant un workflow sécurisé d'acquisition de contrats d'économie phytosanitaire.

Le projet doit répondre aux besoins suivants :

- Gérer des Certificats d'Économies de Produits Phytopharmaceutiques.
- > Obliger les distributeurs à inciter les agriculteurs, ou les agriculteurs eux même s'ils achètent ces produits à l'étranger, à mettre en œuvre des actions permettant de réduire l'utilisation de produits phytopharmaceutique.
- Etre un outil simple, fiable, sécurisé permettant la déclaration des actions pour l'obtention de CEPP par les obligés/éligibles.
- Permettre la gestion, le contrôle, l'administration du système, la fabrication des ficheactions par les teneurs de registre et les inspecteurs.

Ce projet fera office d'expérimentation pour une durée de 5 ans à partir du 1er juillet 2016. Cette période sera précédée d'une phase de mise en place de l'expérimentation (publication des textes législatifs et réglementaires, définition des actions éligibles, développement du Système d'Information CEPP, ou SI CEPP) et suivie d'une étape de mise en œuvre de pénalités pour les distributeurs qui n'auraient pas respecté leurs obligations, ainsi que d'une étape d'évaluation de l'expérimentation.

Le projet est conduit selon les bonnes pratiques des méthodes agiles et est construit selon un cycle itératif. D'après le premier calendrier prévisionnel, il devait y avoir 3 itérations ; la fin de la

deuxième marquait la mise en production de l'application afin d'effectuer les premiers tests et retours utilisateurs.

### **Acteurs**

CEPP sera utilisé par différentes entités du monde agricole. La plupart de ces entités existent déjà dans le SI du Ministère et CEPP doit donc récupérer ces notions pour les intégrer.

Elles sont représentées par les acteurs suivants.

- Les **Obligés** sont les distributeurs de produits phytopharmaceutiques à des professionnels (agriculteurs) et ces derniers doivent la redevance pour pollution diffuse lorsqu'ils achètent les produits à l'étranger,
- Les **Eligibles** sont les chambres d'agriculture par exemple, ils contribuent à la mise en œuvre de certaines actions notamment de conseil et pourront obtenir des certificats à céder aux obligés,
- Les **Teneurs de Registre** sont les agents du MAAF qui effectuent le paramétrage des actions via les fiches-actions et qui peuvent être amenés à réaliser des contrôles d'éligibilité des actions présentées ; ils sont garants de la délivrance des certificats,
- Les **Inspecteurs en Région** sont les agents des services déconcentrés qui effectuent leurs missions de contrôles à l'échelon régional ou départemental,
- Les **Administrateurs** gèrent les utilisateurs pour les Obligés ainsi que pour les Éligibles. Chaque entité Obligé et Eligible ont leur propre administrateur.

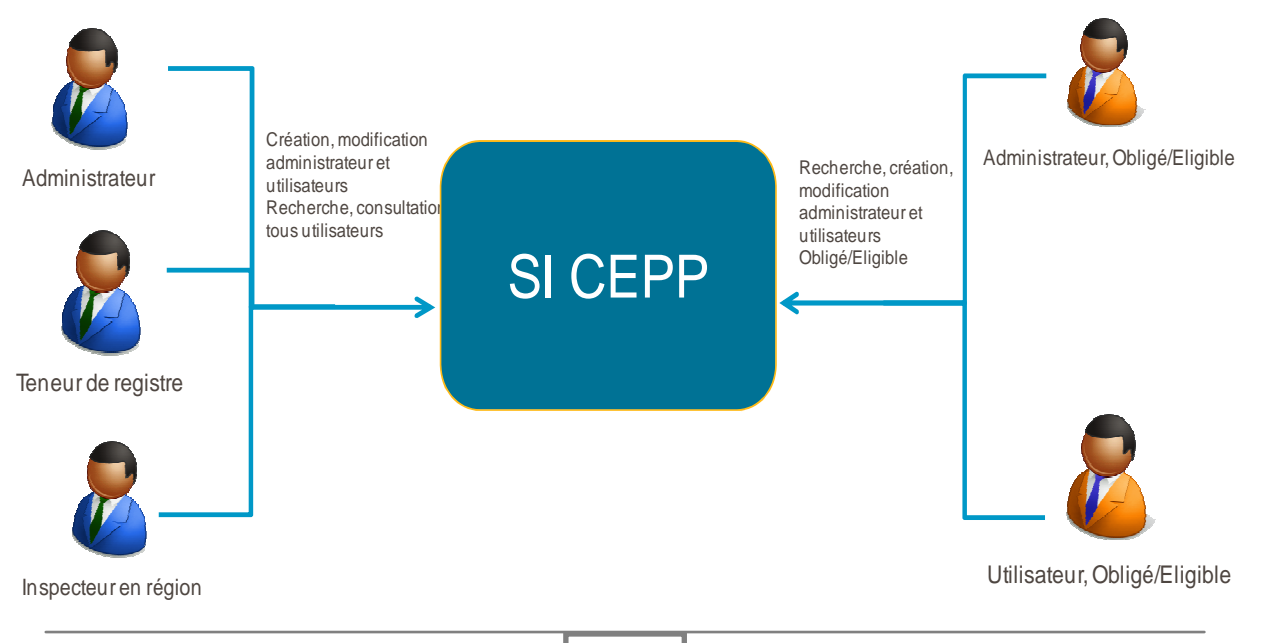

## **Activités**

Suivant une logique agile, les résultats du cadrage ont fait ressortir les principales fonctionnalités qui apportaient le plus de valeur pour l'utilisateur. C'est pourquoi, les blocs métiers critiques sont développés en premier, durant les deux premières itérations : ils ont permis de définir l'architecture fonctionnelle cible, présentée ci-après.

Le Système d'Information (SI) CEPP offre un workflow principal répondant à ces fonctionnalités :

- > Les Teneurs de Registre définissent des actions standardisées ou fiches-actions
	- o Une fiche-action permet d'obtenir un Nombre de Doses Unités (noté NODU dans la suite du document) de produits phytopharmaceutiques.
- > Les Obligés (ou Éligibles) choisissent parmi ces fiches-actions celles qui leur sont applicables. En sélectionnant l'une d'entre elles, l'Obligé (ou l'Éligible) remplit le formulaire correspondant et peut simuler ou calculer le nombre de CEPP qu'il pourra obtenir. Il peut enregistrer la déclaration si celle-ci lui convient puis la déclarer s'il veut la mettre en œuvre. Cette déclaration est ensuite validée
	- o Par le système (signature électronique),
	- o Par le Teneur de registre,
- > Dès validation, l'Obligé (ou Éligible) obtient le CEPP ; la déclaration étant signée électroniquement.

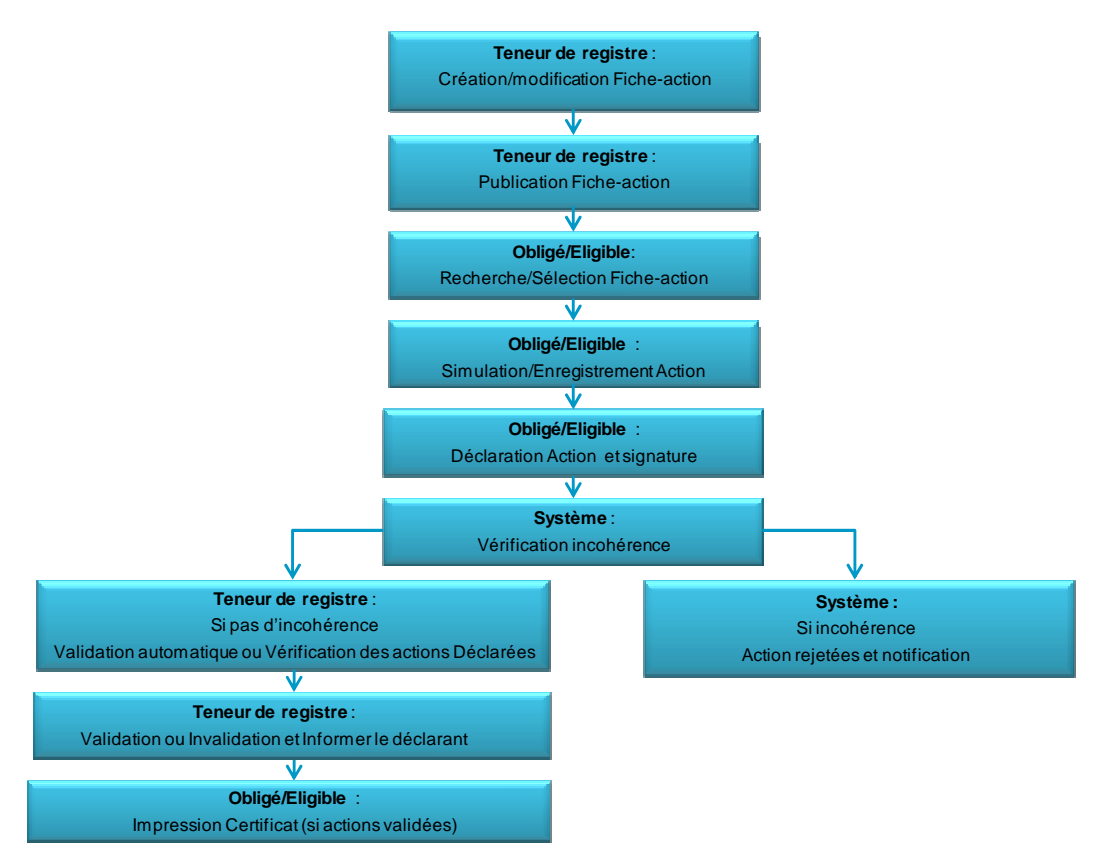

*Figure 5 : Schématisation des étapes au Workflow CEPP* 

Pour répondre à ces besoins, le SI CEPP doit :

- Gérer les utilisateurs par le biais d'administrateurs propres à chaque organisme,
- > Etablir des tableaux de bords concis et accessibles permettant de visualiser en un seul écran l'ensemble des tâches en cours pour un acteur.
- Permettre le contrôle en cours d'expérimentation par les Teneurs de Registre ou les Inspecteurs Délégués,
- Permettre le contrôle des déclarations lors de la validation.

Outre ces fonctionnalités, et suite à une étude fonctionnelle plus approfondie entre le Ministère et nos responsables fonctionnels, différentes fonctionnalités sont venues s'ajouter pour permettre :

- > L'impression de certificats,
- > La gestion des actualités,
- > La communication entre les Obligés (ou les Éligibles) et les Teneurs de Registre,
- > L'édition des états de situation et des statistiques,
- > L'échange de CEPP entre Obligé/Obligé et Éligible/Obligé.

Avec l'ensemble de ces fonctionnalités il en ressort l'architecture fonctionnelle cible suivante :

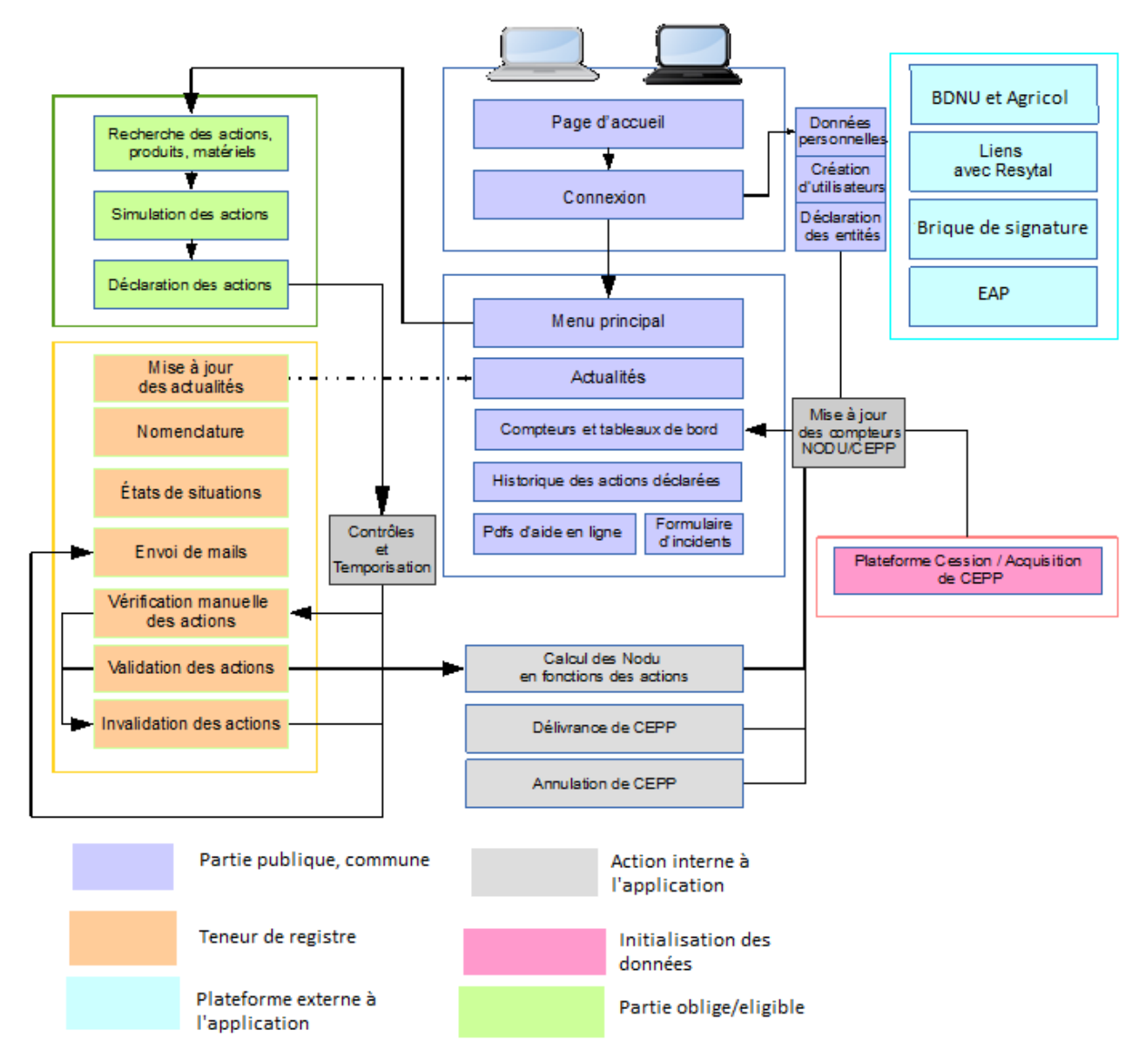

*Figure 6 : Architecture fonctionnelle cible* 

### **Fiche Action :**

Pour les Teneurs de registre, on retrouve la création des fiches-actions : ces fiches servent de modèles « patron » aux utilisateurs pour déclarer leurs certificats (CEPP).

Ces fiches-actions sont créées selon différents types de leviers définissant le type de référentiel associé. Le contenu du référentiel est à la charge du Teneur de registre, sous couvert du respect de la modélisation prédéfinie faisant référence. Des fiches-actions d'un même type peuvent ainsi avoir des référentiels différents.

Exemple : Une fiche action a pour type levier « agro-équipement ». Cette fiche action sera donc rempli avec un référentiel de type « agro-équipement ». Cela correspondra par exemple à « tracteur », « motoculteur » etc. Les déclarations d'actions sur cette fiche action ne pourront utiliser que les éléments chargés dans le référentiel de cette fiche. Une autre fiche action de type « agro-équipement » pourra être chargé avec des éléments de référentiel totalement différent.

#### **Campagne :**

Une notion de campagne est définie par l'application. Pour la durée de l'expérimentation du projet, cinq campagnes d'une année chacune, ont été définies (de janvier à janvier). Chaque Obligé détient des objectifs, appelés obligations, qui sont propre pour chaque campagne.

Afin d'atteindre ses objectifs, il doit obtenir des certificats (CEPP) via la déclaration d'actions, ces dernières se basant sur les fiches-actions décrites précédemment.

Les Éligibles n'ont, quant à eux, pas d'obligation par défaut ; ils peuvent déclarer des actions. L'initialisation des objectifs s'effectuera via l'import d'un script exécuté par un « trigger » dans la base de données.

#### **Transfert :**

La notion de transfert de certificat correspond concrètement à une fusion, un rachat ou un lègue de certificat d'une société à une autre. Cette notion permet à deux entités, Éligible ou Obligé, de transférer la totalité ou une partie des obligations (objectifs) et des certificats sur une ou l'ensemble des campagnes. Dans le cas d'un transfert total, la cible devient acquéreur des actions de la source.

#### **Administration :**

Outre ces fonctionnalités, cœurs de l'application, chaque administrateur Teneur de registre ou Administrateur d'entité, aura accès à un écran de gestion pour différentes actions :

- $\triangleright$  Modification profil.
- > Gestion utilisateurs.
- > Option de contact des Obligés/Eligibles.
- > Consulter des statistiques.

 Les échanges entre Teneur de registre et entité s'effectueront sous forme de mails envoyés à partir de l'application et accessible via les tableaux de bord.

## **Exigences techniques particulières**

### **Système d'information du MAAF :**

Ce projet s'inscrit dans le programme RESYTAL du MAAF. Il s'agit de la Refonte du Système d'Information de l'Alimentation. Cette appellation concerne le programme de mise en cohérence de l'ensemble des projets du Système d'information de la Direction Générale de l'Alimentation (DGAL).

Afin de s'intégrer dans le système d'information du MAAF il doit être intégrable techniquement aux solutions d'hébergement qu'il propose. Ceci implique que le projet doit utiliser les outils du MAAF pour le développement de l'application dont leur Framework interne Orion. Celui-ci et les autres outils et contraintes techniques seront expliqués plus loin dans ce document.

#### **Accessibilité :**

Comme il s'agit d'un site public, une attention particulière doit être portée à l'ergonomie et à la facilité d'utilisation de l'outil. L'utilisation de la plateforme par les Obligés ne doit pas constituer un frein par rapport à la déclaration des actions réalisées pour l'acquisition de CEPP.

Pour répondre à ces exigences le projet doit suivre les normes Référentiel Générale d'Accessibilité pour les Administrations (RGAA). Elles se divisent en 4 principes : Perceptible, Utilisable, Compréhensible et Robuste. Le détail est disponible en annexe.

Afin de vérifier l'adéquation du projet avec ces normes, nous avons mis en place des outils d'audit pour l'application. Cette mise en place de l'outil (Tanaguru) entre dans la démarche DevOps que j'ai effectué pour ce projet.

### **Sécurité :**

L'attribution des CEPP étant entièrement dématérialisée, la plateforme doit garantir la fiabilité des données enregistrées de manière sécurisée. Les données déclarées ne doivent pas pouvoir être remises en cause par les utilisateurs pour des raisons techniques ou matérielles.

## **Environnement technique**

### *Les outils du MAAF :*

Le projet devant s'inscrire parfaitement dans le SI du MAAF, plusieurs contraintes au niveau de l'environnement sont imposées par celui-ci. La première et la plus globale d'entre elles est l'utilisation du Framework de développement Java : Orion. Ce dernier étant un Framework développé en interne par le Ministère, les seules documentations existantes sont celles communiquées par le MAAF.

Spécificités et contraintes du framework Orion :

- > Une version spécifique de java 6 personnalisée.
- > Un Maven 3.2.5 avec des fichiers de configuration ciblant les répertoires de données du Ministère.
- > Un Glassifsh 3.1 modifié.
- > Un ensemble de certificat pour que le serveur Glassfish et le JDK utilisé puissent être authentifiés auprès des outils du Ministère.
- > Un client VPN, Mercure, afin d'accéder au réseau interne du ministère et accéder aux nombreux outils (portail de connexion, brique de signature, base de données utilisateurs, CMS). Un certificat remis en mains propres était aussi nécessaire afin de s'authentifier sur le VPN.
- > Enfin les Environnement de Développement Intégré (IDE) NetBeans ou Intellij, sont les seuls à pouvoir faire fonctionner le Framework car ils intègrent nativement la gestion d'AspectJ.

Ce sont l'ensemble des outils qui doivent être utilisés, afin de s'intégrer au mieux au SI du MAAF. Remarque : le projet CEPP est le premier projet utilisant le Framework Orion sans la technologie JSF (Java Server Faces) mais avec AngularJS comme composant d'interface. Une autre particularité est qu'il s'agit aussi du premier projet du MAAF qui est développé par une société externe. Ce dernier point nous demanda un temps d'adaptation afin de s'accommoder au mode de fonctionnement du Ministère.

### *Composants logiciels de la solution :*

#### **Système d'exploitation**

Le système d'exploitation utilisé est Linux RedHat dans sa version 5.

#### **Base de données**

Le SGBD Relationnel PostgreSQL 9.3 est utilisé pour persister les données.

#### **Présentation du contenu et développements client**

Le contenu sera présenté sous forme de pages web qui s'afficheront dans les navigateurs respectant le format HTML5.

Le Framework AngularJS est utilisé dans sa version 1.3.7.

Le Framework Bootstrap 3.3.1 est utilisé pour les composants IHM.

Le Framework jQuery 2.1.1 est utilisé sur les navigateurs pour masquer les spécificités des navigateurs existants et avoir une surcouche applicative de JavaScript homogène.

#### **Serveur Frontal**

Le serveur nginx est utilisé comme serveur frontal et « reverse proxy ». Le reverse proxy permet à des utilisateurs d'internet d'accéder aux serveurs internes du projet.

### **Performances et volumétrie**

Le nombre total d'utilisateurs est de 6 390 et se ventile comme suit :

6 000 utilisateurs externes au MAAF (Obligés/Eligibles)

200 utilisateurs internes :

180 inspecteurs

10 Teneurs de registre

L'application doit supporter environ 600 sessions simultanées ; le serveur et l'application doivent être capable de tenir cette charge durant les pics d'utilisations (début et fin de campagne).

En ce qui concerne la volumétrie de la base de données elle est de 5.9 Go. Ces résultats sont basés sur les hypothèses disponibles en annexes. Ma démarche afin d'arriver à ce résultat est expliqué plus loin dans ce document.

Le Délai Maximal d'Interruption Admissible de l'application est de deux jours ouvrés consécutifs. Le système exige une haute disponibilité en journée. Selon le tableau d'indisponibilité ci-dessous, le taux de disponibilité de l'application doit être de 99%.

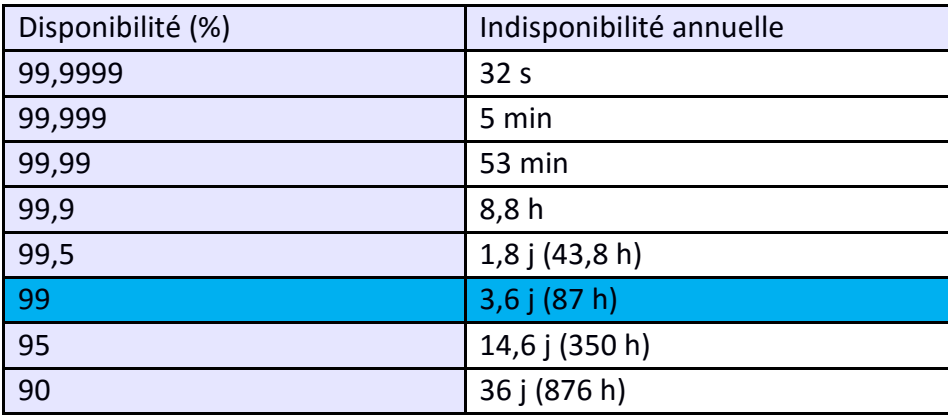

Lors de la déclaration d'une action, l'utilisateur signe électroniquement sa déclaration, donnant lieu à l'invocation d'appels à une brique distante de sécurité, nommée MINAGRI.

Cette dernière est actuellement définie pour, maximum, 50 signatures simultanées. Le MAAF et CAPGEMINI doivent envisager l'intégration d'un système intermédiaire dit de « coupe-circuit » lorsque cette limite est atteinte.

En ce qui concerne les temps de réponse. Les conceptions et réalisations de CAPGEMINI s'établissent en considérant une faible sollicitation du système. Le MAAF reste néanmoins en charge de la définition et de la fourniture de la plateforme physique adéquate, répondant à son attente globale de temps de réponse. L'architecture CEPP étant « scalable » (qui peut adapter ses capacités serveurs en fonction de la charge), le MAAF pourra envisager une multiplication des instances des modules CEPP au besoin.

### **Exigences en terme de calendrier**

La date de démarrage du dispositif annoncée par le Ministre chargé de l'agriculture est le 1er juillet 2016, les fonctionnalités nécessaires au démarrage doivent donc impérativement être livrées dans des délais permettant les différentes phases de recette puis les dernières corrections pour l'ouverture du service avec une haute qualité dès le 1er juillet 2016.

## **Opportunités pour CAPGEMINI**

En fonction du résultat de ce projet, CAPGEMINI pourra être apte à gagner une partie du marché du Ministère en reprenant leur parc de maintenance d'applications Orion ou les prochains projets. Durant la phase de développement de CEPP, CAPGEMINI a un devoir de Conseil et d'Information, ce qui implique de remonter au Ministère les anomalies et axes d'améliorations rencontrés sur le Framework. C'était donc aux autres développeurs de l'équipe et à moi qu'incombait cette tâche. En tant que responsable de la partie java j'étais donc régulièrement en contact avec le service d'assistance du MAAF.

## **L'équipe projet**

Bien que ce projet ait une visibilité assez importante de l'extérieur, la taille de l'équipe était assez modeste. Elle comprenait :

- > Un chef de projet : Isabelle Baudouin
- > Un responsable fonctionnel : Alain Thierry.
- > Un architecte : Raphaël Blaise
- > 4 développeurs, dont un responsable technique pour la partie Front AngularJS et un responsable technique des développements côté serveur en Java (moi-même).
- > Un conseiller technique : Olivier Pillaud-Tirrard a beaucoup participé au développement du projet en nous aidant et conseillant sur l'utilisation du Framework. C'est un ancien membre du MAAF ayant travaillé au développement d'Orion qui a été recruté chez CAPGEMINI Toulouse. Il a été et est toujours d'une grande aide pour toutes les questions qui concernent le Framework.

# **12. Conception Fonctionnelle**

Les objectifs de la phase de cadrage des besoins fonctionnels et techniques sont les suivants :

- Un découpage dans la réalisation des fonctionnalités principales afin d'assurer une mise en production d'une première version avant la fin de l'année,
- Une solution technique appropriée et évolutive.

Ils sont déterminés à la suite de plusieurs ateliers regroupant les différents acteurs du projet, (client, responsable fonctionnel, architecte etc.).

## **Cadrage du projet**

Il existe de nombreuses façons de piloter un projet de développement, les plus courantes sont le cycle en V et l'agile.

A la Digital Factory, l'ensemble des projets sont de taille modeste et les méthodes agiles sont préconisées.

Bien que nous ne soyons pas en « full-agile », nous en reprenons la plupart des bonnes pratiques, daily, sprint-review etc. Mais c'est surtout pour la notion de cycle itératif à forte valeur métier que l'utilisation des méthodes agiles prenait tout son sens pour ce projet. Ci-dessous la présentation des méthodes utilisées pour le cadrage du projet ainsi que le résultat de celui-ci.

### *Processus Itératif*

L'approche itérative dans les méthodes Agile associe la progressivité du développement et la validation progressive de l'application. De ce fait, cela répond à une autre préoccupation des métiers et des maîtrises d'ouvrage : le manque de visibilité sur les travaux. Cette démarche ajoute un principe qui renforce l'intérêt pour les maîtrises d'œuvre en fabriquant à chaque itération (voire groupe d'itérations), une application exploitable en production. Ce dernier point limite le risque et le délai des mises en production à venir.
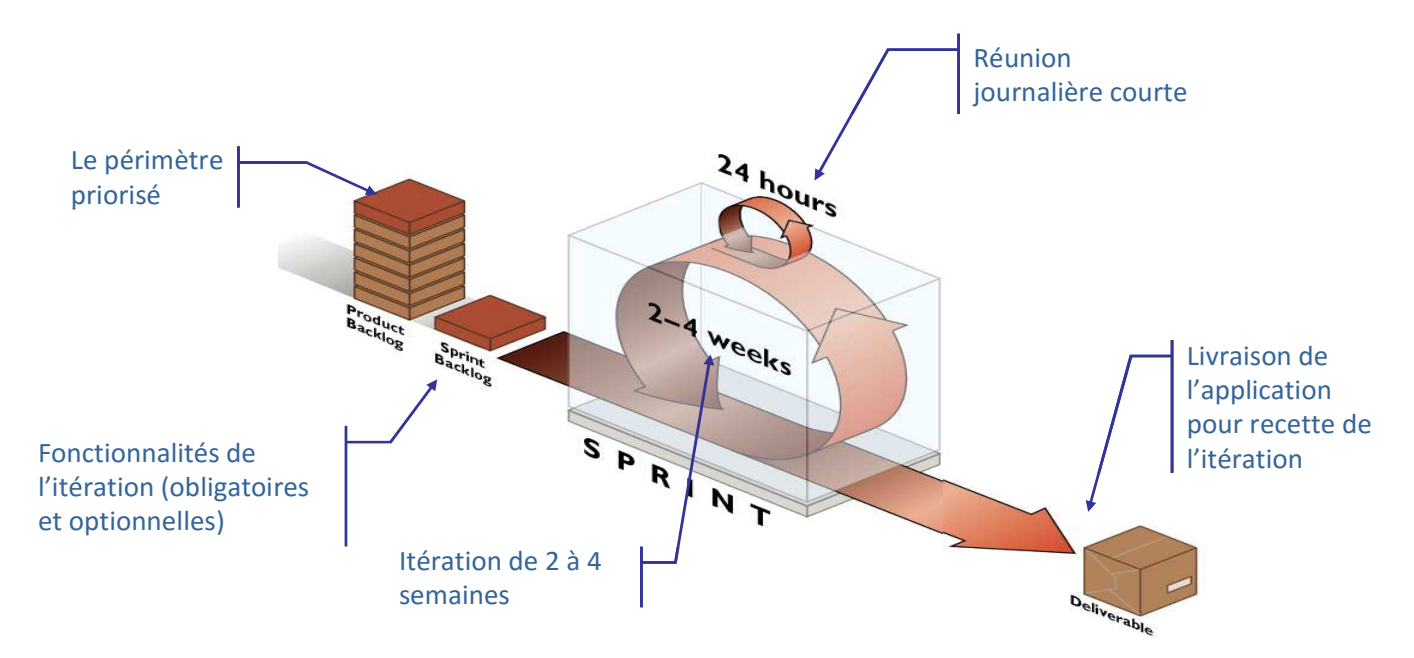

*Figure 7 : Processus itératif Agile* 

Le principe s'accompagne également du regroupement de trois itérations (en général) pour constituer la « release ». Cette « release » doit pouvoir être mise en production et un ensemble de releases constitue une version. Chaque itération est validée par le métier (les mêmes acteurs qui ont défini, en atelier, les fonctionnalités). Et chaque release fait l'objet d'une recette plus complète par le métier et les équipes techniques. A l'issue de chaque itération, la vélocité de l'équipe de réalisation est recalculée au regard de ce qui a été produit en termes de poids des fonctionnalités afin de définir le périmètre optimisé de l'itération suivante.

L'itération est l'atome du cycle de réalisation Agile et doit être considérée par l'ensemble des acteurs comme un mini-projet : périmètre défini, délai fixe, spécifications et validations par les responsables métiers. Chaque itération permet de réévaluer la vélocité de l'équipe de réalisation pour définir le volume (somme des poids) des fonctions à réaliser dans l'itération suivante. Si de la capacité de production est disponible au cours de l'itération, l'équipe prend les fonctionnalités qualifiées d'optionnelles dans le backlog de l'itération.

Ce style de gestion de projet est devenu standard au sein de la Digital Factory.

## *Backlog*

Le « backlog » est constitué de la liste exhaustive des fonctionnalités identifiées pour l'application cible. Cette liste est priorisée par la valeur métier que donne le responsable du backlog à chaque fonctionnalité : le Responsable du produit ou « Product Owner ». Le « backlog » peut également contenir des exigences techniques ou de production.

Note : *le terme anglais « backlog » signifie « arriéré » ou « reliquat », en la matière il représente bien ce qui reste des fonctionnalités envisagées pour un projet, sachant que cela ne signifie nullement que celles-ci devront être toutes réalisées contrairement par exemple au « backlog » d'anomalies dans un projet de maintenance. Nous garderons dans la suite du rapport ce terme par souci de simplification.* 

Le processus de construction du « backlog » consiste à :

- > Lister les exigences issues des cas d'utilisation métier déjà identifiées sur le périmètre global du projet.
- > Hiérarchiser les besoins métiers et les fonctions pour faciliter l'urbanisation du futur applicatif dans le SI.
- Identifier les dépendances fonctionnelles.
- > Evaluer les critères constituant les indices de valeur et d'effort a priori (poids).
- > Prioriser les besoins à l'aide de ces indices et des contraintes contextuelles.

## Fonctionnalités • Valeur métier • Poids

*Figure 8 : Processus du Backlog* 

Le backlog donne la vision globale et synthétique des fonctions à intégrer et de leur positionnement au sein du système global à un moment du projet.

Le « backlog produit » est initialisé au cours d'une phase initiale de cadrage puis alimenté et géré tout au long du projet sous la responsabilité du Responsable produit. Cette vision globale va permettre de faire des choix de conception structurants. Il est donc important de disposer de cette vision au démarrage du projet.

- Les fonctions vont s'ajouter, s'affiner, s'ajuster au fil des discussions et des ateliers de conception.
- La mise à jour de son contenu s'effectue collectivement au fil du temps et implique un étalonnage pertinent et permanent de la valeur ajoutée des fonctions.

La priorisation doit tenir compte de la valeur ajoutée par la fonction, des dépendances et des contraintes liées (adhérences techniques et/ou fonctionnelles, ressources/charges disponibles, contraintes clients, …).

Le périmètre et les spécifications n'étant pas fixes, le Responsable « produit » peut changer d'avis, demander en cours de projet des évolutions ou annuler le développement de fonctionnalités s'avérant finalement inutiles ou moins prioritaires, sécuriser des évolutions réglementaires en priorisant des fonctionnalités au dernier moment.

Il est important de noter que le « backlog produit » n'a pas besoin d'être complet en début de projet ou dans son déroulement ni d'être détaillé sur l'ensemble de son périmètre. En effet, le détail est requis uniquement pour les fonctions priorisées du backlog qui vont être réalisées dans la prochaine itération.

Le « backlog » du produit est donc le point d'entrée pour identifier ce qui sera mis en production au sein d'une itération, en fonction de la capacité à produire de l'équipe de réalisation. Les fonctions métiers définissant le périmètre d'une itération font l'objet d'une analyse métier et fonctionnelle précise qui est consignée dans la documentation du projet.

Le contenu métier est défini, au fur et à mesure de l'avancement du projet, sur la base des démonstrations de l'applicatif et du besoin métier priorisé. A chaque item du « backlog » produit, on associe une estimation de la charge (poids). La charge totale des items sélectionnés pour l'itération doit correspondre à peu près à la vélocité théorique de l'équipe ré estimée à chaque itération.

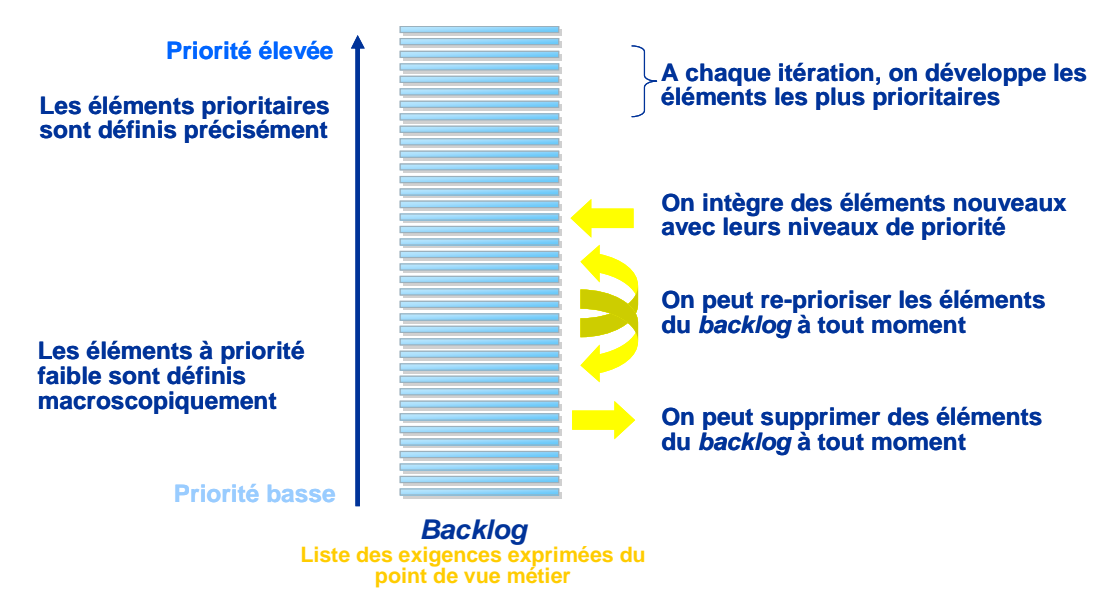

*Figure 9 : Cycle de vie du Backlog produit* 

Ce qu'il faut retenir est que la mise en place d'un backlog répond à deux objectifs majeurs. L'équipe de projet réalise les fonctions à la plus forte valeur métier, ce qui aboutit par construction, à l'application la plus porteuse de valeur pour les utilisateurs. L'effort de production se concentre exclusivement sur des fonctions vraiment utiles pour le métier, maximisant de ce fait le ROI de l'investissement.

#### *Les ateliers*

Durant la phase de cadrage et tout le long de la phase de développement, de nombreuses réunions et ateliers ont eu lieu avec les principaux acteurs du projet :

Atelier de conception fonctionnelle :

- P Processus utilisateurs, actions et fiches actions.
- > Gestion utilisateurs et gestion administrateurs.
- $\triangleright$  Tableaux de bord.
- > Transfert de certificats
- $\triangleright$  Etc.

Atelier de conception technique :

- > Un atelier de présentation et mise en place du Framework Orion
- > Un atelier concernant l'interfaçage de CEPP avec les bases de données existantes (gestion Utilisateurs / modification des informations Obligés)
- > Un atelier concernant la mise en qualification et en exploitation au Ministère

Outre ces ateliers qui ont eu lieu lors de la phase de cadrage du projet, de nombreux autres ateliers ont eu lieu tout le long du développement du projet sur des sujets techniques. Pour la plupart d'entre eux, cela impliquait le service d'assistance à l'utilisation du Framework Orion du ministère, l'entité en charge des anomalies et évolution du Framework ainsi que l'architecte du projet et le responsable technique c'est-à-dire, moi-même.

### *Résultat du cadrage*

Le projet est composé de deux tranches. La tranche 1 est ferme, la tranche 2 est conditionnelle. La tranche 1 comprend sous forme de forfait :

- Pour janvier 2016 : accès à l'application, création des comptes par les Obligés, simulations (enregistrement d'actions fictives pour estimation des certificats obtenus), gestion des utilisateurs, nomenclature des actions, produits, semences et matériels, saisie et enregistrement des déclarations, calcul des NODUS (ie. calcul des CEPP) correspondants aux actions déclarées, délivrance des certificats, documentation, formation.
- > Pour mars 2016 : envoi de mails, un tableau de bord et la gestion des certificats, fonctionnalités de statistiques et de synthèses (individuelles, locales, nationales), maintenance corrective.

La priorisation envisagée pour le backlog du projet permet de mettre en priorité les cas métier qui ont une forte valeur ajoutée.

En se basant sur le schéma d'architecture fonctionnel précédant (cf. figure 6), les activités en vert, orange et le premier violet doivent faire partie d'une première itération de développement afin de constituer le cœur de l'application.

Les activités en bleu et en gris doivent se faire dans un deuxième temps afin d'assurer le périmètre de la première mise en production.

Enfin, le reste des activités peuvent se faire dans un troisième temps pour finaliser l'intégration avec l'ensemble du SI du MAAF.

Ce qui donne le périmètre fonctionnel suivant pour les trois itérations :

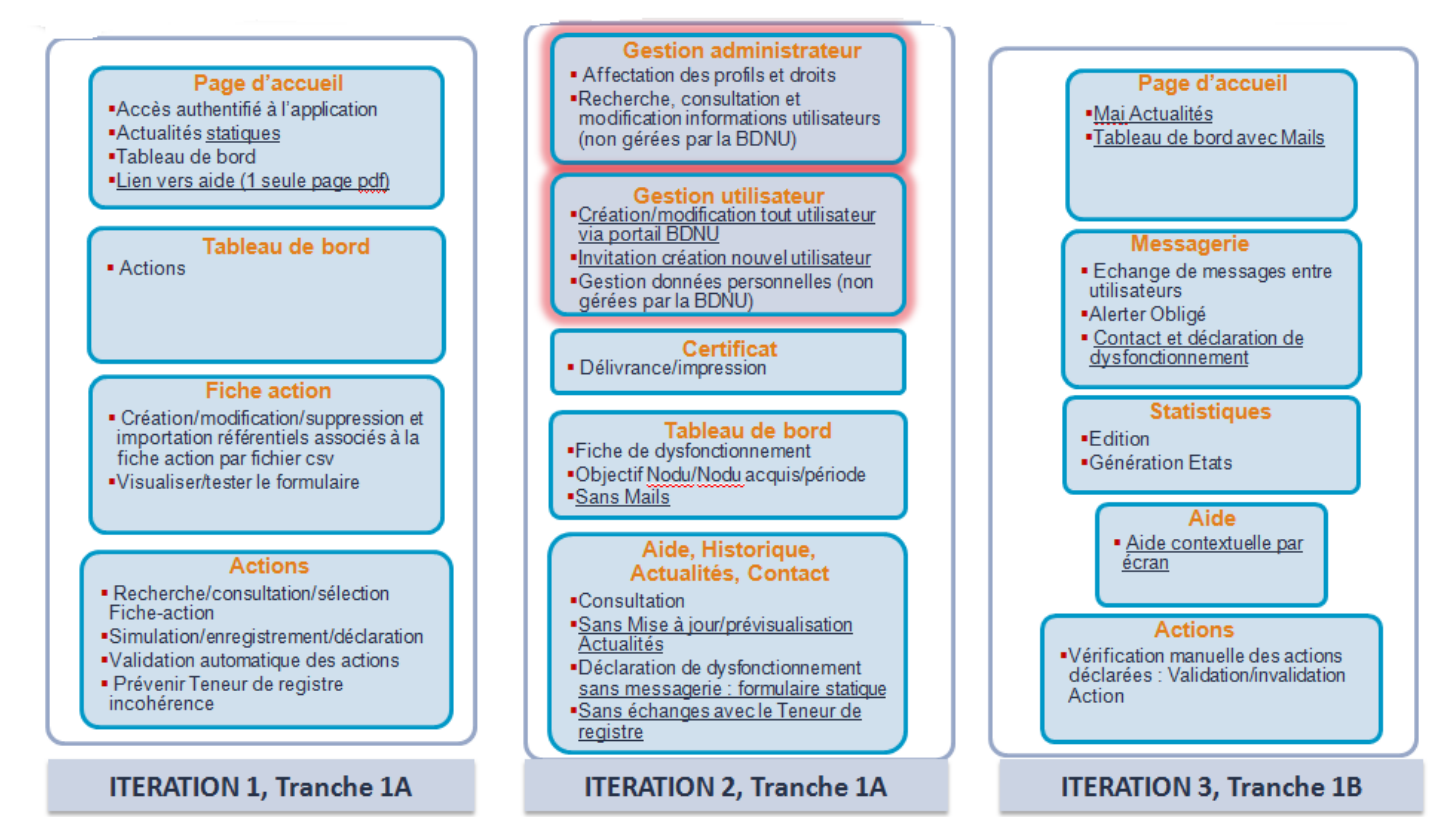

*Figure 10 : Le backlog défini* 

Les fiches-action et déclarations d'actions constituant le cœur de l'application, il était impératif que cela fasse partie de la première itération. Les tableaux de bord des Teneurs de registre et leurs différentes fonctionnalités ont été implémentés tout le long des trois itérations.

Ces étapes de cadrage fonctionnel ont été répétées pour chaque itération afin de mettre à jour le backlog en fonction des retards et ajout de fonctionnalités.

# **Spécifications fonctionnelles détaillées (SFD)**

Les SFD sont un document livré au client, résultant de la note de cadrage du client et des ateliers. C'est une étape qui mobilise toute l'équipe fonctionnelle pendant plusieurs semaines. La validation des SFD de la part du client permet le démarrage des développements.

Les Spécifications Fonctionnelles Détaillées décrivent :

- > Les cas d'utilisation du SI CEPP,
- > Les maquettes d'écran,
- > La description du contenu des écrans,
- > Le modèle de données métier
- > Les cycles de vie des objets Fiche-action et actions

Outre les points fonctionnels, il est important de vérifier la cohérence de l'ensemble des écrans. Que tous les titres, les tableaux ou encore la pagination aient le même style et fonctionnement. J'ai techniquement encadré et accompagné l'équipe dans les modifications des écrans et des évolutions de spécification pour affiner cette cohérence. Celle-ci étant très importante dans le cadre du RGAA.

Les SFD sont amenées à évoluer selon les retours faits par le client par le biais de fiche de relectures ainsi que par les retours des membres de l'équipe au fur et à mesure des développements.

Vous trouverez en annexe un exemple de cas d'utilisation que j'ai été amené à faire évoluer tant au niveau fonctionnel qu'ergonomique.

# **Modèle de données**

Les données d'habilitations sont hébergées par la base de données « cepp\_datas ». Le modèle de données d'habilitations est constitué entièrement et uniquement des tables « t\_orion \* » définies pour le Framework « Orion » et fournies par le MAAF.

Bien que, dans le cadre du projet CEPP, nous n'ayons pas besoin de l'ensemble de ces tables, il fallait quand même que celles-ci soient présentes pour le bon fonctionnement du Framework. Outre la gestion des habilitations, ces tables servent aussi pour le stockage des fichiers vers les serveurs WebDav qui s'occupent de la sauvegarde des fichiers, ou encore à l'identification des utilisateurs sur l'application.

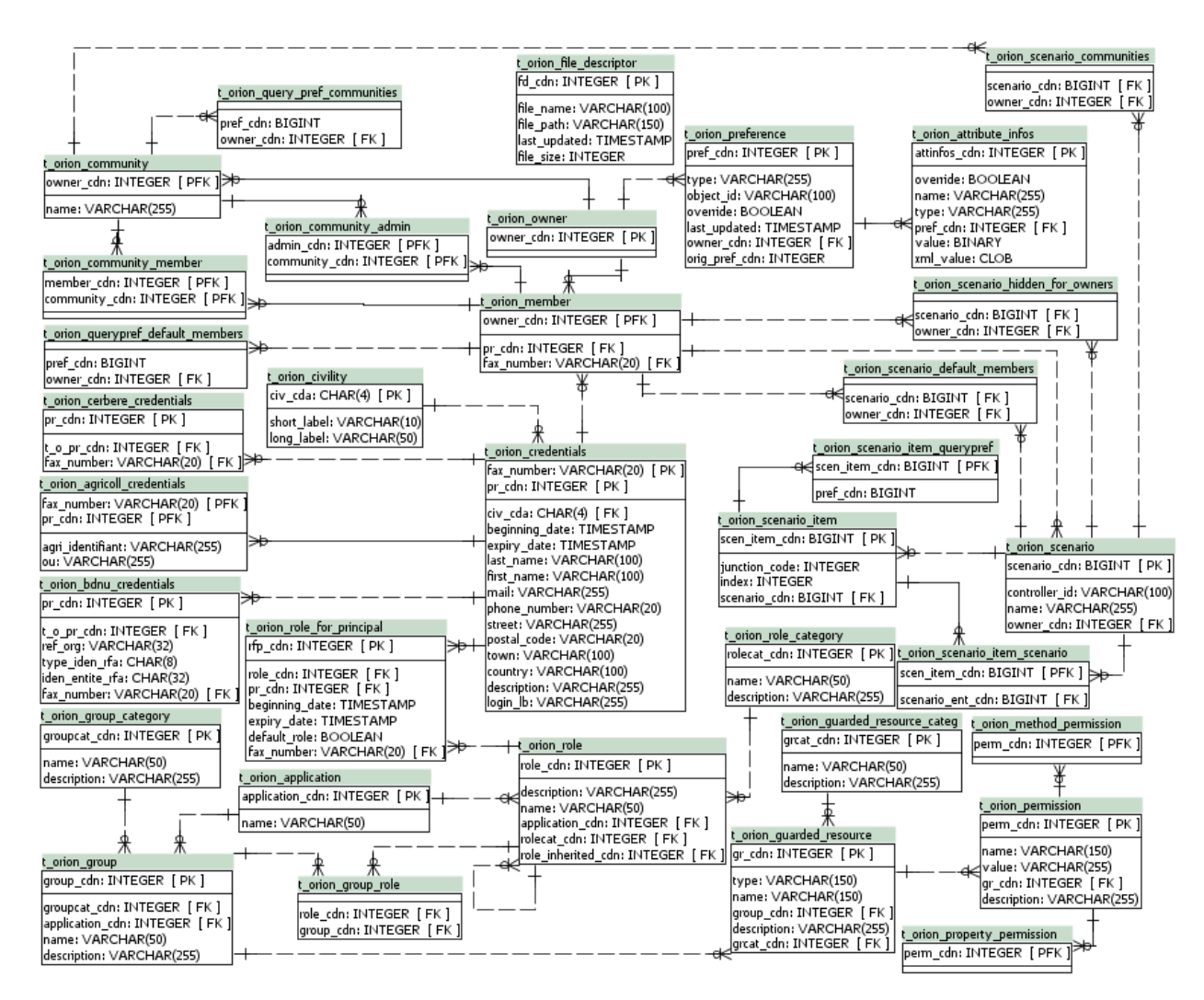

*Figure 11 : Structure de la base de données PostgreSQL pour les tables Orion* 

Remarque : Ce même schéma de base de données peut être utilisé par différentes applications Orion.

Les tables utilisées pour l'authentification d'un utilisateur par le Framework fonctionnent de la façon suivante :

La table t orion credentials stocke les informations de l'utilisateur. Celui-ci peut soit être un utilisateur Agricoll, et donc son UID LDAP est stocké dans la table t\_orion\_agricoll\_credentials, ou un utilisateur externe de la BDNU et donc son type d'identifiant et sa valeur sont stockés dans la table t orion bdnu credentials. Ces dernières tables héritant toutes les deux de t orion credentials.

Chaque utilisateur est affecté à un rôle via la table t\_orion\_role\_for\_principal qui fait le lien entre un utilisateur (t orion credentials) et un rôle (t orion role) et chaque rôle est affecté à une application (t orion application). Il est donc possible qu'à un utilisateur soient affectés différents rôles pour plusieurs applications Orion.

La table t orion file descriptor stocke des informations relatives à des documents qui seront stockées et accessibles sur un autre serveur appelé WebDav. C'est le Framework Orion qui se chargera d'automatiquement peupler cette table selon ses échanges avec le serveur WebDav.

Les tables restantes concernent soit la configuration de la sécurité de l'application, auquel cas j'y reviendrai plus en détail dans la partie sécurité, soit la « communauté » du Framework sur laquelle je ne m'étendrai pas sachant que nous ne l'avons pas utilisée car CEPP est une application autonome et indépendante des autres ministères.

En annexe vous trouverez le MPD (Modèle Physique de Données) des tables de l'application CEPP. Ce MPD a évolué au fil des semaines.

On distingue principalement quatre groupes de tables :

- Celles en lien avec les fiches actions (t cepp fiche action),
- Celles en lien avec les actions (t cepp action),
- Les tables contenant les informations des utilisateurs/entreprises,
- Les référentiels.

Une entreprise est définie soit par la table t\_cepp\_oblige, soit t\_cepp\_eligible, chacune des entités possède un compte (t\_cepp\_compte) comprenant plusieurs lignes de compte (t\_cepp\_ligne\_de\_compte).

Ces lignes enregistrent les différents traitements d'une entité selon le référentiel type d'opération (t\_cepp\_type\_operation). :

- Acquisition de CEPP à partir d'une action
- Acquisition d'obligation à l'initialisation de l'application
- Transfert d'obligation ou de CEPP
- Acquisition d'obligation ou de CEPP suite à un transfert

Ce MPD est loin d'être optimal, comme dit précédemment, de nombreuses fonctionnalités et sujets étaient assez flous et ont évolué plusieurs fois durant ou après la première itération. Les développements étant déjà commencés, cela a conduit à des choix peu judicieux afin de relier telle ou telle entité ensemble. Une des principales erreurs a été de différencier les entités Obligés et Eligibles (car à l'origine celles-ci étaient belles et bien différentes avec chacune leur rôle), il s'est avéré qu'en termes de données et de rôles elles étaient semblables, cela a conduit à complexifier le code et les traitements de l'application. Une solution applicable aurait été d'avoir une seule et même table avec une colonne marquant la différence entre les deux types d'entités. Au vu de l'état d'avancement du projet et des autres problématiques en cours, nous n'avons pu effectuer la refonte du code nécessaire à cette amélioration. Celle-ci sera peut-être envisagée si un futur lot d'évolutions à lieu pour l'application.

# **Mon implication**

Au début du projet, j'ai pris part aux ateliers techniques relatifs au Framework et plus globalement à l'ensemble des ateliers concernant les outils du MAAF.

Ensuite, une fois les premières versions des spécifications fonctionnelles détaillées (SFD) rédigées, et au commencement des développements, nous étions chargés de rédiger les spécifications techniques détaillées (STD) à partir des SFD.

Cette étape a été pour moi riche d'échanges avec notre responsable fonctionnel, soulevant alors les différentes problématiques, les incohérences ou les contrôles manquants auxquels le client n'avait pas pensé. Ceci nous a permis de mettre à jour les SFD, pendant les développements, si l'évolution n'était pas trop impactante. Dans le cas d'incohérences au niveau des SFD, il fallait parfois établir un entretien avec le client, afin d'affiner certains sujets et avoir son aval.

De plus l'ergonomie de l'application est un point très important. Les maquettes et les choix du client n'étant pas toujours adaptés au besoin, nous étions donc une force de propositions : Si nos choix étaient en adéquation avec les chartes du Ministère nous pouvions proposer au client, en amont de sa validation, des évolutions de l'interface de l'application.

À la fin du projet il a fallu livrer à nouveau tous les documents ayant évolués, bien que je n'aie pas participé, avec notre architecte, à la rédaction initiale du DAT (Dossier d'Architecture Technique), j'ai tout de même été chargé de mettre à jour ce dernier :

- Evolution de l'architecture applicative,
- > Mise à jour du Modèle Physique de Données et de son Dictionnaire de données,
- Recalcule de l'ensemble de la volumétrie de la base en m'appuyant sur :
	- o Les prévisions de volumétrie faites au début du projet sous couvert d'hypothèses formulées.
	- o La taille en octet des types de champs utilisés par notre base, trouvée dans la documentation de PostgreSQL.
	- o J'ai ensuite calculé la taille d'un tuple de chaque table puis multiplié par l'estimation afin d'avoir la volumétrie de chaque table.
	- o Il est important de noter qu'il n'y a pas d'index sur les tables. Le MAAF nous l'ayant interdit. Ceux-ci allègent donc d'autant la volumétrie.
- > Mise à jour des schémas représentant notre architecture logique et celui représentant les différents modules et composants de l'application (mise à jour de la description de composants du fait, en début de projet, de notre niveau de connaissance du Framework Orion).
- Corrections mineures dont certaines captures d'écran.

# **13. Architecture du projet**

Comme expliqué précédemment le projet comporte plusieurs points auxquels il faut porter une attention toute particulière.

L'architecture du projet CEPP repose sur un ensemble de principes fonctionnels, applicatifs et techniques structurants :

- Architecture centralisée orientée services et basée sur le Framework « Orion » : le CEPP est construit en une plateforme de services basée sur une architecture technique orientée services (SOA),
- > Intégrité et sécurité des données : le système d'information CEPP est conçu sous des exigences de robustesse pour
	- o La sécurité des données enregistrées,
	- o La non remise en cause des données enregistrées,
- > Interfaces client léger
	- o Les fonctionnalités du système CEPP sont accessibles en client léger via un navigateur,
- Respect des normes et standards
	- o Les choix d'architecture applicative sont guidés par le respect des normes et standards du MAAF.

# **Présentation architecture Globale**

CEPP est un projet ayant beaucoup de flux et contacts avec des applications externes. Le schéma ci-après présente les concepts clés de la solution : les différentes parties Front et Back, leurs technologies ainsi que l'ensemble des interactions de l'application avec des briques externes.

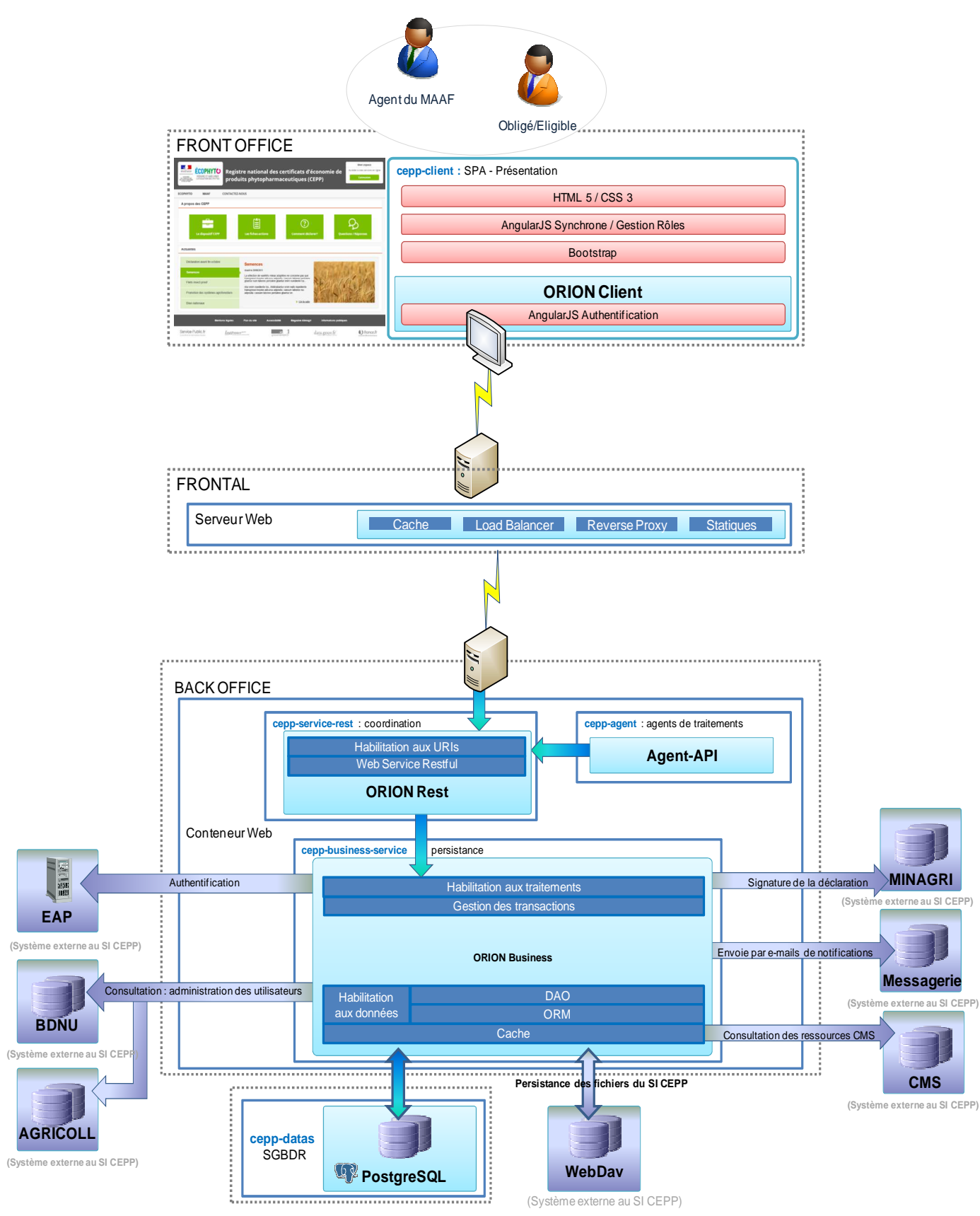

*Figure 12 : Schématisation conceptuelle de la solution* 

Tout d'abord il y a la partie Front :

- > A l'origine les applications du MAAF utilisent le Framework JSF comme composant Front. CEPP est la première application à utiliser du HTML5/ AngularJS comme technologies.
- > Le design de l'application est typique du « flat-design » actuellement, populaire, il se base sur Boostrap afin de faciliter l'accessibilité du site via des tablettes.

Pour la partie frontale, CEPP repose sur un principe de haute disponibilité. Sur le serveur HTTP l'application est déployée en mode ferme de serveurs sur deux nœuds de traitements, chaque nœud à un rôle symétrique et la répartition de charge est effectuée en amont, par un service de répartition de charge.

La partie Back Office contient l'application serveur qui met à disposition les services REST effectuant les divers traitements. Cette partie du projet est en lien avec différentes briques externes :

- EAP représente la plateforme d'authentification du MAAF, c'est par cette plateforme que passent les utilisateurs qui veulent s'authentifier sur l'application CEPP. Son fonctionnement sera décrit en détail un peu plus loin dans ce document.
- > La BDNU est la base de données nationale des usagers du MAAF où sont enregistrés l'ensemble des utilisateurs Obligés et Éligibles. Une API BDNU, qui expose des Web Services, est utilisée dans l'application afin de récupérer les informations de ces utilisateurs avant de les enregistrer dans CEPP.
- > AGRICOLL représente l'annuaire LDAP (Lightweight Directory Access Protocol) des agents internes du MAAF. Cela correspond aux Teneurs de registre et aux Inspecteurs dans CEPP.
- > MINAGRI est une brique sécurisée de signature électronique de document. CEPP utilise des appels Web Services SOAP afin de communiquer avec elle.
- > Messagerie correspond au service de messagerie utilisée par CEPP pour l'envoi de mail et notification. Il s'agit d'un serveur SMTP (Simple Mail Transfer Protocol) interne du MAAF.
- > Le CMS (Content Management System) Nuxeo a été utilisé pour récupérer les actualités, pages d'aides et autre contenu affiché dans CEPP. La communication s'effectue via des appels REST.

- Pour finir WebDav est un service documentaire servant au stockage des fichiers de l'application.

Mis à part le CMS Nuxeo, j'ai implémenté et/ou intégré l'ensemble des autres briques externes de l'application.

## *Architecture logique*

L'architecture du SI CEPP, repose sur le Framework « Orion » du MAAF et se décompose en trois modules :

- > Le module « cepp-client » qui définit les interfaces aux utilisateurs
- > Le module « cepp-service-rest » qui utilise la base de données « cepp\_datas » pour la persistance :
	- o Des données d'habilitation.
	- o Des données applicatives.
- > Le module « cepp-agent » qui définit l'ensemble des traitements systèmes asynchrones et périodiques au SI CEPP.

Cette architecture est structurée en couches applicatives, afin de modéliser les échanges avec le degré d'abstraction requis.

- > La couche de présentation
	- o La gestion des IHM (domaine visuel).
	- o L'interaction avec les utilisateurs.
	- o Le contrôle de la cinématique des écrans (page flow).
	- o Le contrôle de la saisie au plus proche des utilisateurs.
	- o Les messages utilisateurs suite à des erreurs ou des exceptions levées.
- La couche de coordination permettant la gestion du contrôle de la cinématique de l'application. Cette couche intègre principalement
	- o La prise en compte des événements utilisateurs et l'orchestration des services business.
	- o La gestion de l'enchaînement des appels et en particulier la gestion des retours arrière ou des appels de services de compensation en cas d'erreur.
	- o Le contrôle des habilitations et des droits d'accès en entrée de services ; par mécanisme « Orion » de sécurité relatif à l'habilitation des URI.
- La couche de persistance de tous les événements métiers, incluant
	- o Le contrôle des habilitations aux accès des traitements et des données.
	- o Les interactions avec les bases de données dans un objectif, de recherche ou de mise à jour de l'information.

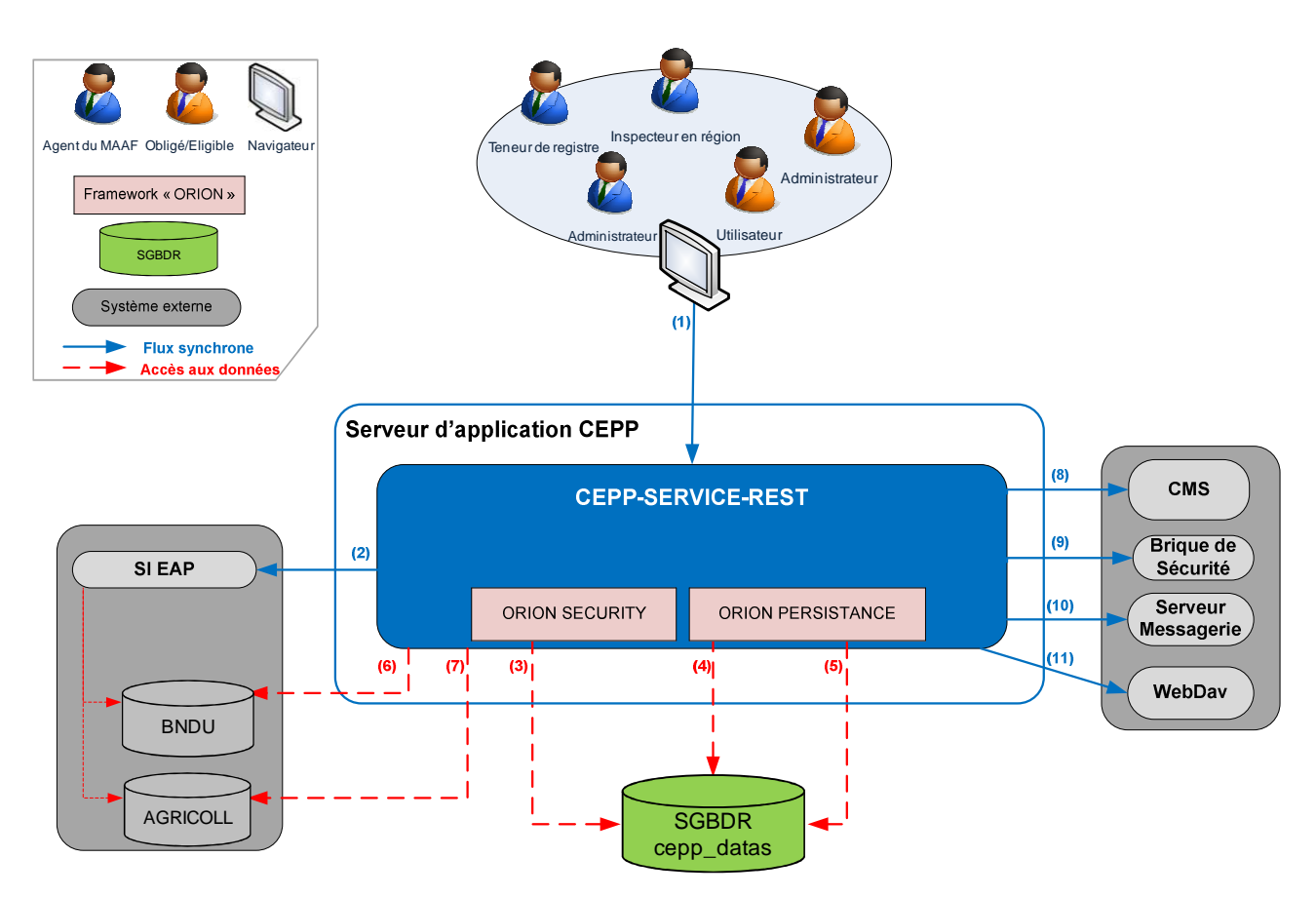

### *Matrice des flux des données métier*

*Figure 13 : Schématisation de la matrice des principaux flux logiques du SI CEPP* 

Ci-après le tableau des échanges de flux de l'application extrait du DAT (Dossier d'Architecture Technique) du projet.

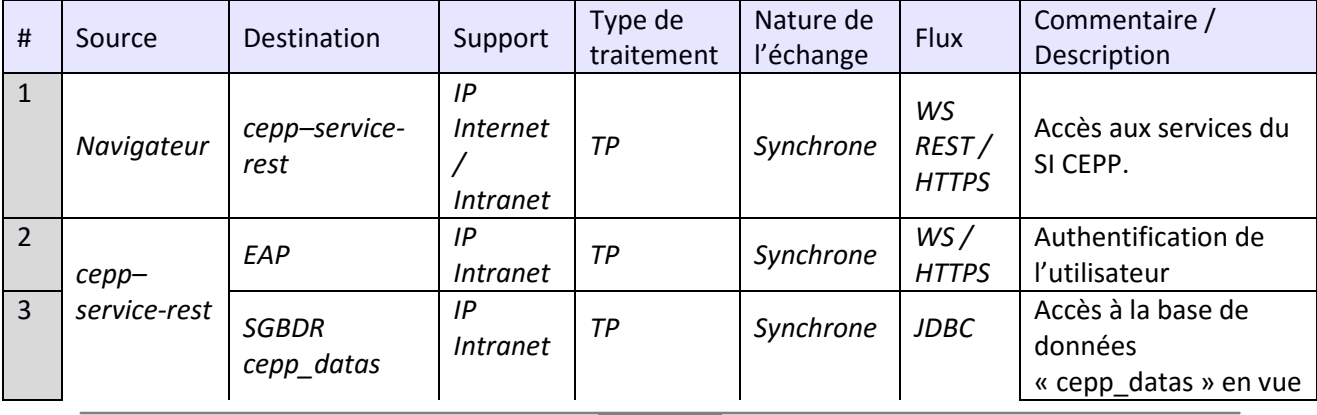

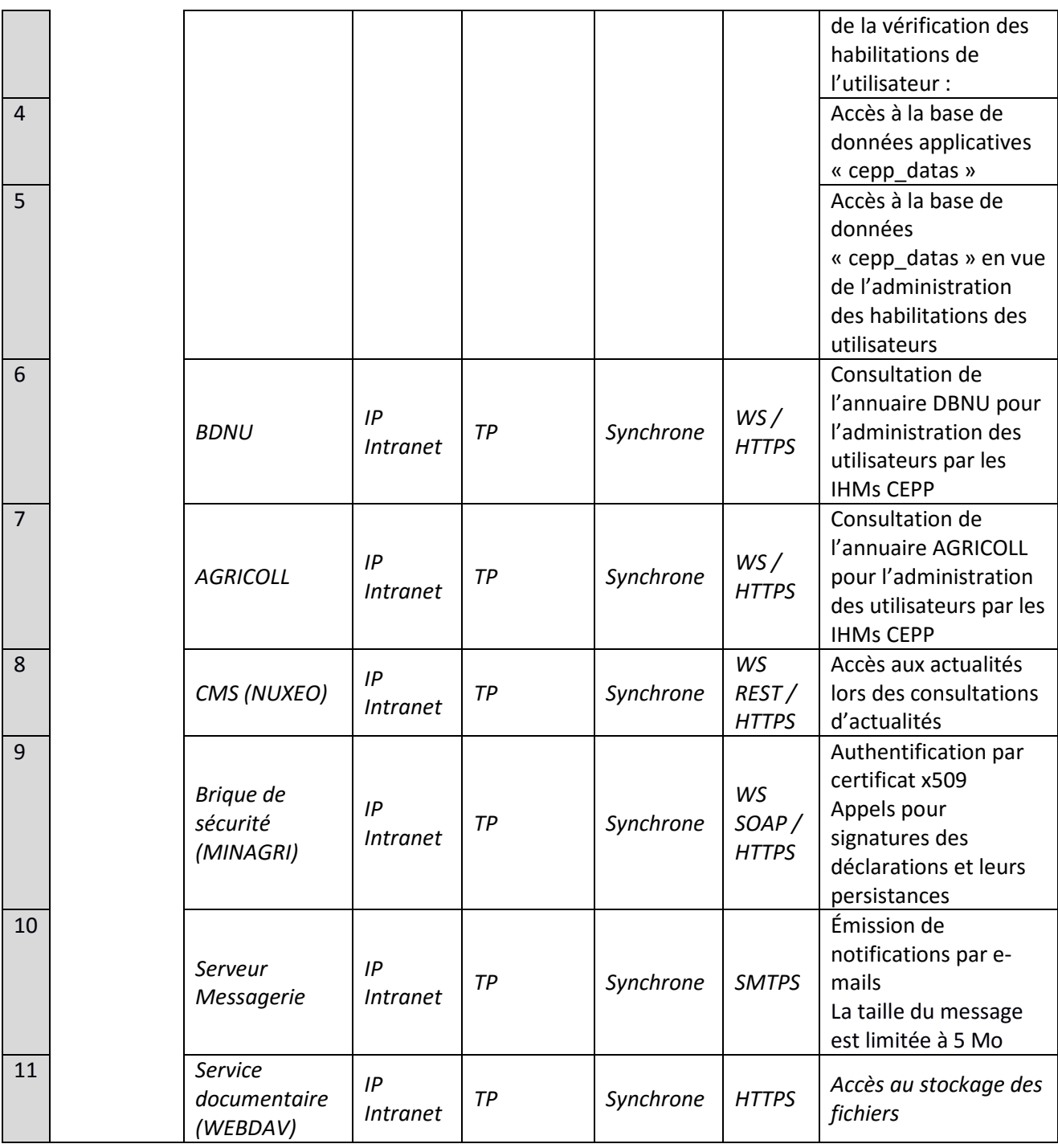

*Figure 14 : Matrice des flux des données métier* 

Note : « WS » pour Web Service.

# **14. Présentation du Framework Orion**

Le Framework du Ministère a été retenu car l'ensemble des applications du SI du Ministère reposent dessus. De plus, l'utilisation d'Orion facilite l'intégration de CEPP dans le SI du Ministère car l'ensemble de leurs outils et de leurs processus sont préconfigurés pour travailler avec ce Framework. Pour finir, le Framework Orion intègre par défaut un ensemble de normes de sécurités obligatoires pour toutes applications du Ministère.

Pour ces raisons, nous avons décidé de garder le Framework pour l'implémentation de l'application. Sans celui-ci, la charge de travail afin d'implémenter ces normes de sécurité ainsi que l'intégration des outils du ministère, aurait représenté une charge de travail non négligeable.

Le Framework Orion est composé de différents modules répartis entre la partie client et serveur. Le module serveur et le module client sont déployés sous forme de .war.

#### *Partie client*

Dans le cadre du projet, la partie client orientée java script, est composée du module Orion-JS. A l'origine, ce module a pour objectif de proposer une application autonome dans un contexte déconnecté pour les agents se déplaçant sur le terrain.

Le composant "Orion-JS" propose les fonctionnalités suivantes :

- Synchronisation des données entre le serveur et le client
- > Stockage des données sur le client et interface de persistance des données
- > Services de notifications
- > Service d'authentifications du client sur le serveur

Le projet CEPP n'entrant pas dans un contexte déconnecté, notre responsable Front a nettoyé le code de ce module pour ne reprendre que la partie service de notifications et d'authentifications. Remarque : ce module du Framework est relativement récent au niveau du MAAF et n'a jamais été industrialisé. Il n'y a aucune gestion des librairies et dépendances dont a besoin le module, tout était directement embarqué dans celui-ci sans possibilité de le faire évoluer.

Il y a donc eu, outre le nettoyage du module, un travail d'industrialisation de celui-ci via des outils tels que Grunt et KarmaJS.

#### *Partie serveur*

La partie serveur est constituée d'un ensemble de produits de l'éco-système ORION :

52

- **Orion Remote Service** : Intègre les outils pour la réalisation de services distants basés sur REST.
- **Orion Business Service** : Fournit ou intègre les services nécessaires à la réalisation des services métiers.
- **Orion Commons** : Contient les concepts transverses aux produits ORION. Par exemple, l'API Query, la gestion de l'internationalisation etc.
- > Orion Security : Services transverses d'authentification et les algorithmes d<sup>'</sup> autorisation d'ORION.
- **Orion Persistence** : Intègre les composants permettant de gérer la persistance des données sur le serveur. Il est directement issu d'ORION.

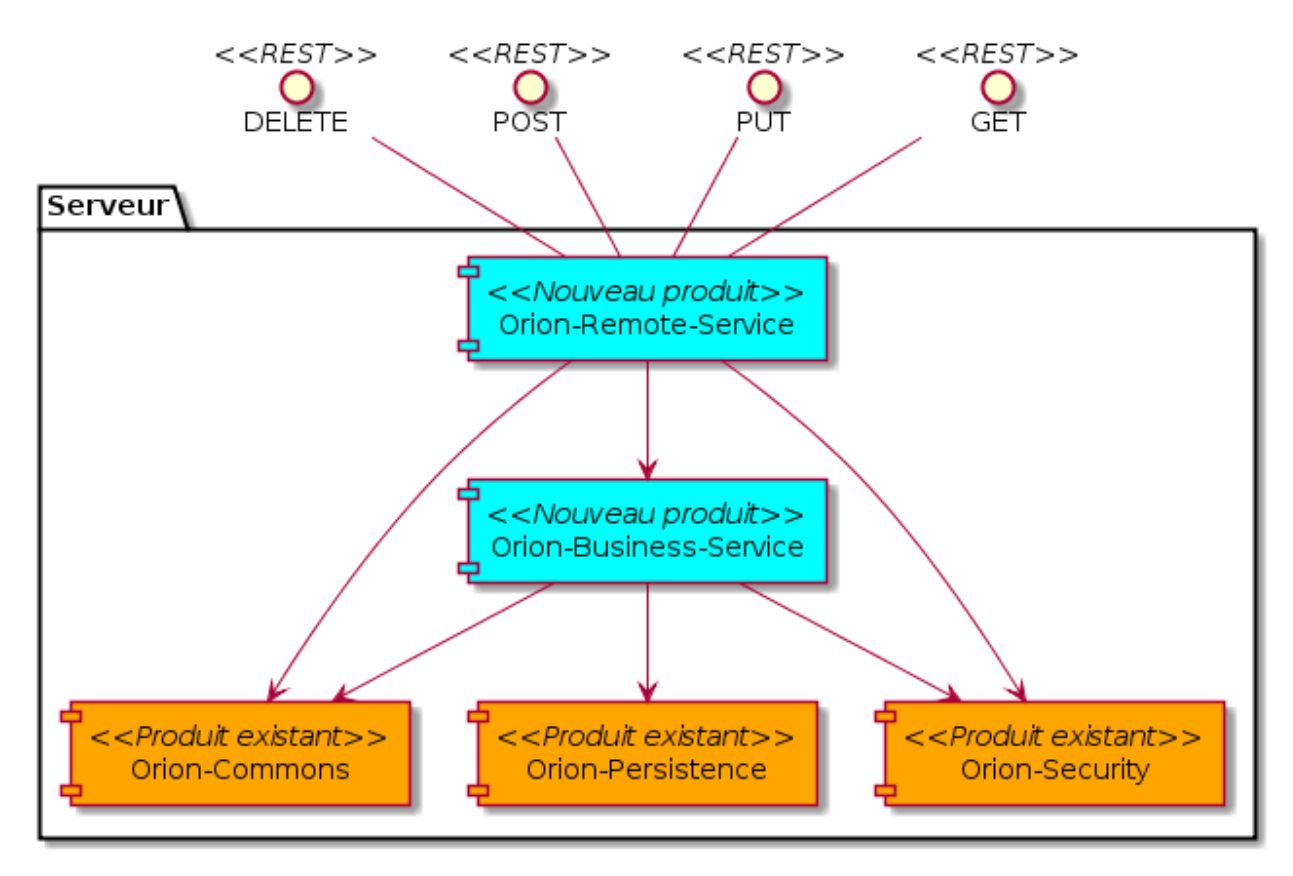

*Figure 15 : Schéma logique du serveur* 

L'utilisation de clients distants implique la mise en place d'un système de gestion de version des objets. La gestion de version est nécessaire au moins pour les objets racines de l'application. Il permet de garantir que l'objet utilisé par les clients est valide pour accepter toute modification sur le serveur. Ce système permet d'éviter de manipuler des objets qui ne seraient plus à jour suite à une autre modification et donc éviter les concurrences d'accès.

Orion se base sur un ensemble de technologies existantes du monde avec une surcouche systématique :

- > Le cœur du Framework que l'on appelle le « kernel » est dérivé de Spring,
- > La couche persistance utilise Hibernate comme niveau d'abstraction ORM (Object Relational Mapping),
- > La couche DTO (Data Transfert Object) est réalisée par la librairie GEDA,
- > Les services REST utilisent l'api jax-rs.

Nous verrons dans la conclusion de ce rapport que ces surcouches ont rajouté un niveau non négligeable de difficultés au projet.

# **Sécurité générale de l'application**

Le système impose à tout utilisateur d'être au préalable authentifié avant de pouvoir réaliser une opération de consultation ou de mise à jour de données via les IHM du SI.

Les mécanismes applicatifs du Framework « Orion » permettront d'assurer la traçabilité des opérations effectuées sur le système QUI a fait QUOI, QUAND, sur QUELLE entité pour répondre à l'exigence. Chaque accès (réussite et échec d'authentification), chaque téléchargement de certificats CEPP est tracé afin de prévenir tout litige ultérieur.

### *Authentification*

L'authentification du socle CEPP repose sur l'utilisation du produit « Orion-Remote-Service » et du client « Orion-JS » selon le principe suivant :

- > L'utilisateur passe par une phase d'authentification déléguée au SI EAP puis vérifiée auprès du SI CEPP.
- > Lorsque l'utilisateur est authentifié côté serveur, le client est informé et stocke en mémoire un secret d'identification fourni par le serveur et propre à chaque utilisateur.

Lorsque le client détient un secret d'identification, toutes les requêtes sortantes sont signées avec. Le serveur n'accepte que les requêtes dont la signature est valide.

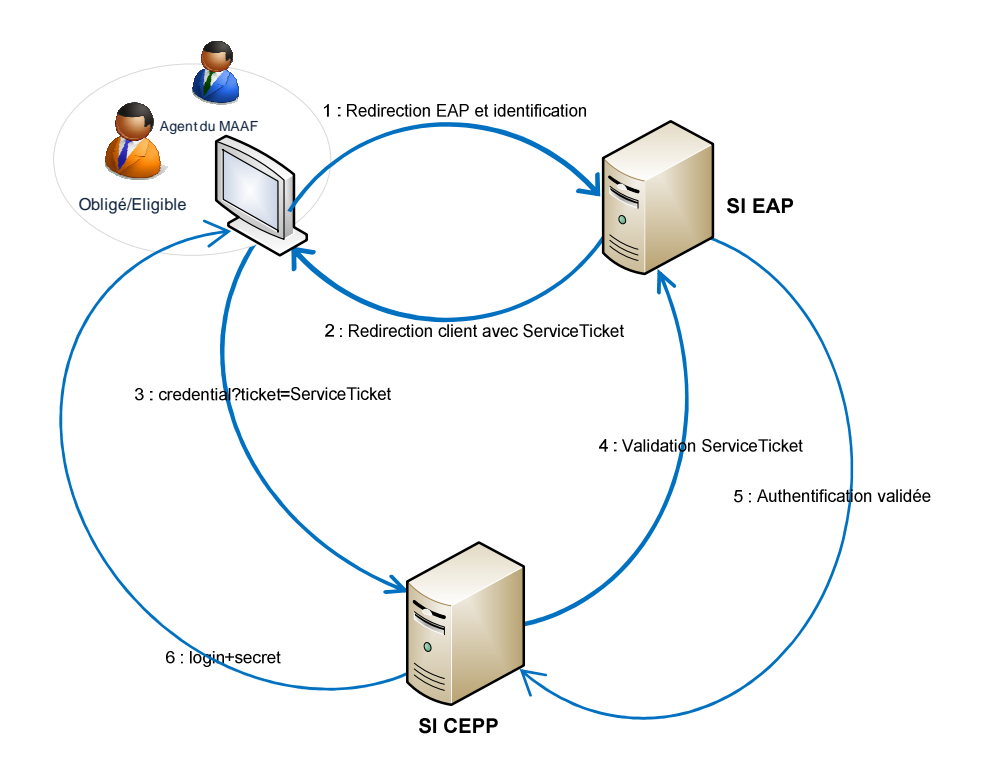

*Figure 16 : Authentification déléguée au SI EAP puis vérifiée auprès du SI CEPP.* 

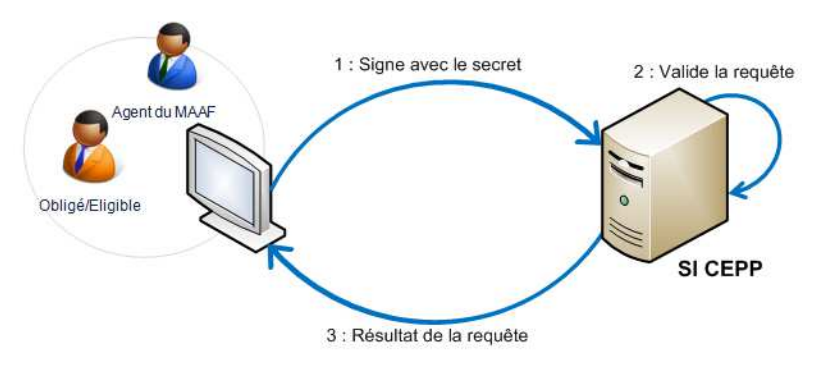

 *Figure 17 : Authentification des requêtes au SI CEEP.* 

L'authentification au sein du socle CEPP est obtenue par la configuration du Framework :

- > Côté serveur Rest
	- o Configuration de JAAS (Java Authentication and Authorization Service) : le fichier de configuration « kernel-security-config.xml » déclare le module d'authentification EAP2 utilisé par l'authentification.
	- o Configuration de l'activation de l'authentification : au fichier « WEB-INF/web.xml », sont déclarés et activés l' « ACLFilter » et le « SecurityFilter ».
- > Côté Client
	- o La configuration est gérée dans un fichier conf.js présent dans le projet client dans le répertoire src/main/ressources/\${env}.js.

La variable \${env} correspond au profil Maven avec lequel on « build » le projet. Il en existe 4 principaux : Développement, Intégration, Qualification, Production. Bien que les normes du MAAF en rajoutent plusieurs autres optionnels.

Le SI CEPP s'interface avec le SI EAP du MAAF par authentification Single Sign On (SSO).

## *Conformité de l'information*

Le Framework met aussi à disposition un système permettant automatiquement de vérifier qu'une information est à jour et d'en informer l'utilisateur dans les cas où elle ne l'est pas. Ce traitement se fait via la vérification du champ « objectVersion » correspondant à un Timestamp.

# **15. Développements**

## **Initialisation, acquisition et transmission**

Le début du projet fut relativement compliqué. Le Ministère nous a communiqué les sources du Framework au début de la première itération. Si d'habitude le Ministère dispense une formation de deux semaines aux externes qui utilisent leur Framework, cela n'a pas été le cas pour CAPGEMINI.

J'étais donc chargé de réussir à installer un environnement de développement fonctionnel avec Orion. Celui-ci utilisant AspectJ, nous avons dû utiliser NetBeans qui supporte mieux cette extension que l'IDE dont nous avions tous l'habitude : Eclipse. Comme mentionné précédemment, outre cette notion d'AspectJ, il fallait configurer correctement l'environnement afin d'utiliser le bon JDK, la bonne version de Maven correctement configurée, la version du serveur Glassfish du Ministère ainsi que l'ensemble des certificats nécessaires aux différents processus d'authentification du Ministère (Maven, Serveur, et du Projet).

Une fois l'environnement installé, configuré à minima, je me suis occupé de créer les différents modules Maven de base dont se compose le projet. Pour la partie serveur, j'ai donc créé les modules Entité, Business et Rest. J'ai laissé à la charge de Jeremy (responsable Front) le module client.

Ce travail fini, j'ai initialisé le projet sur Gitlab afin d'y « injecter » la structure de base du projet. Puis chacun des développeurs s'est créé sa propre branche afin de commencer le travail. L'ensemble de ces tâches nous a pris une semaine et demie.

Etant responsable de la partie Serveur du projet, j'ai dû me familiariser avec le fonctionnement du Framework Orion afin de pouvoir « former » les autres développeurs. Pour cette tâche d'acquisition, j'ai organisé de nombreux ateliers techniques avec un collègue de Toulouse, ancien membre du MAAF, qui intervenait comme consultant technique :

1. Le premier d'entre eux concernait le fonctionnement de la librairie de mapping GEDA. Une des premières tâches de développement était d'initialiser tous les futurs objets de l'application à partir du MPD, leur mapping hibernate ainsi que leur correspondance en objet métier DTO.

- 2. Le second sujet était le fonctionnement global des différentes couches du Framework. Comment configurer et utiliser les « Ressources » correspondant aux services REST. Puis comment ces services appellent la couche business via les « ServiceAdapter ». Ces derniers ont en effet la charge de convertir les objets DTO utilisés par les « Ressources » en objet « Entité » manipulé par Hibernate pour la persistance. Au niveau de la persistance, le Framework ayant surcouché Hibernate, nous avons dû comprendre et nous adapter au système de gestion des requêtes à la base de données qui diffère énormément de ce que peut proposer Hibernate (Query, HSQL etc.).
- 3. Ensuite est venue la mise en place du cache. Pour cela le Framework utilise la librairie EHCache, mais là aussi, une implémentation propre à Orion a été mise en place pour stocker les informations relatives à l'authentification et à la sécurité. J'ai d'ailleurs découvert une anomalie dans le Framework au niveau de la gestion du cache lors de mes essais de configuration de celui-ci pour CEPP.
- 4. Le dernier sujet relatif au fonctionnement du Framework était la sécurité. Celle-ci nous a causé plusieurs difficultés suite à une documentation non exhaustive et à des informations contradictoires communiquées par le MAAF. J'exposerai la méthode que j'ai utilisée pour définir les autorisations de l'application plus loin dans ce document.

Suite à ces ateliers techniques, je partageais régulièrement mes connaissances avec l'équipe.

# **Autres sujets traités**

### *Autorisation*

Outre le mécanisme d'authentification, le Framework dispose d'un système d'autorisation comportant trois implémentations :

- > Passive : N'a aucune incidence.
- > Soft Policy : Il faut restreindre les accès pour définir les autorisations.
- > Hard Policy : Il faut ouvrir les accès pour définir les autorisations.

Le projet CEPP est une application destinée à être ouvert sur le web, la DSI du Ministère nous impose l'implémentation de la Hard Policy.

Les autorisations sont basées sur le concept suivant : Un « **Rôle »** contient plusieurs « **Group** » ayant chacun des **« Guarded Resource »** définissant les « **Permission** ».

#### **Les Rôles :**

- > Un Principal (ou utilisateur) authentifié est associé à un et un seul rôle pour une application donnée.
- > Un Rôle est souvent associé à un nom de métier ou de position administrative (secrétaire, administrateur, gestionnaire etc.). Il ne doit pas correspondre à un utilisateur nommé, mais à une fonction ayant du sens d'un point de vue applicatif. Il est ainsi possible d'associer plusieurs utilisateurs à un Rôle.

#### **Les Groupes** :

Les « Groupes de droits » correspondent aux fonctionnalités de l'application auxquelles un ou plusieurs Rôles ont accès.

#### **Les ressources protégées :**

Les « Ressources protégées » correspondent aux droits sur les données et sur les fonctions nécessaires pour utiliser une partie d'une fonctionnalité.

Le nom d'une Guarded Resource correspond à un nom de classe Java (Framework ou application) ou à un package. Toutes les classes filles de la classe protégée ou toutes les classes du package se verront elles aussi protégées de la même façon.

#### **Les permissions :**

Il y a 3 types de Permission :

- Permission : sur une classe,
- > MethodPermission : sur une méthode d'une classe,
- PropertyPermission : sur une propriété d'une classe.

Il est donc nécessaire d'identifier les fonctionnalités de l'application et quels Rôles en ont besoin : cela permet d'en déduire les groupes de droits à créer et de savoir dans quels rôles ils vont être ajoutés. Pour cela, la meilleure approche est de se servir des cas d'utilisation qui doivent être disponibles dans les SFD.

J'ai décidé d'implémenter ce script via le langage PgScript de Postgresql pour manipuler et stocker facilement les identifiants. J'ai d'abord défini les différents rôles qui allaient être utilisé par l'application.

Dans les exemples qui suivent l'utilisation du mot clé « SET » permet l'affectation de la donnée variable. Le « select nextval() » permet le plus souvent de récupérer la prochaine valeur de la séquence d'une table. Ceci permet de récupérer les clés primaires à utiliser.

SET @ROLE\_ADMINISTRATEUR\_OBLIGE\_ID = SELECT nextval('t\_orion\_role\_role\_cdn\_seq'); INSERT INTO T\_ORION\_ROLE (ROLE CDN,DESCRIPTION, NAME, APPLICATION CDN ) VALUES (@ROLE\_ADMINISTRATEUR\_OBLIGE\_ID,'Rôle administrateur Obligé', 'obligeAdmin', @APPLICATION\_CDN\_ID);

Une fois les rôles créés j'ai ouvert l'accès à l'ensemble des entités communes à tous les rôles. D'abord on créer le GROUP :

SET @GROUP\_DROIT\_ENTITY = SELECT nextval('t\_orion\_group\_group\_cdn\_seq'); INSERT INTO T\_ORION\_GROUP (GROUP\_CDN,APPLICATION\_CDN, NAME, DESCRIPTION) VALUES @GROUP\_DROIT\_ENTITY, @APPLICATION\_CDN\_ID, 'Droits des entity', null);

Ensuite les GUARDED RESOURCE :

SET @GUARDED\_RESOURCE\_ENTITY = SELECT nextval('t\_orion\_guarded\_resource\_gr\_cdn\_seq'); INSERT INTO T\_ORION\_GUARDED\_RESOURCE (GR\_CDN, GRCAT\_CDN, GROUP\_CDN, TYPE, NAME, DESCRIPTION) VALUES (@GUARDED\_RESOURCE\_ENTITY, null,@GROUP\_DROIT\_ENTITY, 'fr.gouv.agriculture.orion.security.authorization.GuardedResource','fr.gouv.agriculture.dal.sial.cep p.entity.\*',null);

Ici c'est l'attribut NAME de la guarded resource qui est important. C'est lui qui définit ce qui est concerné par la permission. Dans notre cas ce sont toutes les classes sous le package **fr.gouv.agriculture.dal.sial.cepp.entity**. Les « guarded\_resource » sont affectés à un « GROUP » via la clé étrangère qui est ici stockée dans la variable @GROUP\_DROIT\_ENTITY.

Pour finir les PERMISSION :

INSERT INTO T\_ORION\_PERMISSION (PERM\_CDN, NAME, VALUE, GR\_CDN, DESCRIPTION) VALUES (nextval('t orion permission perm cdn seq'),'create','true',@GUARDED RESOURCE ENTITY,null) ;

INSERT INTO T\_ORION\_PERMISSION (PERM\_CDN, NAME, VALUE, GR\_CDN, DESCRIPTION) VALUES (nextval('t orion permission perm cdn seq'),'read','true',@GUARDED RESOURCE ENTITY,null);

INSERT INTO T\_ORION\_PERMISSION (PERM\_CDN, NAME, VALUE, GR\_CDN, DESCRIPTION) VALUES (nextval('t orion permission perm cdn seq'),'update','true',@GUARDED\_RESOURCE\_ENTITY,null );

INSERT INTO T\_ORION\_PERMISSION (PERM\_CDN, NAME, VALUE, GR\_CDN, DESCRIPTION) VALUES (nextval('t orion permission perm cdn seq'),'delete','true',@GUARDED RESOURCE ENTITY,null) ;

Celles-ci sont rattachées à la « guarded resource » via la clé étrangère stockée auparavant.

J'ai déclaré de la même façon les droits sur les autres entités. En créant des groupes qui n'ont, par exemple, que le droit en lecture sur certaine table du Framework (t orion etc.).

Une fois définis les droits sur les entités, j'ai implémenté les accès aux différentes URI REST de l'application. Cela fonctionne de la même façon, on crée un GROUP ensuite une GR (Guarded Resource) avec pour NAME une URI puis la PERMISSION.

#### Par exemple:

SET @GR\_CU\_ADMIN\_URI\_KO1 = SELECT nextval('t\_orion\_guarded\_resource\_gr\_cdn\_seq'); INSERT INTO T\_ORION\_GUARDED\_RESOURCE (GR\_CDN, GRCAT\_CDN, GROUP\_CDN, TYPE, NAME, DESCRIPTION) VALUES (@GR\_CU\_ADMIN\_URI\_KO1, null,@GROUP\_CU\_ADMIN\_URI\_ACTION,'fr.gouv.agriculture.orion.security.authorization.Guarded Resource','/actions/tocontrol',null); INSERT INTO T\_ORION\_PERMISSION (PERM\_CDN, NAME, VALUE, GR\_CDN, DESCRIPTION) VALUES

(nextval('t orion permission perm cdn seq'),'execute','false',@GR\_CU\_ADMIN\_URI\_KO1,null);

Pour finir il ne reste plus qu'a définir les permissions d'accès aux méthodes et rattacher tous les groupes créés aux rôles.

SET @GR\_CU\_ADMIN\_USER = SELECT nextval('t\_orion\_guarded\_resource\_gr\_cdn\_seq'); INSERT INTO T\_ORION\_GUARDED\_RESOURCE (GR\_CDN, GRCAT\_CDN, GROUP\_CDN, TYPE, NAME, DESCRIPTION) VALUES (@GR\_CU\_ADMIN\_USER, null,@GROUP\_METHODE\_ADMIN,'fr.gouv.agriculture.orion.security.authorization.GuardedResour ce','fr.gouv.agriculture.dal.sial.cepp.service.UtilisateurBusinessService',null); SET @PERM\_CU\_ADMIN\_USER\_1 = SELECT nextval('t\_orion\_permission\_perm\_cdn\_seq'); INSERT INTO T\_ORION\_PERMISSION (PERM\_CDN, NAME, VALUE, GR\_CDN, DESCRIPTION) VALUES

(@PERM\_CU\_ADMIN\_USER\_1,'getListCampagnes','true',@GR\_CU\_ADMIN\_USER,null);

INSERT INTO T\_ORION\_METHOD\_PERMISSION (PERM\_CDN) VALUES (@PERM\_CU\_ADMIN\_USER\_1);

Dans le cas des méthodes, la GR prend pour NAME la classe ou sont les méthodes, et les permissions prennent pour NAME le nom de la méthode.

Pour rattacher les différents GROUP créés aux ROLE il faut passer par la table t\_orion\_group\_role INSERT INTO TORION GROUP ROLE (GROUP CDN, ROLE CDN) VALUES (@GROUP\_DROIT\_ENTITY, @ROLE\_ADMINISTRATEUR\_OBLIGE\_ID);

Remarque : nous avons appris tardivement que le moteur d'habilitation du Framework Orion avait été refait dans la dernière version (la 5.3). Cette version comportait une anomalie complexe qui bloquait le moteur d'habilitation de certaines URI ou méthodes de façon complètement aléatoire malgré une implémentation respectant les bonnes pratiques du Ministère.

À cause de sa nature aléatoire, il était compliqué de comprendre la source du problème mais avec l'aide du service d'assistance du Ministère, le BMSQ, nous avons finalement pu résoudre le problème. Celui-ci venait d'une classe du moteur d'habilitation qui n'était pas instanciée de la bonne façon et qui n'actualisait donc pas les habilitations correctement.

## *Signature électronique*

Suite aux ateliers avec le Ministère, l'implémentation de la signature électronique des CEPP sera entièrement gérée par la brique de sécurité MINAGRI du MAAF. Une brique externe permettant de signer électroniquement un document.

Pour signer électroniquement, le SI CEPP invoque les opérations des Web Services SOAP (Simple Object Access Protocol) MINAGRI, en s'y authentifiant préalablement par présentation d'un certificat x509 importé dans l'application via le serveur d'application.

Le serveur GlassFish, hébergeant la brique de sécurité, doit être configuré pour exiger la présentation du certificat par l'application CEPP, il faut :

- > Un trustStore qui contient les certificats racines (donc les clés publics) des autorités de certification qui ont été utilisées pour signer un certificat final.
- > Un keystore qui est un magasin de certificats finaux, il contient les certificats mais aussi leurs clés privées associées.

Puis il faut ajouter les paramètres à la JVM utilisé par le serveur d'application :

- -Djavax.net.ssl.trustStore=**\${truststore.location}**
- -Djavax.net.ssl.trustStorePassword=**\${ssl.password}**
- -Djavax.net.ssl.keyStore =**\${keystore.location}**
- -Djavax.net.ssl.keyStorePassword=**\${ssl.password}**

Une fois tout correctement configuré, ce sont de simples appels SOAP afin d'ouvrir une connexion avec la brique, récupérer un identifiant session puis transmettre le document à signer et récupérer l'accusé de réception.

L'ensemble de ces traitements ont été développés dans un module à part.

La cinématique de la brique est la suivante : une fois que l'utilisateur a fini de déclarer son action dans le SI CEPP, l'application invoque l'assistant de la brique de signature. La première étape consiste en une présentation du processus de la brique.

**Assistant de signature** 

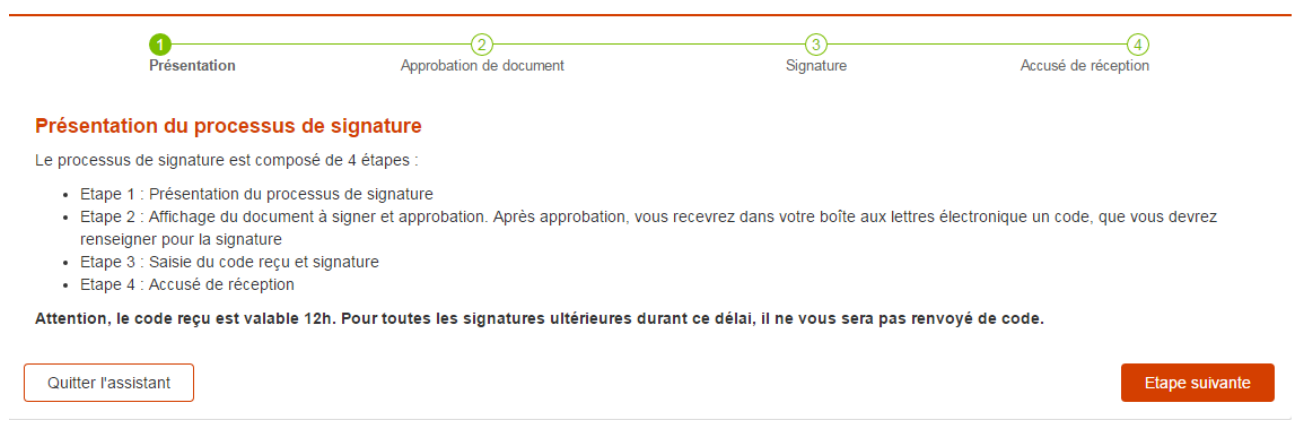

*Figure 18 : Etape 1, Présentation.* 

En cliquant sur « étape suivante » l'application génère le PDF du document qui sera signé. Une fois que l'utilisateur cliquera sur « approuver » le document sera envoyé à la brique de signature.

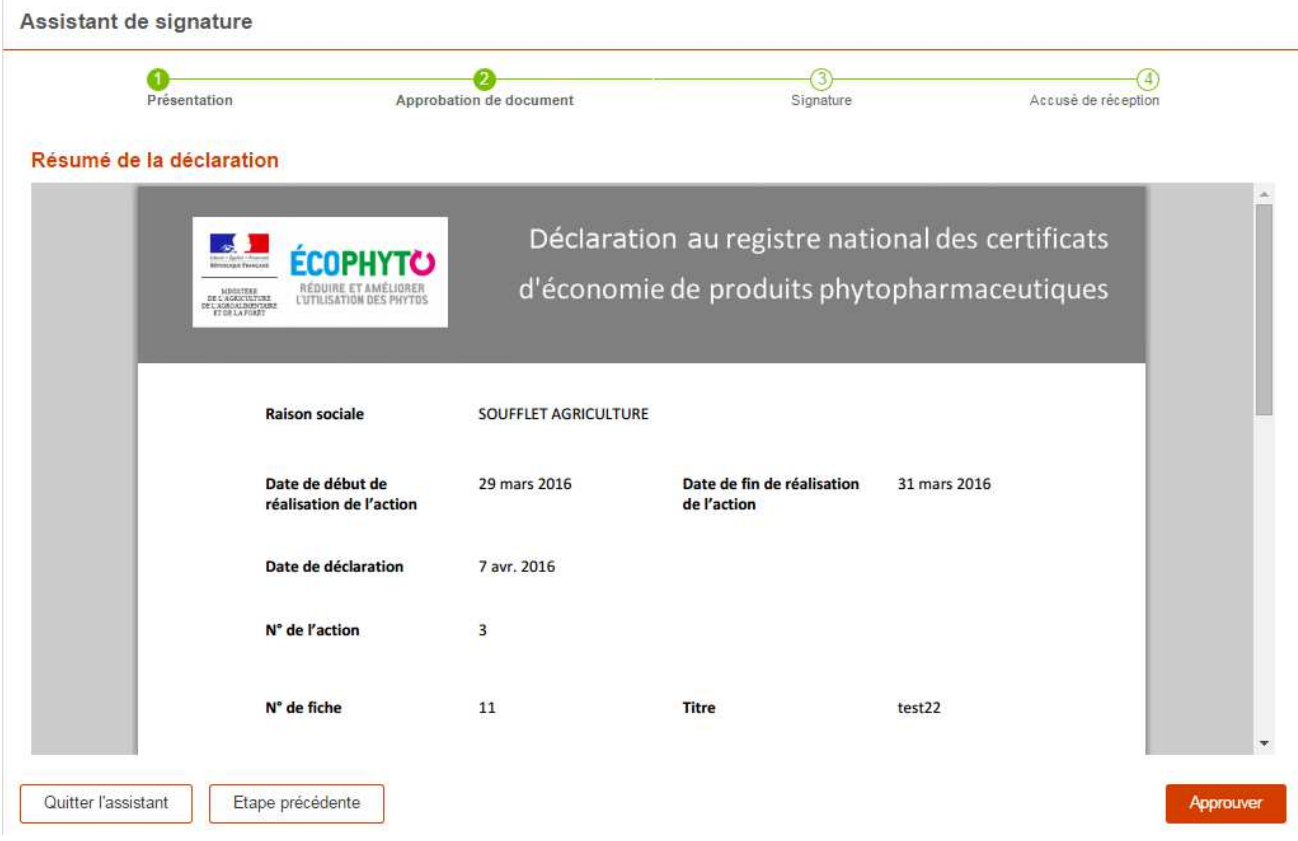

*Figure 19 : Etape 2, Résumé de la déclaration en PDF.* 

Une fois le document envoyé, la brique envoie à l'utilisateur un mail contenant le code de signature du document. Ce code est valide pendant 12h pour tous les documents que l'utilisateur veut signer. Il peut, s'il le souhaite, régénérer un nouveau code.

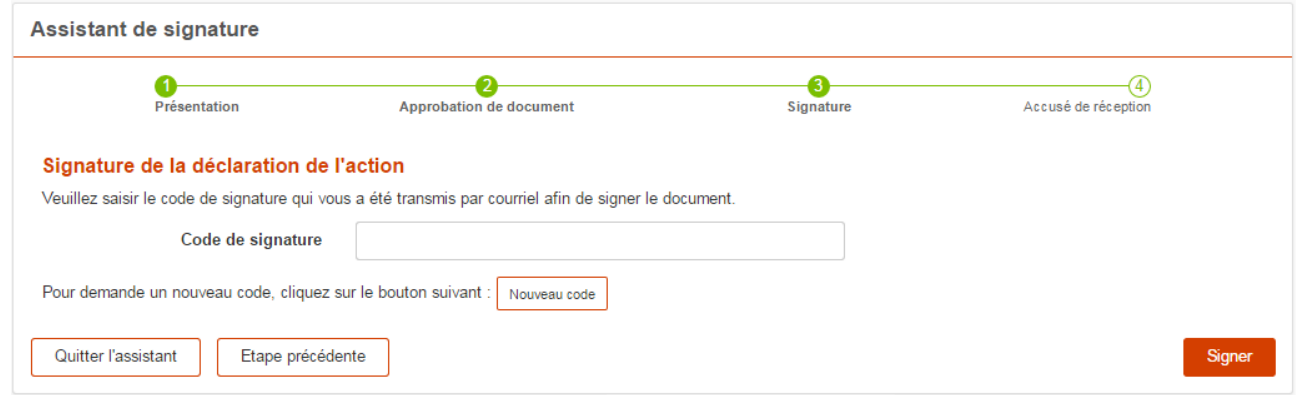

*Figure 20 : Etape 3, Saisie du code de validation.* 

Enfin lors de la dernière étape la brique nous renvoie le document signé avec l'accusé de réception. Ces documents sont archivés du côté de la brique et restent accessibles si besoin.

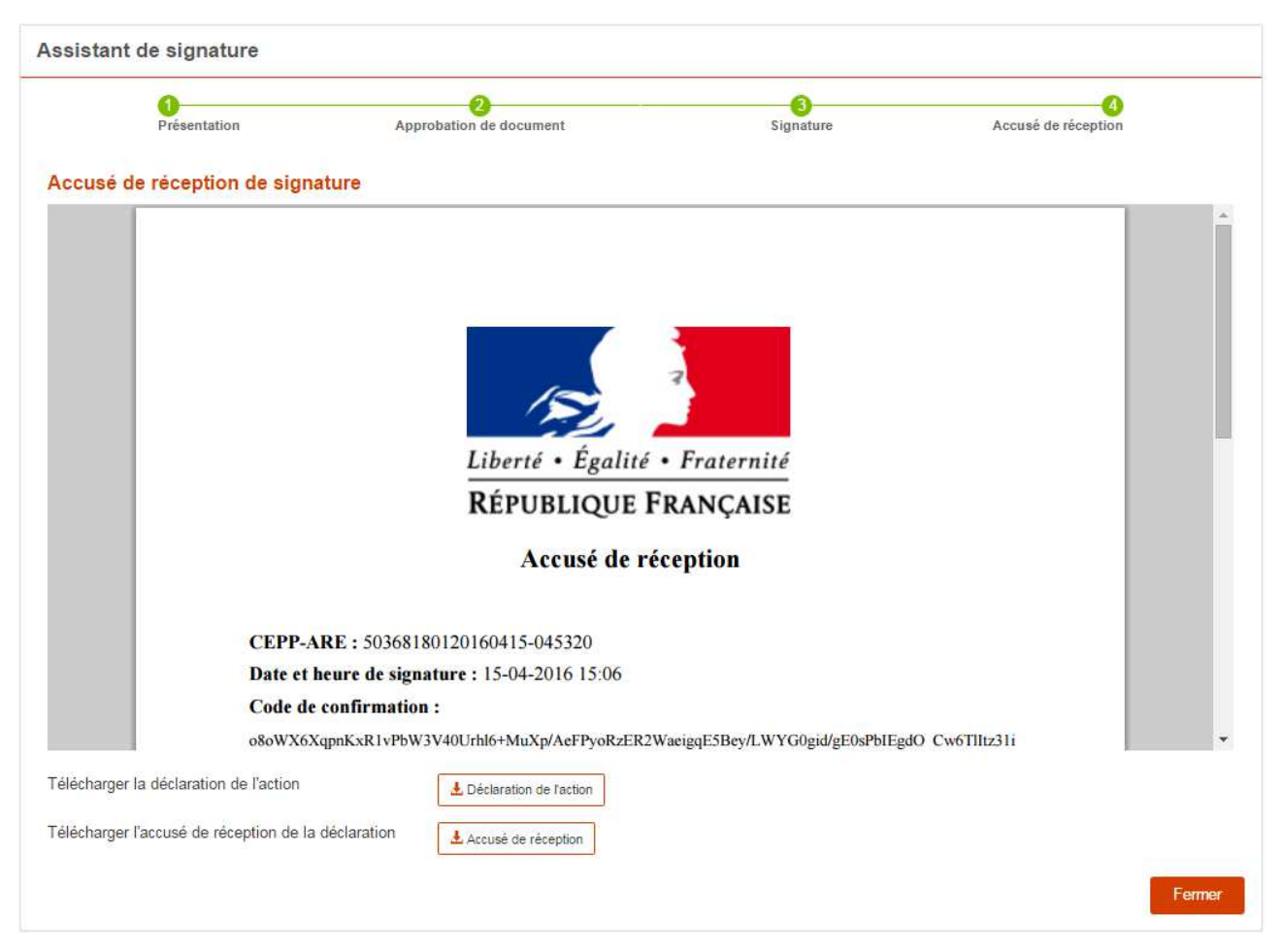

*Figure 21 : Etape 4, Ecran final avec accusé de réception.* 

# **Gestion des utilisateurs MAAF**

Pour gérer leurs utilisateurs, répartis sur différentes plateformes, le Ministère a créé un module Orion dédié.

Ce module de gestion utilisateurs est utilisé par l'ensemble des applications du Ministère basées sur le Framework Orion. Il s'agit d'une application web en Orion JSF nommée « Webmin » qui s'occupe de rechercher les utilisateurs au sein de la BDNU ou du LDAP afin de les intégrer dans les applications Orion et de définir leurs droits et accès.

Dans le cadre de CEPP nous ne pouvions récupérer directement ce module pour le proposer aux utilisateurs de l'application. Il fallait que cette gestion utilisateurs soit directement intégrée à l'application (et donc ne pas passer par une application tiers).

Mon travail, dans cette partie, a été de récupérer les briques utiles de Webmin, de comprendre son fonctionnement et de les importer dans CEPP.

En ce qui concerne l'appel au service de la BDNU j'ai d'abord récupéré les dépendances Maven nécessaires aux webServices :

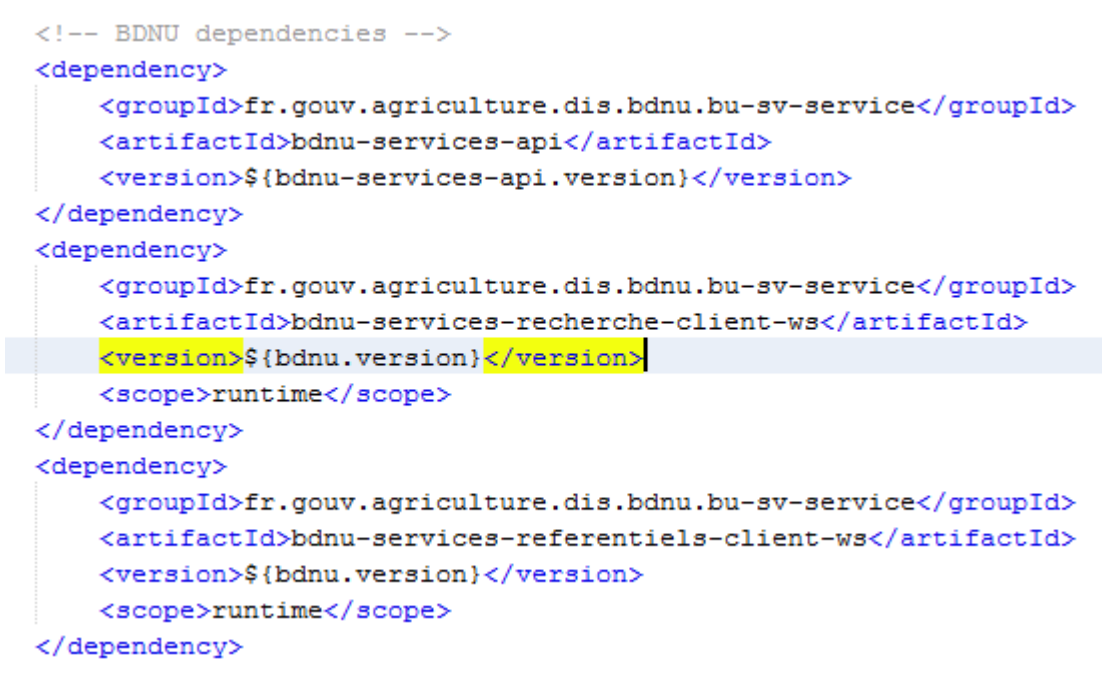

*Figure 22 : Ajout des dépendances à l'API BDNU.* 

Puis j'ai déclaré les beans de recherche de ces dépendances dans le kernel de l'application CEPP :

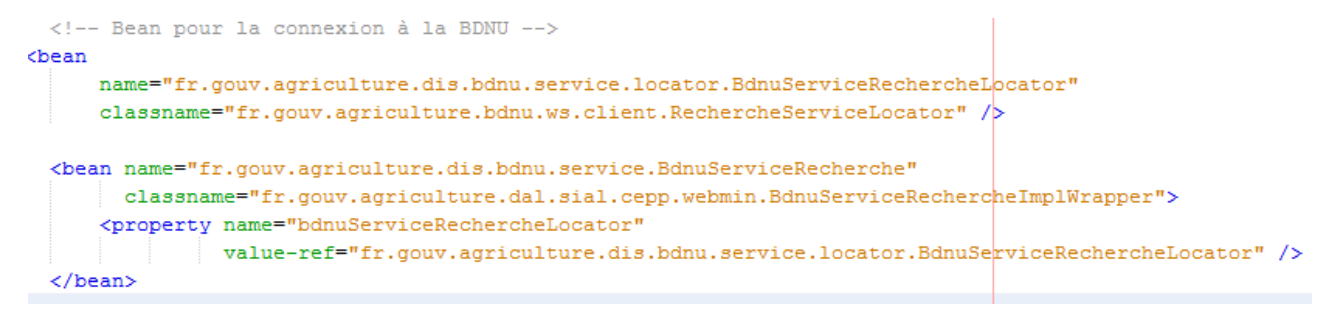

*Figure 23 : Initialisation des beans dans le kernel de l'application.* 

Une fois cela effectué, je n'avais plus qu'à créer les objets qui me convenaient le mieux, à partir de ceux que me retournaient les webServices de l'API BDNU.

J'ai effectué les mêmes démarches pour les utilisateurs de l'annuaire Agricoll.

J'ai récupéré les dépendances à l'API « Orion-ldap », importé le bean de recherche correspondant,

puis intégré les appels aux services dans notre couche Business.

L'ensemble des paramètres d'identifications auprès des plateformes BDNU/LDAP sont stockés dans un fichier de configuration « environnement.properties ». Ces fichiers contiennent l'ensemble des paramètres de l'application selon le profil de déploiement utilisé (Développement, Intégration, Qualification etc.).

Une fois tout ce travail effectué, l'ensemble de la partie gestion utilisateurs était parfaitement intégrée à l'application CEPP.

## **Velocity, génération PDF**

Apache Velocity, a été retenu pour effectuer la génération des PDF.

Utilisé conjointement avec l'API XDocReport, il permet de générer des documents sous différents formats en se basant sur un modèle.

Remarque : XDocReport (XML Document Reporting) est une API Java permettant de créer et fusionner des documents XML avec un modèle puis de le convertir au format voulu (PDF, XHTML, DOCX etc.).

Méthode utilisée :

Chargement, côté Java, des objets contenant les informations dont on a besoin dans un modèle sous un nom spécifique.

Accès aux informations via des champs de fusions dans le modèle. Par exemple, on stocke notre objet ACTION, contenant toutes les informations et sous objets relatif à cette action dans le modèle, sous le nom « Action ». Alors le modèle y accédera comme suit : {\$!Action.obligeDTO.raisonSociale} {\$!monAction.dateDebut}

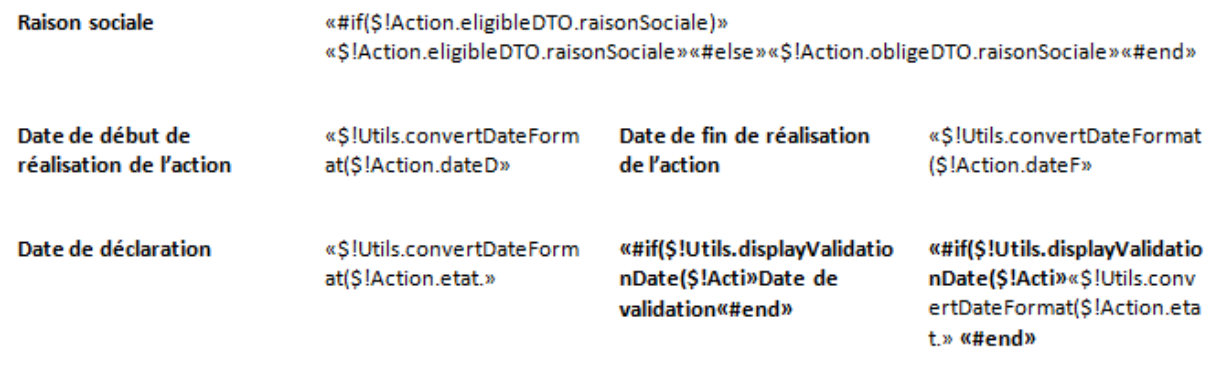

*Figure 24 : Exemple de modèle xdoc-report.* 

obligeDTO et dateDebut étant des attributs de l'objet Action. Lorsque le modèle veut accéder à ces informations, ce n'est ni plus ni moins que les accesseurs de l'objet qui sont sollicités. Ce qui veut dire que si notre objet détient des méthodes de calcul ou autres, elles sont aussi accessibles via le template.

Remarque : bien que cela soit pratique, la syntaxe de XDocReport est assez lourde à implémenter. Elle est très verbeuse lorsqu'on veut, par exemple, rajouter des conditions ou des boucles dans notre modèle. Cela est d'autant plus problématique pour visionner la mise en page du modèle.

# **Démarche DevOps**

Dans le cadre de son plan qualité, la Digital Factory encourage l'ensemble de ses projets à adopter une démarche DevOps. A la mise en place de la Digital Factory, j'ai été en charge de l'architecture et des outils DevOps à utiliser par les nouveaux projets.

Vous trouverez en annexe une présentation générale de ce que représente la démarche DevOps et ses enjeux.

# **Vue globale**

Le schéma ci-dessous représente l'architecture que j'ai mise en place au sein de la Digital Factory. Celle-ci est composée de deux machines virtuelles.

1. La première servira de dépôt pour le code source des projets, c'est la machine où j'ai installé GitLab, un gestionnaire de référentiel Git avec une interface web. L'ensemble des projets devront dorénavant utiliser Git au lieu de SVN et migrer leur projet existant sur Gitlab.

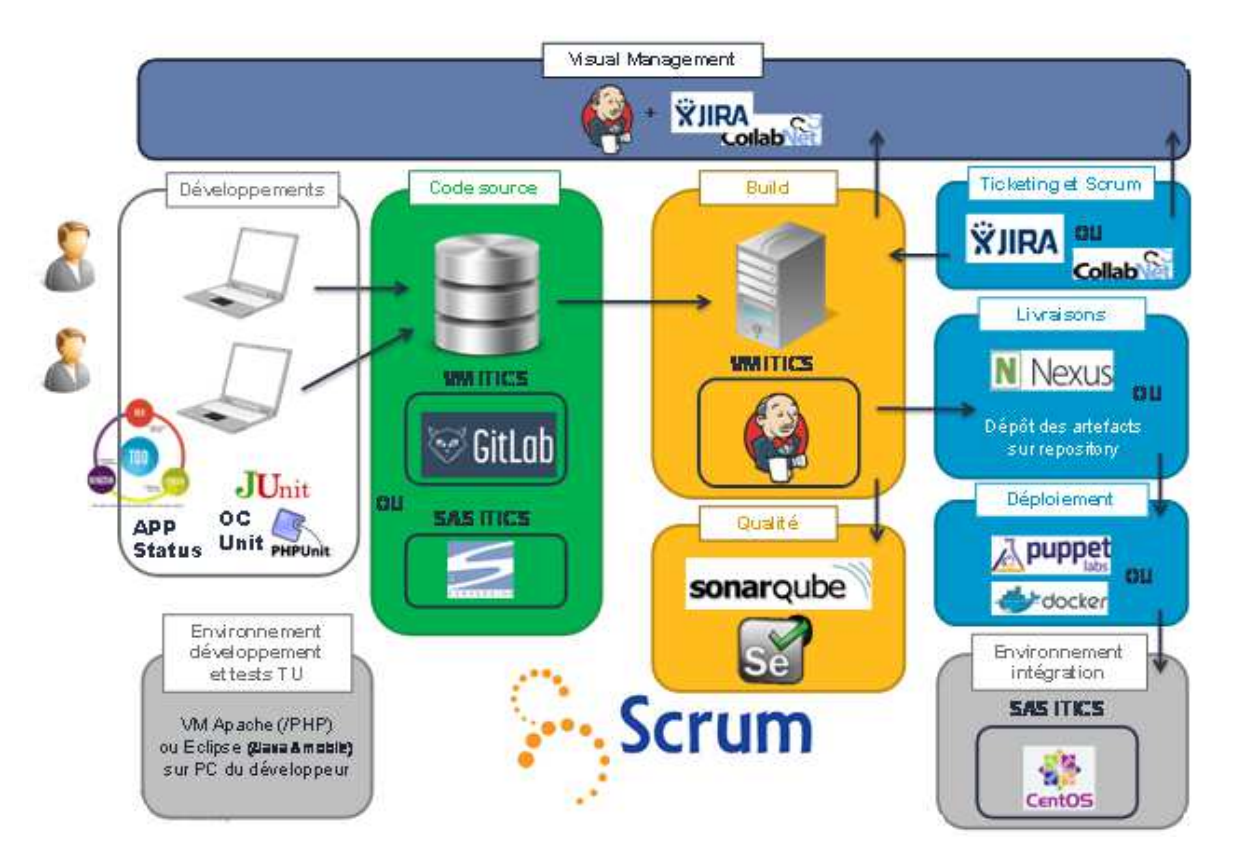

*Figure 25 : Schéma des plateformes et de leurs outils.* 

- 2. La seconde machine sera celle consacrée à la qualité. L'ensemble de nos outils de tests et audit seront sur cette machine. C'est ici que j'ai installé Jenkins, un outil open source d'intégration continue ainsi que de nombreux autres outils que je décrirai juste après.
- 3. Remarque : une dernière machine sert de plateforme d'intégration, elle est hébergée en dehors de CAPGEMINI chez OVH. Cette plateforme héberge l'ensemble de nos applications dans des containers Docker.

L'ensemble de ces outils ont principalement été retenus car ils rentrent parfaitement dans la ligne de conduite de la Digital Factory. Ils sont OpenSource, reconnus et favorisent la capitalisation. Leurs communautés sont très développées, ils proposent de nombreux modules permettant de répondre à une grande partie des besoins fonctionnels et techniques.

# **Présentation Outils**

### *Gitlab*

Nous utilisons GitLab CE (Community Edition), un logiciel libre. Il offre un gestionnaire complet de référentiel Git. Il est ainsi possible définir les accès à chaque branche d'un projet, d'effectuer des modifications de code directement depuis l'interface ou d'y affecter des commentaires à destination des autres membres du projet via un système de notification. Il est aussi possible de pouvoir fusionner des branches directement depuis l'interface. Outre cette gestion de référentiel, Gitlab propose un outil de ticket et un wiki relatif au projet.

Gitlab est un outil très intéressant dans une démarche DevOps notamment grâce à ces webHooks. Un webhook permet d'activer un comportement externe à une application web dès qu'un certain événement a eu lieu. Dans notre cas cela permet à Gitlab d'envoyer automatiquement à Jenkins l'ordre de lancer un traitement spécifique.

#### *Jenkins*

Véritable chef d'orchestre, Jenkins est un outil d'intégration continue. Il représente la pierre angulaire de notre démarche DevOps.

Jenkins s'interface avec des systèmes de gestion de versions (SVN, GIT) et exécute des projets basés sur Ant ou Maven. Mais il peut aussi directement exécuter des scripts shell Unix ou batch Windows sur la machine sur lequel il est installé.

Jenkins permet de mettre en place des traitements, appelés jobs, de « construction » d'un projet afin d'exécuter l'ensemble de ses tests, publier ses rapports, déployer l'application sur la plateforme de son choix et jouer n'importe quels traitements paramétrés.

Remarque : un avantage majeur de Jenkins est sa très large communauté, développant divers plugins afin de s'interfacer avec tel ou tel outil. Ce faisant il est à peu près possible de faire absolument tout ce que l'on souhaite via Jenkins.
## *SonarQube*

SonarQube est une plateforme Open Source de monitoring de qualité de code. Il supporte de nombreux langages et permet la génération de rapports sur :

- > L'identification des duplications de code,
- > La mesure du niveau de documentation,
- > Le respect des règles de programmation,
- > La détection des bugs potentiels,
- > L'évaluation de la couverture de code par les tests unitaires,
- > L'analyse de la répartition de la complexité,
- > L'analyse du design et de l'architecture d'une application.

Une fois ces rapports effectués, il est facile de mettre en place des indicateurs de performance, de maintenabilité, d'extensibilité et de testabilité.

### *Docker*

Docker est un projet Open Source pour créer facilement des conteneurs légers et autonomes pour n'importe quelles applications.

Il permet d'ajouter plusieurs applications ainsi que ses dépendances dans un container virtuel qui pourra par la suite être lancé sur tous types de serveurs. Pour héberger une application, on peut partir d'un container existant sur le hub de la communauté docker ou alors se construire sa propre image.

L'utilisation de container permet d'automatiser le déploiement d'applications en toute simplicité et surtout leur réutilisation peu importe la plateforme où est installée docker.

## *Jira*

JIRA est un système de suivi de bugs, un système de gestion des incidents et un système de gestion de projets.

## *Tanaguru*

Tanaguru est un outil de tests d'accessibilité. Il permet d'automatiser l'audit de l'ensemble d'un site web de manière fiable et rapide. Il faut définir des scénarios sélénium permettant de contrôler plusieurs états d'une même page et les intégrer à l'outil.

## *Puppet*

Puppet est un outil Open Source de gestion de configuration d'infrastructure. Il permet l'automatisation de tâches de déploiement d'applications.

## *Selenium*

Selenium est un outil d'automatisation pour les tests d'interface des applications Web. Il se compose de deux parties :

- > Selenium IDE : c'est une extension de Firefox qui permet d'enregistrer une suite d'actions pour les rejouer ensuite,
- Selenium WebDriver : il s'agit d'une API, disponible pour plusieurs langages, permettant de programmer des actions sur l'interface et d'en vérifier les réponses. Les actions à réaliser peuvent être exportées depuis Selenium IDE.

# **Mes démarches pour CEPP**

## *Mise en place des Tests Unitaires*

Les tests sont une étape primordiale dans le développement d'application. Ils permettent de valider le bon fonctionnement des méthodes de celle-ci et de s'assurer de la qualité tout au long du développement.

Avantages d'une application comportant des tests pertinents sur les classes métiers :

- > Premièrement, on s'assure que la logique métier testée se comporte comme on le souhaite dans divers contextes.
- > Ensuite, cela conduit à éviter qu'une évolution du code existant amène une régression d'une fonctionnalité. Autrement dit, qu'un changement, à un endroit donné, entraîne un bug dans un autre endroit de l'application. Les tests ne passant plus, cela informe le développeur et l'oblige à prendre en compte cette erreur.
- > Et le corollaire direct est une réduction non négligeable des anomalies durant la phase de recette interne ou client.

Pour CEPP nous utilisions le Framework de tests employé par les projets du MAAF, Unitils. Celui-ci permet d'effectuer des tests d'intégrations ou unitaires se basant sur différentes technologies du monde Java. Junit, DBbUnit qui est un outil permettant de tester les différents états de votre base de données suite à des opérations ainsi que les Mocks.

Dans la programmation objet, les Mocks représentent des objets simulés qui reproduisent un comportement voulu de manière contrôlée. Les Mocks sont primordiaux lors de tests unitaires lorsqu'on teste une méthode spécifique qui appelle un autre service d'une couche inférieure ou supérieure. Les Mocks permettent de simuler le résultat retourné par ce service sans réellement l'appeler.

A la différence des tests unitaires qui n'agissent que dans le scope restreint de la méthode testée et qui sont indépendant des autres couches.

Les tests d'intégration démontrent que les différentes couches d'une application fonctionnent correctement ensemble, de la partie IHM à l'accès à la base de données. Dans notre cas l'implémentation de ces tests n'a pu être réalisé : chaque brique externe à l'application requérait une connexion directe au réseau du Ministère (via un VPN et un certificat utilisateur spécifique) et à partir du moment où la configuration de ces briques était activée, il fallait être sur ce VPN. Ce n'était pas possible sur notre plateforme d'intégration en l'absence de certificat serveur fournit par le Ministère

## *Mise en place de l'intégration continue*

Comme mentionné précédemment, nous utilisons Jenkins comme principal outil d'intégration et déploiement continu. J'ai installé celui-ci sur une machine centos 7 dédiée aux « contructions » des projets de la Digital Factory.

Afin de configurer une construction automatique standard via Maven par exemple, il n'y a que quelques étapes simples via l'interface de Jenkins :

1) Une fois le nom du job choisi ainsi que sa description, il faut renseigner l'emplacement des sources versionnés.

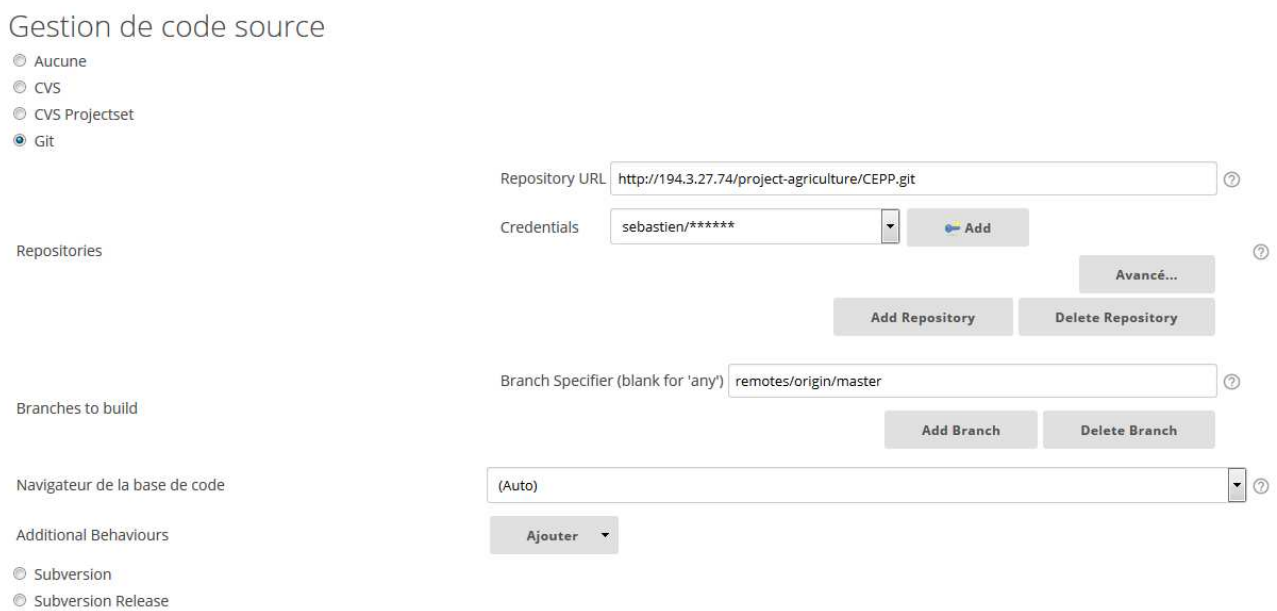

*Figure 26 : Choix de l'outil de gestion de version et accès.* 

Dans notre cas nous renseignons l'url du repos gitlab du projet ainsi que la branche git choisit pour récupérer le code. Dans notre exemple cela sera le master car c'est en général la branche la plus avancée du projet avec les derniers développements.

2) La deuxième étape consiste à renseigner ce qui déclenche le job. Plusieurs choix possibles, il peut être entièrement manuel ou bien via un cron (qui permet d'exécuter un script à une date et une heure spécifiée à l'avance ou selon un cycle défini à l'avance) spécifique. Mais on peut aussi lui dire de s'exécuter après une action spécifique. Par exemple à la suite d'une fusion de source sur le master ou bien après avoir reçu un ordre d'un autre job.

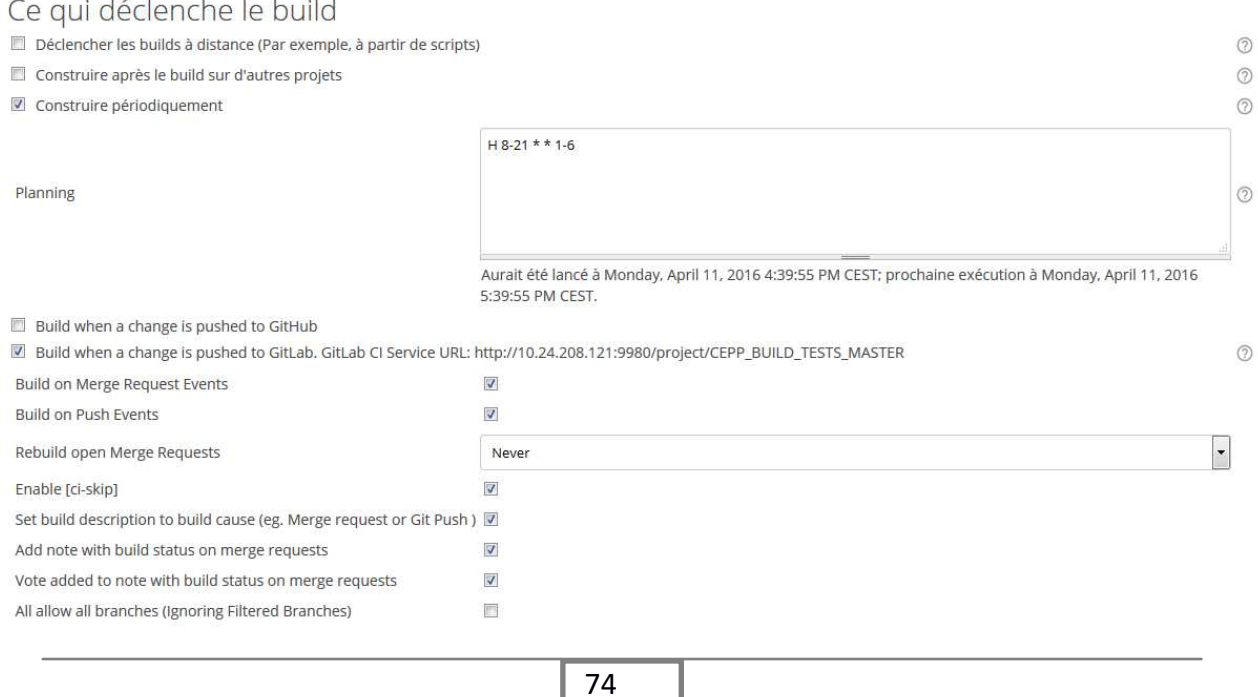

3) La troisième étape consiste à définir la phase de construction en elle-même. Sur une implémentation basique utilisant Maven, il suffit de lui renseigner la commande Maven à exécuter comme « clean install » qui lancera une contruction « Maven » de l'ensemble du projet avec les tests. Les sources seront téléchargées à partir du contrôleur de sources GIT dans un répertoire spécifique où est installé Jenkins ainsi que le résultat de la compilation. Bien qu'on puisse définir le nombre de constructions à stocker avant nettoyage, nous avons décidé de mettre en place un autre système pour la Digital Factory, au lieu de télécharger les sources et de les compiler directement sur la machine Jenkins. Nous créons au préalable une image Docker avec, à l'intérieur, l'ensemble des composants nécessaires à la construction du projet puis nous configurons une commande à Jenkins afin qu'elle s'effectue dans un container de cette image.

**Build** 

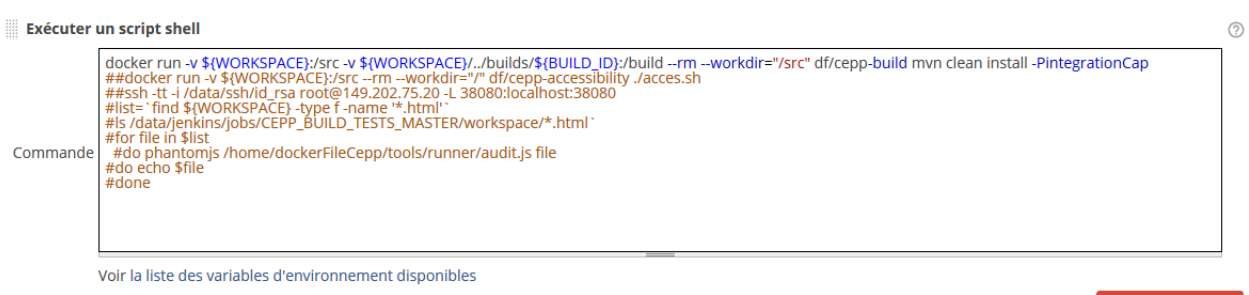

*Figure 28 : Lancement de la construction à partir d'un script shell.* 

Supprimer

Voici la traduction de cette commande :

- > docker run : C'est la commande de base permettant de lancer un container.
- -v : permet de faire le lien entre un répertoire de la machine hôte et du container. Ici nous faisons le lien entre le répertoire contenant les sources du projet ainsi que le résultat du build.
- > --rm : Signifie que l'instance du container sera supprimée une fois le traitement fini.
- > --workdir : Répertoire par défaut une fois le container lancé.
- > df/cepp-build est le nom de notre image à partir de laquelle notre container va être construit

> mvn clean install -PintegrationCap : La commande Maven exécuté à partir du répertoire du « workdir ». -PintegrationCap est le profil Maven à utiliser. Sur CEPP nous utilisons principalement cinq profils (Développement, Intégration, IntegrationCap, Qualification et Production).

La commande ci-dessus comporte plusieurs avantages.

- Le premier est que l'ensemble des composants nécessaires à la compilation sont présents uniquement dans le container. Ceci évite que chaque projet installe l'ensemble de ces outils sur une même machine. Par exemple pour éviter d'avoir 25 versions personnalisées de Java d'installer.
- > Le second avantage est la libération de l'espace et des ressources pour la machine. Le container utilisé en fin d'exécution, est aussitôt supprimé.
- > Enfin le fait de travailler avec docker permet de s'affranchir de la plateforme et si besoin de pouvoir changer de machine sans avoir besoin de refaire l'ensemble de la configuration.

Vous trouverez en annexe le Dockerfile que j'ai écrit afin de construire de mon image df/ceppbuild. Celui-ci comporte un ensemble de commande Unix permettant d'installer l'environnement nécessaire à la construction du projet.

## *Mise en place du déploiement continu (en Intégration)*

C'est la prochaine étape dans la démarche DevOps. Comme pour l'intégration continue, elle peut être implémentée de différentes manières.

Dans notre cas j'ai tiré parti du fait que notre serveur d'application disposait d'un répertoire « autodeploy » permettant de relancer le « domain » automatiquement à chaque changement de .war détecté par le serveur. Cela évite d'avoir à explicitement exécuter des commandes telles que « start-domain cepp » etc.

J'ai également utilisé Jenkins afin de configurer un premier job permettant de déployer l'application sur notre intégration.

Remarque : je n'ai pas eu besoin de renseigner un répertoire pour les sources ainsi qu'un environnement de construction car mon job précédant s'en occupait déjà. Eviter de répéter des étapes fait aussi partie de la démarche.

J'ai donc précisé dans les options du job un répertoire de travail (workspace) autre que celui par défaut (qui est celui du job courant). A la place, je lui indique le répertoire de travail du job précédant servant à construire l'application. Comme cela je suis sûr que mon job de déploiement dispose des dernières sources à jour.

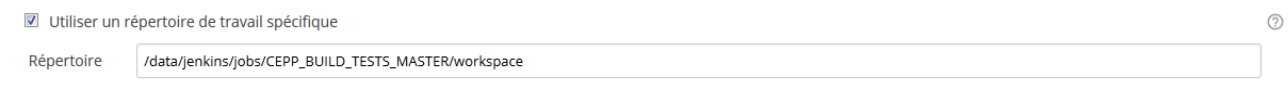

*Figure 29 : Spécifier un répertoire de travail* 

Ensuite, à la place d'exécuter une commande de build spécifique ou un script, j'utilise un pluging configuré au préalable dans l'interface administration de Jenkins, afin d'envoyer par SSH (Secure Shell) mes fichiers à mon serveur d'application sur la machine d'intégration.

Environnements de Build

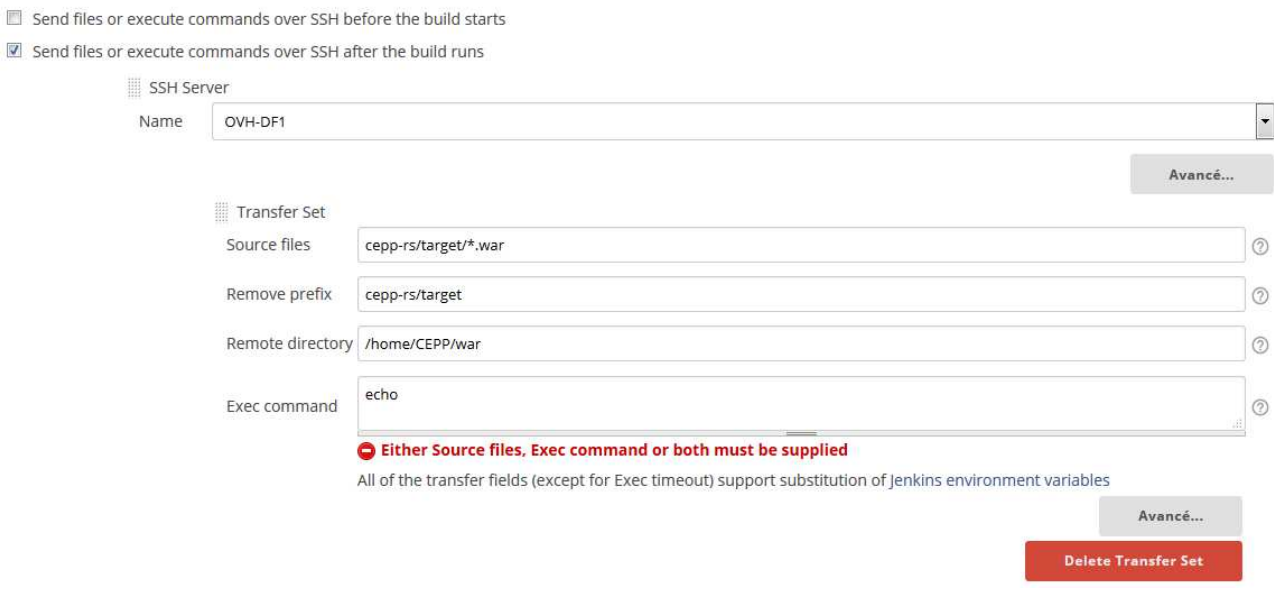

*Figure 30 : Utilisation du protocole SSH pour envoyer les .war* 

Ici le .war (Web application Archive) correspond à notre projet sous forme d'archive. Cela représente notre application qui sera déployée dans le serveur Glassfish.

Le champ « remote directory » représente un répertoire sur la machine d'intégration où sont transférés les fichiers. Afin d'envoyer automatiquement les fichiers dans le répertoire « autodeploy » du Glassfish à l'intérieur du container docker, j'ai utilisé une subtilité déjà évoquée pour la phase d'intégration continue : la commande –v afin de relier physiquement le répertoire « /home/CEPP/war » de la machine d'intégration avec le répertoire « autodeploy » du Glassfish dans le container.

Une fois ce job de déploiement réalisé et afin de le rendre automatique, il faut définir dans quelles conditions il sera exécuté. Ces conditions varient en fonction du besoin et du projet. Certains de

nos jobs sont en manuel car nous n'avons pas besoin de régulièrement déployer. A l'inverse pour la mise à jour automatique de l'application sur la plateforme de recette fonctionnelle. Si une fusion est effectuée avec succès sur la branche principale (master) alors celle-ci est automatiquement redéployée sur le serveur.

### *Workflow de développement*

Le schéma ci-après représente les bonnes pratiques d'industrialisation en cours de mise en place à la Digital Factory.

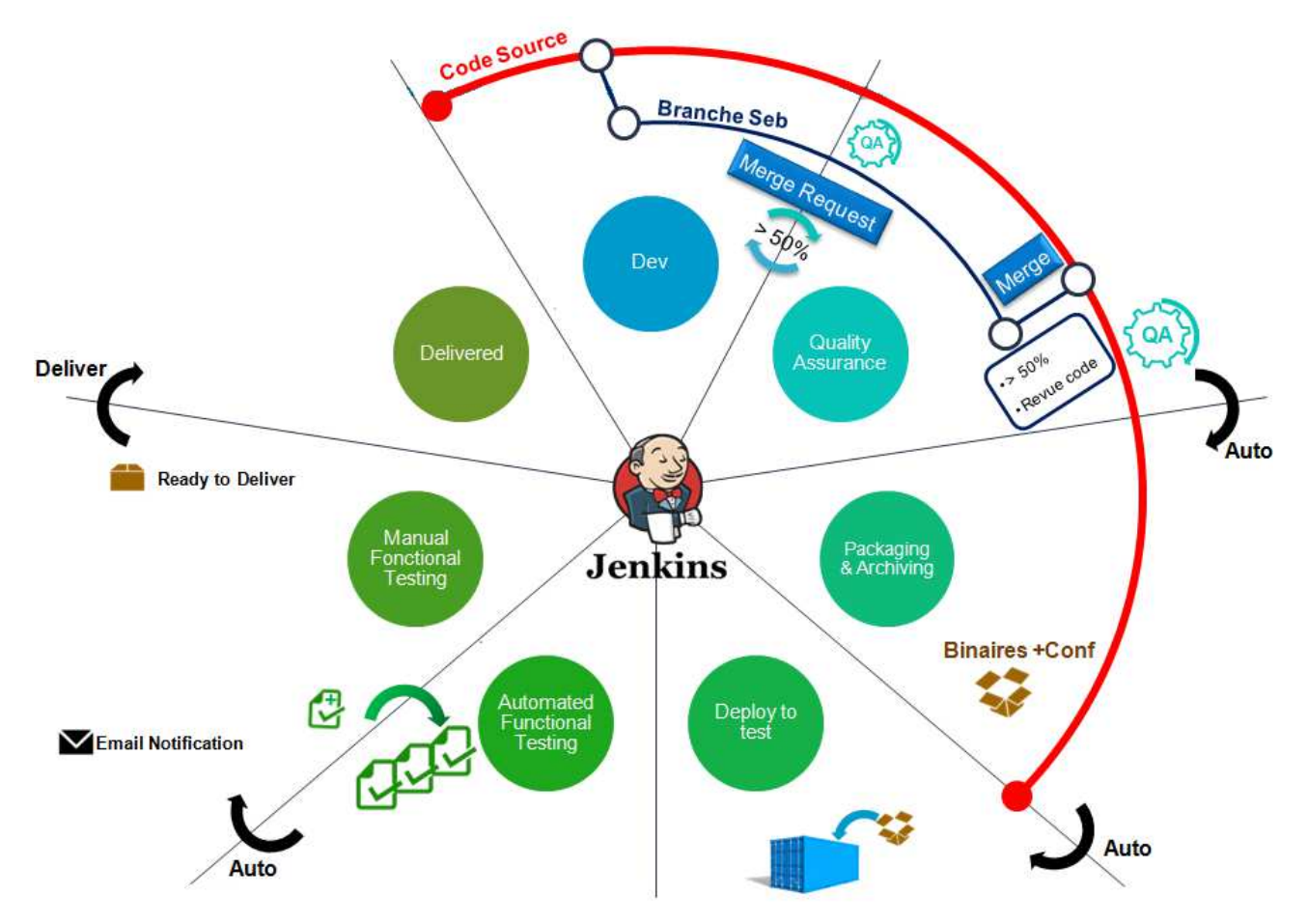

*Figure 31 : Workflow complet d'un développement* 

Celui-ci présente les différentes étapes d'un développement, de la réalisation jusqu'à la livraison. Dans le cadre de notre projet nous sommes arrivés jusqu'à l'étape de réalisation des tests fonctionnels. Mais j'ai dû adapter ce workflow à notre projet, ce qui en soit est la base du DevOps.

La courbe rouge représente la branche principale appelée « Master ». Le principe est que chaque développeur sur le projet se crée une branche à partir du Master. Sur celle-ci il pourra y faire ses développements en parallèle de la branche principale et sans impacter celle-ci le temps que sa fonctionnalité soit entièrement fonctionnelle. Une fois terminé, le développeur fait ce qu'on appelle une « merge request » afin de demander que sa branche soit fusionnée avec le master. A cette étape on peut configurer Gitlab afin qu'il fusionne automatiquement la branche et le master, qu'il construise l'ensemble du projet, en fonction de la configuration établie (ici on demande à ce que la couverture de code soit de 50%). En cas de conflits, le développeur est automatiquement notifié et devra les corriger.

L'étape suivante, expliquée précédemment, représente le déploiement en intégration. Elle est suivie de celle automatisant les tests fonctionnels des écrans. En principe un test fonctionnel n'est à réaliser qu'une seule fois par le responsable fonctionnel sur la plateforme de test puis est enregistré via un outil comme Selenium ou JMeter. Une fois fait on peut configurer un autre job Jenkins qui sera chargé d'exécuter ces tests. Le responsable fonctionnel n'aura alors plus besoin de les refaire à chaque évolution de l'application, sauf si le composant IHM qui a servi au test a luimême évolué. Cette étape est, en règle générale, assez compliquée à mettre en place mais représente un gain de temps considérable sur le projet évitant de ré exécuter des tests fastidieux d'une fonctionnalité depuis longtemps intégrée à l'application.

Pour finir, la dernière étape évoque le monitoring de l'application et le « ready-to-deliver ». Le déploiement continu (en production) -qui est l'étape ultime de la démarche DevOps- n'est pas représenté ici. Elle est très difficile à mettre en place à cause des contraintes légales et techniques des clients. A l'heure actuelle, aucun projet de la DF n'atteint ce niveau.

En ce qui concerne le monitoring de l'application j'ai souvent installé l'outil APP status sur mes applications. Celui-ci permet de mettre en place des « checker » pouvant vérifier la disponibilité d'outils divers ou de vérifier les connexions réseaux. Il permet aussi de monitorer le temps d'exécution des différents services d'une application.

Ci-dessous vous trouverez le schéma du workflow de développement orienté en fonction des outils utilisés à chaque étape.

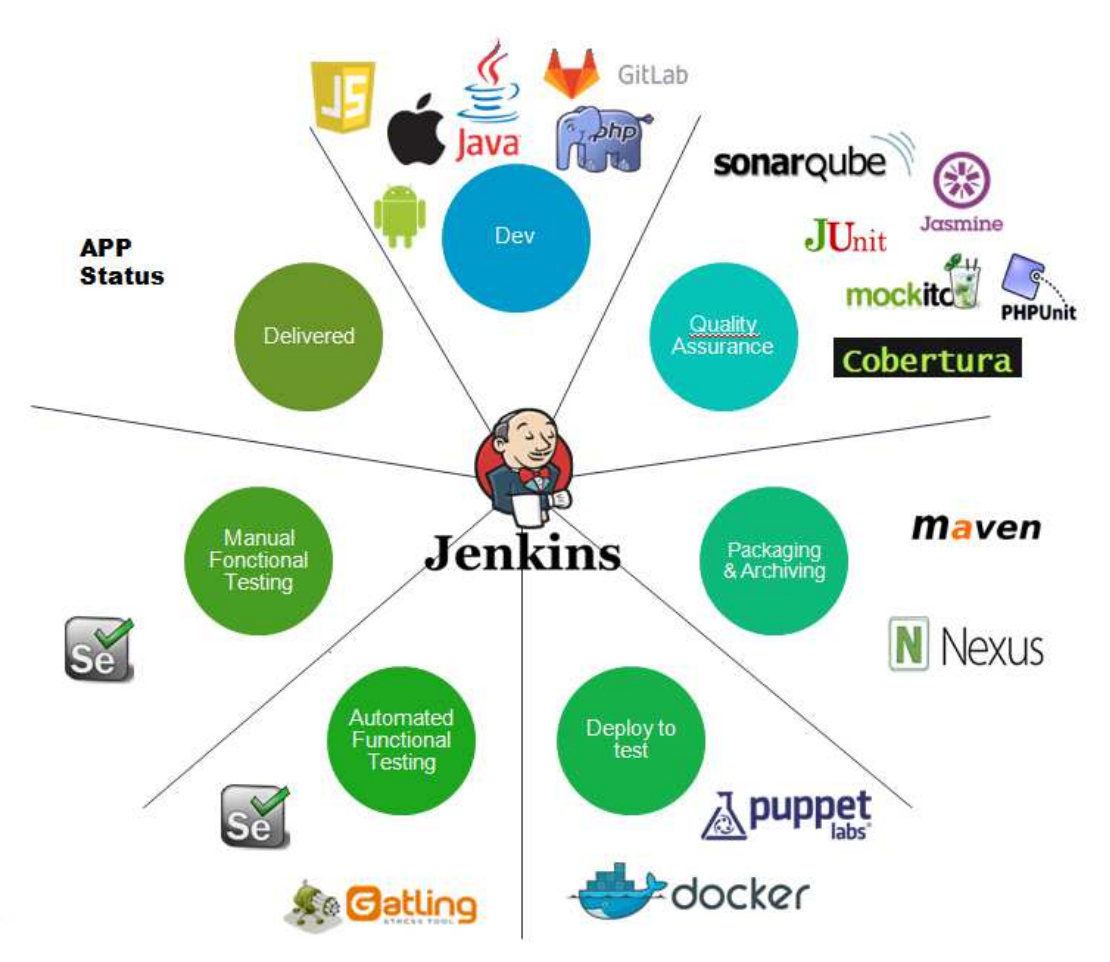

*Figure 32 : Outils utilisés à chaque étape.* 

## *Livraison de l'application*

Le SI du Ministère de l'Agriculture dispose de sa propre forge afin de stocker les binaires que nous leur livrons, il s'agit d'Apache Archiva. Comme pour le reste des outils du Ministère, il faut se connecter à un VPN via un certificat utilisateur pour les utiliser.

Le Ministère ne nous a pas mis de serveur à disposition, nous ne pouvions donc mettre en place un job Jenkins afin d'effectuer cette livraison. Celle-ci se faisait donc à la main à partir d'un post de développement (le plus souvent le mien) et nécessitait plusieurs configurations :

- > Il fallait disposer d'un compte LDAP auprès du Ministère. Sinon l'accès à la forge était de base refuser.
	- Il fallait configurer les différents pom.xml de Maven afin de renseigner l'URL de la forge du MAAF.

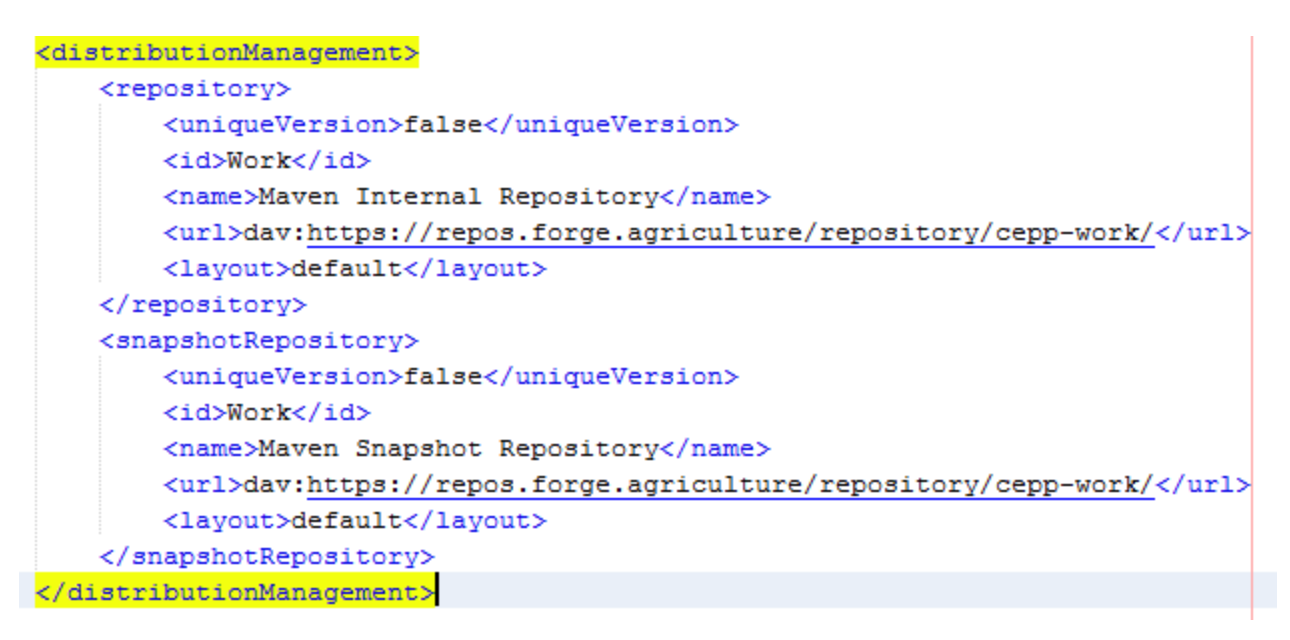

*Figure 33 : Configuration forge* 

- > Puis, il fallait configurer le settings.xml de Maven avec ses identifiants LDAP afin d'autoriser celui-ci à déposer les sources compilées des projets (client et serveur) sur leur forge. La commande Maven utilisée pour ce faire est : « mvn deploy -PQualification ». -PQualification définit le profil de build à utiliser. Au moment où nous livrerons pour la production nous changerons de profil.
- Pour finir je devais ouvrir dans l'outil ISILog du MAAF, un ticket expliquant les détails de cette livraison : Version d'Orion, Nom de l'application, URL de déploiement, emplacement des .war généré etc.

# **16. Résultats**

Le projet CEPP a commencé en septembre 2015 et s'est finit début mai 2016.

La date de mise en production a été définie une fois l'ensemble des tests de performance ainsi que l'audit de sécurité effectués. Ceux-ci étant obligatoires pour toute application exposée sur internet. Ci-dessous le bilan de ce projet, qui fût très enrichissant professionnellement parlant.

# **Développements difficiles**

Le projet CEPP devait commencer sa phase de développement la deuxième semaine de septembre. Nous devions donc commencer concrètement à mettre le projet en place et à en développer les premières fonctionnalités, cœurs de l'application. Dans les faits, nous venions tout juste de recevoir une démo d'application utilisant Orion. Nous en ignorions alors la procédure d'installation. Nous supposions qu'elle nécessiterait plusieurs configurations et versions d'outils spécifiques. Nous avons mis six jours avant de pouvoir la faire tourner sur nos environnements de développement puis d'en extraire l'architecture de base pour initialiser notre projet.

Une fois l'initialisation du projet effectué, nous avons pu commencer les développements. La DSI du Ministère n'a pas fourni les deux semaines de formations habituellement dispensés aux prestataires, nous avons donc dû découvrir les fonctionnalités et spécificités du Framework au fur et à mesure de son utilisation, ralentissant d'autant plus le démarrage du projet. Le Framework surcharge la plupart des technologies du monde Java, c'est la raison pour laquelle il faut se les réapproprier et, en cas d'erreur ou d'incompréhension, il faut débugger directement le Framework pour comprendre son fonctionnement.

# **Et communications compliquées**

L'autre point important, qui ne facilita pas le développement du projet, fut le travail d'équipe avec le Ministère de l'Agriculture. CAPGEMINI n'ayant pas de connaissance réelle du fonctionnement du SI du Ministère, cela compliqua beaucoup de situations. Par exemple, lorsqu'on était amené à demander de l'aide ou de plus amples informations auprès des différents services d'assistance du Ministère. On nous renvoyait régulièrement que nos demandes étaient mal formulées, que l'on n'avait pas ouvert le bon ticket ou que nous ne nous adressions pas à la bonne entité.

Ces échanges, via ticket interposé, ralentissaient le développement du projet néanmoins contraint à respecter les délais. Et comme ces différents sujets impliquaient souvent différentes entités au sein du Ministère, il fallait prendre en compte les temps d'échanges, toujours par tickets interposés, entre ces entités puis entre le service d'assistance et nous, avant d'avancer enfin sur un sujet. La gestion de projet « agile » était contrainte par les procédures administratives en place, des échanges par tickets interposés, impactant la productivité.

Il a fallu attendre une « réunion de crise » pour corriger les derniers points problématiques du projet. J'ai été dépêché à Toulouse, dans les locaux du Ministère, pour deux jours d'ateliers avec différents membres du MAAF. Durant ces deux jours chaque membre convié de chaque entité (un du service d'assistance BMSQ, un de la BDNU, une autre personne d'EAP ainsi qu'Olivier et moimême de CAPGEMINI) étaient entièrement dédiés au projet. Nous avons pu corriger / détecter l'ensemble des anomalies que traînait le projet depuis plusieurs mois.

# **Retour client**

Le Ministère nous a fait un retour très positif sur le projet, notamment au niveau design et ergonomie. Notre responsable front et moi même ayant fait un très gros travail là-dessus. Nous avons souvent été force de proposition auprès du client

Les différentes phases de recettes, une pour chaque itération, ont présenté des anomalies dont beaucoup auraient pu être évitées avec l'implémentation de tests d'intégrations.

Environ 20% des anomalies provenaient des différentes briques applicatives externes à CEPP (EAP/BDNU/signature etc.). Celles-ci ont souvent été les plus longues à corriger et les plus impactantes au niveau métier.

# **Planning réel**

Le Ministère ayant dû reporter la date de publication de décrets officiels à juillet. Cela donna du temps supplémentaire au développement du projet. Se rajoute à cela les nombreux problèmes

rencontrés tout le long du projet et CEPP a de beaucoup dépassé le planning initial. Prévu à l'origine pour une mise en production de la deuxième itération au 1er janvier 2016, l'application n'est partie en production qu'après la fin complète et la validation de tous les développements, cinq mois plus tard. La première itération a dû être amputée de deux « user story » et a quand même eu deux semaines de retard. La même chose s'est reproduite sur la seconde itération avec, en plus, la découverte de nombreux bug ayant traînée jusqu'en fin de projet. Dû aux nombreux retours, les phases de recette ont été allongées pour la troisième itération.

# **Perspective d'évolution**

Bien que les trois itérations de la première tranche soient finies, l'application CEPP n'en est qu'à ses débuts. Les premiers retours utilisateurs et surtout l'évolution de la législation pourront amener le Ministère à commander une nouvelle tranche. En effet comme CEPP sert d'outil de test pour la nouvelle législation, il faudra que l'application soit tenue à jour des choix votés par le gouvernement.

De plus nous avions déjà refusé certaines évolutions non essentielles au cœur du métier afin de les concentrer dans une nouvelle tranche, cela afin d'éviter de rallonger la dernière itération. Si une nouvelle tranche est débloquée, cela sera aussi l'opportunité de corriger la dette technique du projet, accumulée au début de celui-ci, due à la méconnaissance de l'utilisation du Framework Orion.

# **17. Conclusion**

Le projet CEPP fut un des projets les plus enrichissants pour moi. Et si j'ai pu mener à bien mon rôle dans celui-ci, c'est notamment grâce à mes anciens projets au sein de CAPGEMINI. Ceux-ci ont énormément contribué à l'acquisition de compétences solides dans divers domaines qui ont été essentiels.

En cela CEPP représente un condensé de challenges qu'il m'a fallu relever :

- > première expérience en tant que responsable technique et « Lead-dev » sur un projet.
- première expérience sur un projet « difficile » : planning tendu, framework propriétaire et nombre d'interlocuteurs et de services élevés.

Avec le recul voici mes constats :

- > Nous avons mis en place une architecture novatrice pour un projet très visible politiquement, en respectant des délais serrés.
- > Certains sujets techniques spécifiques ont nécessité une forte implication et parfois des difficultés à trouver les interlocuteurs pertinents du Ministère.
- > Le nombre de services impliqués ainsi que le fonctionnement en mode 'centre de service' a complexifié les échanges.
- > Le projet présente une faible dette technique.
- > Le faible nombre de tests unitaires fait porter un risque sur le projet et son évolution.
- > Le travail d'équipe entre notre responsable front et mon équipe de développement côté serveur a été un succès, nous permettant de monter en compétence sur la partie AngularJs.
- > Plus généralement l'organisation du projet et le travail entre les différents membres de l'équipe ont été très agréables même dans les moments difficiles et malgré les longues heures supplémentaires.

En tant que « Lead-dev », une grande autonomie m'a été octroyée tout le long du projet.

J'ai pu assister à la plupart des ateliers techniques au début du projet avec notre architecte. Puis dès la fin de la première itération ce dernier fut affecté à un autre projet, j'ai pris la responsabilité de préparer et d'animer l'ensemble des ateliers avec le client ou autres responsables des briques externes.

J'étais chargé de mettre en place les processus et méthodes de travail de l'équipe de développement ainsi que de les accompagner lors de leurs difficultés. J'étais bien sûr aussi amené à demander de l'aide sur certains sujets ou problèmes dépassant mes compétences.

Ce nouveau rôle a été pour moi l'occasion de faire face à mes nouvelles limites et de trouver des axes d'améliorations. Si je commence à avoir des bases solides sur la mise en place de méthodes DevOps, de développement, de gestion d'une petite équipe, de compréhension du fonctionnement global d'un projet ; j'ai néanmoins besoin d'effectuer un travail sur mon relationnel vis à vis du client et plus généralement sur la manière dont je m'exprime. De plus, la rédaction de documentations diverses étant une tâche assez récurrente, il faudra que je m'y applique avec plus de rigueur.

L'opportunité d'améliorer ces différents points relationnels et/ ou rédactionnels se présentera sûrement lors de mes prochaines affectations (notamment la tranche deux de CEPP).

# **18. Mot de la fin**

Ce mémoire conclut la fin d'un double projet. Tout d'abord un projet professionnel, expliqué tout au long de ce document ; mais surtout un projet personnel : celui de poursuivre mes études en parallèle du travail, une fois ma licence professionnelle obtenue.

Je remercie le CNAM d'avoir pu me proposer de poursuivre un enseignement de qualité en marge de mon travail. Ces offres à distance ou en cours du soir sont une véritable chance pour beaucoup de personnes ayant des parcours particuliers ou l'envie de reprendre leurs études.

Le diplôme d'ingénieur représente l'accomplissement d'un parcours. Il a été surtout pour moi une étape censée me mettre le pied dans l'étrier de la vie active : en m'armant le mieux possible afin de répondre au véritable défi que représente la vie active professionnelle d'un ingénieur dans sa spécialité.

Le monde de l'informatique étant en perpétuelle évolution, la veille technologique y tient une place importante. Et c'est un véritable plaisir pour moi, curieux de nature, de pouvoir à présent m'y épanouir pleinement.

# **19. Annexes**

# **CU-CEPP-02: Consulter le tableau de bord Accueil Pro**

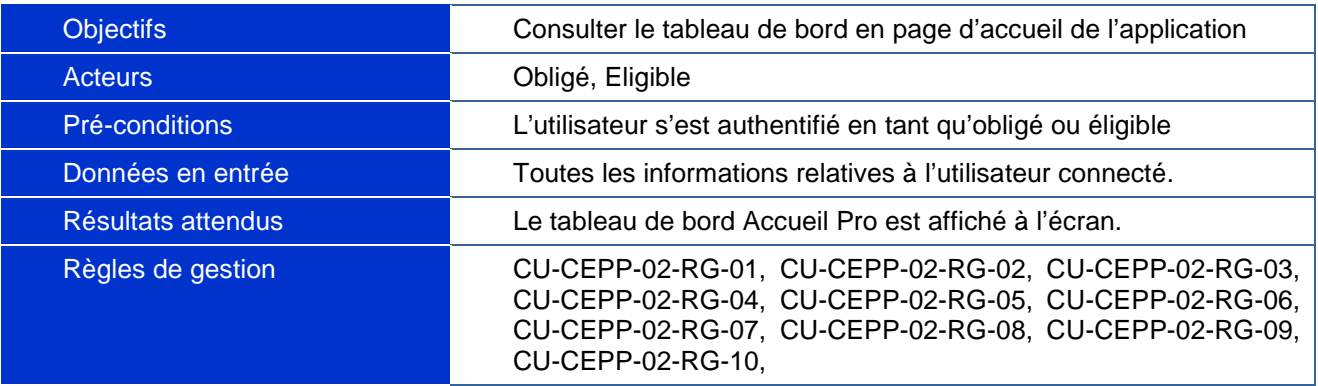

# **Scénarios**

# *Scénario nominal CU-CEPP-02-N : Consulter le tableau de bord Accueil*

### *Pro*

- 1. Le système affiche l'écran **ECR-CEPP-01 Accueil Pro**
- 2. Le système affiche les actualités
- 3. **Alternative 1** : l'utilisateur sélectionne un item d'actualité
	- Le système affiche un résumé du contenu de l'actualité désigné par l'item
- 4. **Alternative 2** : L'utilisateur sélectionne dans une actualité la suite de l'actualité
	- → Scénario alternatif CU-CEPP-02-A3 : Afficher les actualités
- 5. Le système affiche les objectifs et les réalisés CEPP sur 5 campagnes (CU-CEPP-02-RG-06)
- 6. Le système recherche les actions de l'utilisateur qui sont enregistrées (CU-CEPP-02-RG-01)
- 7. Le système affiche les actions trouvées dans le tableau des actions enregistrées non déclarées (CU-CEPP-02-RG-07)
	- **Exception :** Aucune action enregistrée n'a été trouvée
		- o Le système n'affiche pas le tableau des actions enregistrées non déclarées
- 8. Le système recherche les actions de l'utilisateur qui sont déclarées et en cours de validation (CU-CEPP-02-RG-02)
- 9. Le système affiche les actions trouvées dans le tableau des actions déclarées en cours de validation (CU-CEPP-02-RG-07)
	- **Exception :** Aucune action déclarée et en cours de validation n'a été trouvée
		- Le système n'affiche pas le tableau des actions déclarées en cours de validation
- 10. Le système recherche les actions de l'utilisateur qui sont validées (CU-CEPP-02-RG-03)
- 11. Le système affiche les actions trouvées dans le tableau des actions validées (CU-CEPP-02-RG-07)
- **Exception :** Aucune action validée n'a été trouvée
	- o Le système n'affiche pas le tableau des actions validées
- 12. Le système recherche les actions invalidées (CU-CEPP-02-RG-09)
- 13. Le système affiche les actions trouvées dans le tableau des actions invalidées (CU-CEPP-02-RG-07)
	- **Exception :** Aucune action invalidée n'a été trouvée
		- o Le système n'affiche pas le tableau des actions invalidées
- 14. Le système recherche les messages (CU-CEPP-02-RG-10)
- 15. Le système affiche les messages trouvés dans le tableau des messages (CU-CEPP-02-RG-08)
	- **Exception :** Aucun message n'a été trouvé
		- o Le système n'affiche pas le tableau des messages
- 16. L'utilisateur consulte le tableau de bord.
- 17. **Alternative 3 :** L'utilisateur veut consulter et/ou modifier une action enregistrée
	- L'utilisateur sélectionne une action du tableau des actions enregistrées non déclarées
	- **Erreur ! Source du renvoi introuvable.**
	- **Aller** à l'étape 2
- 18. **Alternative 4 :** L'utilisateur veut supprimer une action enregistrée
	- $\bullet \quad \rightarrow$  Scénario alternatif CU-CEPP-02-A1 : Supprimer une action enregistrée
	- **Aller** à l'étape 2
- 19. **Alternative 5 :** L'utilisateur veut consulter une action déclarée en cours de validation
	- L'utilisateur sélectionne une action du tableau des actions déclarées en cours de validation
	- **Erreur ! Source du renvoi introuvable.**
	- **Aller** à l'étape 2
- 20. **Alternative 6 :** L'utilisateur veut consulter une action validée
	- L'utilisateur sélectionne une action du tableau des actions validées
	- **Erreur ! Source du renvoi introuvable.**
	- **Aller** à l'étape 2
- 21. **Alternative 7 :** L'utilisateur veut consulter une action invalide
	- L'utilisateur sélectionne une action du tableau des actions invalidées
	- **Erreur ! Source du renvoi introuvable.**
	- **Aller** à l'étape 2
- 22. **Alternative 8 :** L'utilisateur veut consulter un message
	- L'utilisateur sélectionne un message du tableau des messages
	- **Erreur ! Source du renvoi introuvable.**
	- **Aller** à l'étape 2
- 23. **Alternative 9** : L'utilisateur veut supprimer un message
	- L'utilisateur clique sur l'icône de suppression du message à supprimer
	- Le système affiche une pop-up de confirmation
	- L'utilisateur confirme la suppression
		- o **Alternative** : L'utilisateur ne confirme pas la suppression
			- **Aller** à l'étape 2
	- Le système supprime **logiquement** le message
	- **Aller** à l'étape 2
- 24. **Alternative 10 :** L'utilisateur veut imprimer un certificat (CU-CEPP-02-RG-04)
	- $\bullet \quad \rightarrow$  Scénario alternatif CU-CEPP-02-A2 : Imprimer un relevé
	- **Aller** à l'étape 2
- 25. **Alternative 11** : L'utilisateur sélectionne un menu du menu Principal ou une action du bandeau
	- **Erreur ! Source du renvoi introuvable.**

#### 26. **Fin du Cas d'utilisation**

## *Scénario alternatif CU-CEPP-02-A1 : Supprimer une action enregistrée*

- 1. L'utilisateur sélectionne l'icône « Supprimer » sur une ligne du tableau des actions enregistrées non déclarées
- 2. Le système affiche une pop-up demandant à l'utilisateur de confirmer la suppression
- 3. L'utilisateur confirme la suppression
	- **Alternative :** L'utilisateur ne confirme pas la suppression
		- o **Fin du scénario**
- 4. Le système supprime physiquement tous les éléments de l'action ainsi que l'action
- 5. Le système actualise le tableau des actions enregistrées non déclarées sur l'écran ECR-CEPP-01 Accueil Pro
- 6. **Fin du scénario**

## *Scénario alternatif CU-CEPP-02-A2 : Imprimer un relevé*

- 1. L'utilisateur sélectionne le bouton « Imprimer relevé »
- 2. Le système affiche l'écran ECR-CEPP-16 Imprimer Relevé
- 3. Le système récupère les informations (Informations générales de l'Obligé, CEPP acquis les campagnes)
- 4. Le système récupère le nombre de certificat acquis pour chaque campagne
- 5. Le système met en forme le document et génère un fichier au format pdf
- 6. Le système affiche le fichier pdf généré
- 7. L'utilisateur sélectionne le bouton « Imprimer »
	- **Alternative** : l'utilisateur sélectionne le bouton « Annuler »
		- o Le système ferme la page courante
		- o **Fin du scénario**
	- Le système imprime le relevé (le fichier pdf généré)
	- Le système ferme la page courante
- 8. **Fin du scénario**

## *Scénario alternatif CU-CEPP-02-A3 : Afficher les actualités*

- 1. Le système affiche l'écran ECR-CEPP-19 Actualité
- 1. L'utilisateur consulte l'actualité
- 2. **Alternative** : L'utilisateur sélectionne un menu du menu Principal ou une action du bandeau
	- **Erreur ! Source du renvoi introuvable.**
- 3. Le système ferme la page courante
- 4. **Fin du scénario**

# **Règles de gestion**

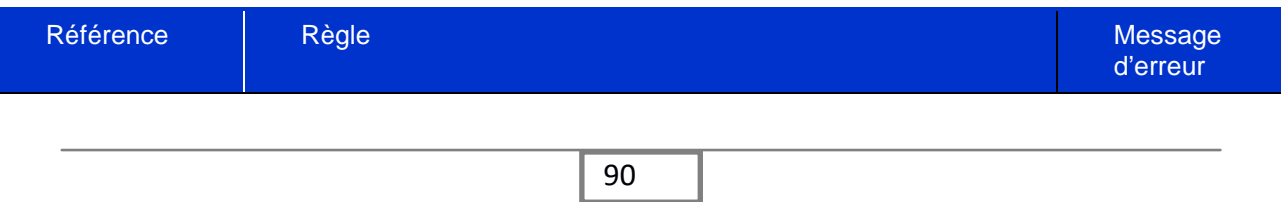

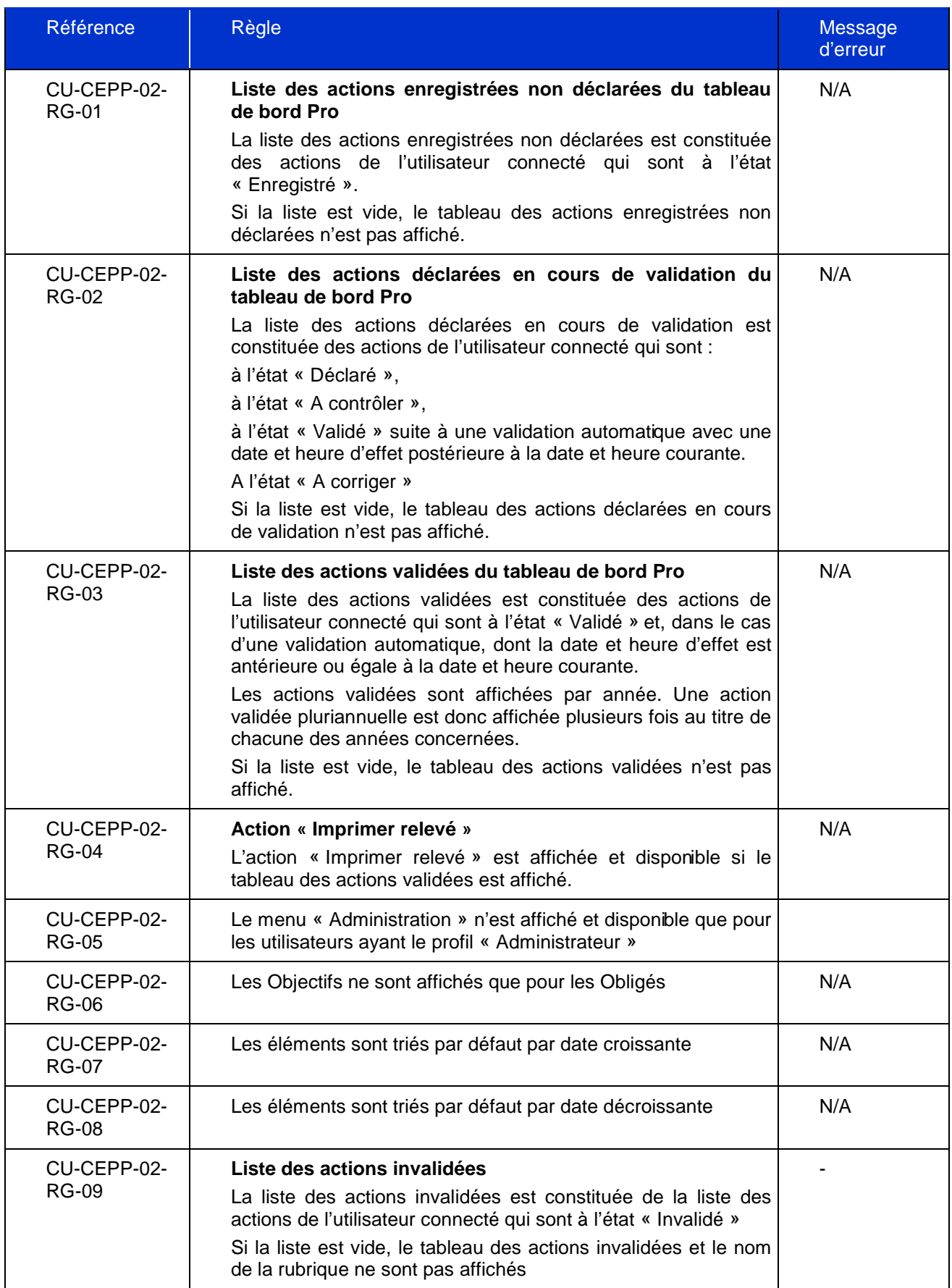

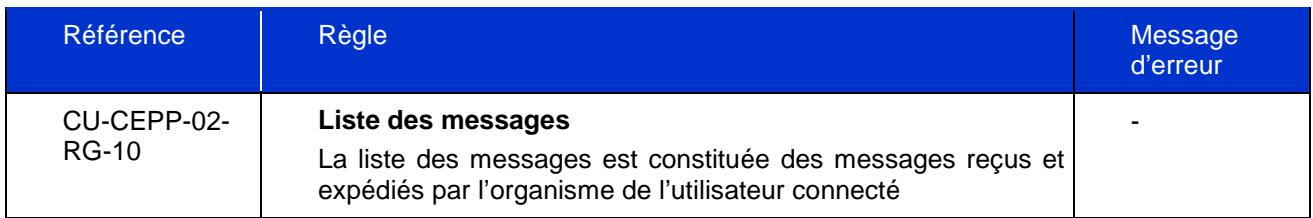

Ci-dessous la maquette correspondante :

|                                                                                                    |                               |                                                                                      |                                                                                     |                                        |                               |            |                                                                                                    | Aide Contactez-nous                             |   |                          | Bienvenue Philippe l'Obligé           |
|----------------------------------------------------------------------------------------------------|-------------------------------|--------------------------------------------------------------------------------------|-------------------------------------------------------------------------------------|----------------------------------------|-------------------------------|------------|----------------------------------------------------------------------------------------------------|-------------------------------------------------|---|--------------------------|---------------------------------------|
|                                                                                                    | <b>ECOPHYT</b>                |                                                                                      |                                                                                     |                                        |                               |            |                                                                                                    | Registre national des certificats d'économie de |   |                          | Déconnexion                           |
| MDGSTERE<br>E L'AGRICULTURE<br>L'AGROALDGENTAIRE<br>ET DE LA FORÉT                                                                                                    |                               | RÉDUIRE ET AMÉLIORER<br>L'UTILISATION DES PHYTOS                                     | produits phytopharmaceutiques (CEPP)                                                |                                        |                               |            |                                                                                                    |                                                 |   |                          | Mardi 21 septembre 2015               |
|                                                                                                    |                               | FICHE-ACTION MON PROFIL ADMINISTRATION                                               |                                                                                     |                                        |                               |            |                                                                                                    |                                                 |   |                          | Page Obligé<br>accueil PRO,<br>simple |
| > Accueil                                                                                                    |                               |                                                                                      |                                                                                     |                                        |                               |            |                                                                                                    |                                                 |   |                          | utlisateur                            |
| <b>Actualités</b>                                                                                                    |                               |                                                                                      |                                                                                     |                                        |                               |            |                                                                                                    |                                                 |   |                          |                                       |
|                                                                                                    | Déclaration avant fin octobre |                                                                                      | <b>Semences</b>                                                                     |                                        |                               |            |                                                                                                    |                                                 |   |                          |                                       |
|                                                                                                    | <b>Semences</b>               |                                                                                      | Ajouté le 28/08/2015<br>La sélection de variétés mieux adaptées ne concerne pas que |                                        |                               |            |                                                                                                    |                                                 |   |                          |                                       |
|                                                                                                    | Filets insect-proof           |                                                                                      |                                                                                     |                                        |                               |            | transgressi inopino adcursu adposita cassum labores pertulere<br>gbantur sum labores pertulere gbantur enim nuediente tra |                                                 |   |                          |                                       |
|                                                                                                    |                               | Promotion des systèmes agroforestiers                                                |                                                                                     |                                        |                               |            | ntur enim nuediente tra Arbitrabantur enim nullo inpediente<br>transgressi inopino adcursu adposita cassum labores rsu    |                                                 |   |                          |                                       |
| <b>Bilan nationaux</b>                                                                                                    |                               | adposita cassum labores pertulere gbantur en<br>Lire la suite                        |                                                                                     |                                        |                               |            |                                                                                                    |                                                 |   |                          |                                       |
|                                                                                                    |                               |                                                                                      |                                                                                     |                                        |                               |            |                                                                                                    |                                                 |   |                          |                                       |
|                                                                                                    |                               | Objectifs CEPP (en nombre de certificats)                                            |                                                                                     |                                        |                               |            |                                                                                                    |                                                 |   | Objectif Réglisé         |                                       |
| 2500                                                                                                    |                               | 2600                                                                                 | 2700                                                                                |                                        |                               |            |                                                                                                    |                                                 |   |                          |                                       |
|                                                                                                    | 2016-2017                     | 2017-2018                                                                            | 2018-2019                                                                           | ٥                                      |                               | 2019-2020  |                                                                                                    | 2020-2021                                       |   |                          | Imprimer relevé                       |
|                                                                                                    |                               |                                                                                      |                                                                                     |                                        |                               |            |                                                                                                    |                                                 |   |                          |                                       |
|                                                                                                    |                               | Actions enregistrées non déclarées                                                   |                                                                                     |                                        |                               |            | $10$ $\frac{1}{2}$<br>50                                                                                                  |                                                 |   |                          |                                       |
|                                                                                                    | Actions                       |                                                                                      | ÷                                                                                   | Date de dernier<br>÷<br>enregistrement | CEPP<br>correspondants        |            | Supprimer                                                                                                    |                                                 |   |                          |                                       |
|                                                                                                    |                               | Générique résistant aux bioagresseurs                                                |                                                                                     | 02/01/2015                             | 600<br>600                    |            | Ø                                                                                                    |                                                 |   |                          |                                       |
|                                                                                                    |                               | Actions déclarées en cours de validation                                             |                                                                                     |                                        |                               |            | $10 -$                                                                                                    |                                                 |   |                          |                                       |
|                                                                                                    | Actions                       | $\hat{\mathbf{v}}$<br>Générique résistant aux bioagresseurs                          | Date de déclaration *<br>01/01/15                                                   |                                        | CEPP<br>correspondants<br>700 | Statut     | En cours de traitement                                                                                                    |                                                 |   |                          |                                       |
|                                                                                                    | et aux accidents              | Maîtrise des impacts ponctuels et diffus                                             | 03/02/15                                                                            |                                        | 650                           | A corriger |                                                                                                    |                                                 |   |                          |                                       |
|                                                                                                    |                               | Maîtrise des impacts ponctuels et diffus                                             | 05/02/15                                                                            |                                        | 300<br>1350                   |            | En cours de traitement                                                                                                    |                                                 |   |                          |                                       |
|                                                                                                    |                               |                                                                                      |                                                                                     |                                        |                               |            |                                                                                                    |                                                 |   |                          |                                       |
|                                                                                                    | Utilisateur                   | Actions                                                                              |                                                                                     | Date de déclaration $\Rightarrow$      |                               |            | acquis                                                                                                    |                                                 |   |                          |                                       |
| 2016-17                                                                                                    |                               |                                                                                      |                                                                                     |                                        |                               |            | 1300                                                                                                    |                                                 |   |                          |                                       |
|                                                                                                    | Neville Nouvel<br>Jean Latour | Programme d'accompagnement<br>Equipement de précision                                |                                                                                     | 02/04/15<br>01/02/15                   |                               |            | 800<br>500                                                                                                    |                                                 |   |                          |                                       |
| 2017-18                                                                                                    |                               |                                                                                      |                                                                                     |                                        |                               |            | 700                                                                                                    |                                                 |   |                          |                                       |
|                                                                                                    |                               |                                                                                      |                                                                                     |                                        |                               |            | $10 -$                                                                                                    |                                                 |   |                          |                                       |
|                                                                                                    | Actions                       |                                                                                      | ÷                                                                                   |                                        | Date de déclaration           | ÷          | CEPP<br>correspondants                                                                                                    |                                                 |   |                          |                                       |
|                                                                                                    |                               | Générique résistant aux bioagresseurs<br>et oux accidents                            |                                                                                     |                                        | 01/03/15                      |            | 300                                                                                                    |                                                 |   |                          |                                       |
|                                                                                                    |                               | Maîtrise des impacts ponctuels et diffus<br>Maîtrise des impacts ponctuels et diffus |                                                                                     |                                        | 05/04/15<br>06/07/15          |            | 250<br>450                                                                                                    |                                                 |   |                          |                                       |
|                                                                                                    |                               |                                                                                      |                                                                                     |                                        |                               |            | 12 3 Suivant >                                                                                                    |                                                 |   |                          |                                       |
|                                                                                                    |                               |                                                                                      |                                                                                     |                                        |                               |            |                                                                                                    |                                                 |   | $10$ $\rightarrow$<br>50 |                                       |
|                                                                                                    |                               | Objet                                                                                |                                                                                     |                                        |                               |            |                                                                                                    | Envoyé/Reçu                                     | ÷ | Supprimer                |                                       |
| Utilisateur<br>Julien Duran<br>Total<br>Utilisateur<br>Jethro Guingan<br>Jules Superjeur<br>Felix Walter<br>Total<br>Actions validées<br>E<br>$\Box$<br>Actions invalidées<br>Utilisateur<br><b>Albert Durand</b><br>Julien Dupont<br>Frençois Renan<br>Messages<br>De:<br>MAAF<br>jean.dupont |                               | Rappel date déclaration<br>Dysfonctionnement                                         |                                                                                     |                                        |                               |            |                                                                                                    | 20/09/2016<br>17/07/2016                        |   | Ø<br>Ø                   |                                       |

*Figure 34 : Maquette de l'écran tableau de bord d'un Obligé/Eligible*

# **DevOps**

Contraction de « Développement » et de « Opérations » afin d'expliquer ce qu'est concrètement le DevOps je vais commencer par une petite définition :

« **DevOps** est un mouvement visant à l'alignement de l'ensemble des équipes du système d'information à commencer par les "devs" (chargés de faire évoluer le système d'information) et les "ops" (chargés d'exploiter les applications existantes) ».

Le terme fut inventé par Patrick Debois en 2009. L'objectif étant d'accélérer le déploiement de nouveaux services digitaux (Time to Market/Service) dans un contexte agile. Ce chapitre a pour but de présenter dans son ensemble ce qu'est le DevOps, ses origines et enjeux. Nous verrons que le DevOps est intrinsèquement lié au Digital et qu'il a une philosophie très proche de l'Agile, orienté autour du groupes et des personnes. Ainsi ce mouvement dépasse la simple mise en place d'outils et processus pour représenter une véritable culture et façon de penser.

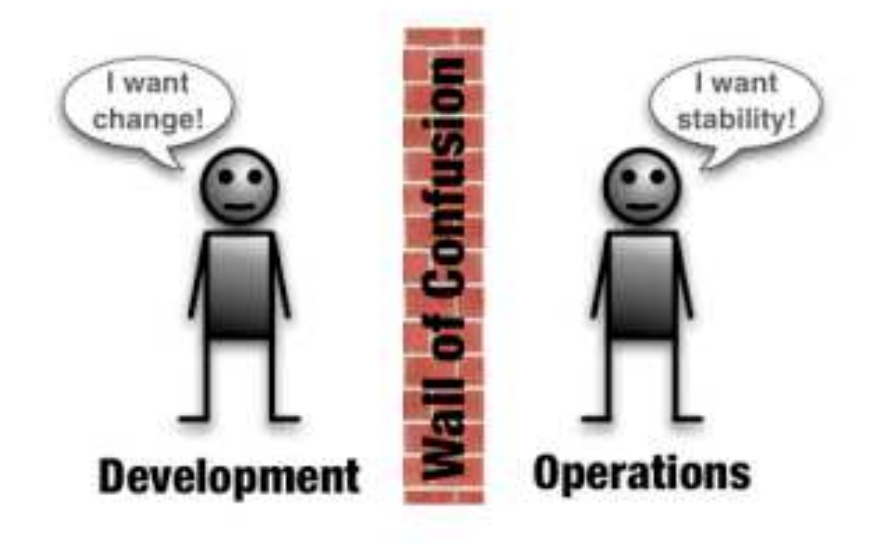

*Figure 35 : Le constat devOps* 

# **Les origines**

L'évolution des systèmes d'informations des entreprises, par l'apparition de systèmes complexes comme les ERP (Progiciel de gestion intégré) par exemple, ont conduit à un cloisonnement des équipes de travail ayant chacune leurs objectifs. L'état d'esprit des personnes en charge du développement des applications et celles qui doivent les mettre en exploitation diffèrent. Ils se sont logiquement retrouvés séparés. Le constat de cette rupture se remarque de bien des façons :

- Manque de communication entre les différentes équipes (développement, intégration, production et support),
- Lourdeur administrative pour une préparation de mise en production,
- Emergence de conflit entre les équipes cherchant le responsable des problèmes rencontrés avant même de parler de solution.

L'ensemble mène à un manque de réactivité que ce soit pour la résolution d'incident ou la mise en place de nouvelles fonctionnalités. Ces soucis engendrent divers retards et pèsent sur la qualité du service délivré. Ils vont à l'encontre des objectifs de l'entreprise. La rendant beaucoup moins concurrentielle sur un marché en évolution très rapide où la qualité et le « Time to Market/service » sont les maîtres mots.

## **Transformation numérique**

La démarche DevOps s'ancre pleinement dans la transformation numérique évoquée précédemment.

Selon une étude d'IDC pour le compte de CA Technologie environ 40% des administrations et entreprises françaises ont déjà adopté cette démarche. « Les projets de transformation IT se traduisent en effet par une exigence toujours plus forte des directions métiers pour disposer rapidement et dans le temps de solution. » Cette exigence résulte de la transformation Digital des foyers.

Le DevOps doit répondre à un besoin de vitesse conduit par l'accroissement des attentes du client vis à vis de son expérience utilisateur. Et les bienfaits relatifs à l'application d'une démarche DevOps sont nombreux et quantifiable. L'IDC toujours, chiffre à 2.3 milliards de dollars en 2015 le marché des technologies DevOps. S'appuyant pour la plupart sur des technologies déjà existantes, l'enjeu principal de cette transformation va être de mettre en place un plan d'accompagnement du changement. Afin de mettre fin au développement en silo des acteurs et de pouvoir rassembler au sein d'une même équipe des profils « dev » et « ops ». Ce rassemblement prend tout son sens quand la plupart des projets aujourd'hui adoptent une gestion dite « agile ».

# **DevOps et l'Agile**

Apparues vers les années 2000, les méthodes agiles sont depuis lors en plein essor. Elles sont adaptables et peuvent convenir à tous les niveaux de systèmes d'information et dans tous les contextes ; évoluant de simples méthodes à des mouvements complets de management agile. Côté développement, les méthodes agiles passent du fameux cycle en V et son effet tunnel, à un processus itératif, incrémental et adaptif ayant pour objectif de délivrer le plus tôt possible ce qui apporte le plus de valeur métier à l'utilisateur. Il permet d'avoir un retour beaucoup plus rapide et donc de s'adapter à toute évolution et changement. Les valeurs clés de l'agilité sont la collaboration, la transparence, la culture de la qualité, l'adaptation et la simplicité. Bien que DevOps et l'Agile soit deux concepts indépendant l'un de l'autre, les deux peuvent fonctionner l'un sans l'autre. Mais la philosophie et l'implémentation des deux concepts fait qu'ils sont souvent et de plus en plus implémentés ensembles. Car si l'agilité n'est appliquée qu'au développement, elle se trouve rapidement confrontée aux problèmes qu'engendrent les tâches d'exploitation une fois la livraison effectuée.

C'est ici qu'intervient le DevOps. Il permet d'étendre la philosophie agile au delà du développement et d'abattre ce mur que représente les divergences d'objectifs entre les personnes, faisant évoluer le système d'information et ceux chargés de l'exploiter. Le but est de créer une synergie entre les deux équipes et de tendre vers un objectif commun : une qualité des livraisons pour les clients de l'entreprise. Cela passera par une évolution de l'architecture afin de suivre le rythme des itérations du cycle agile. Le schéma suivant illustre bien l'évolution d'un projet classique vers le DevOps en utilisant l'agile.

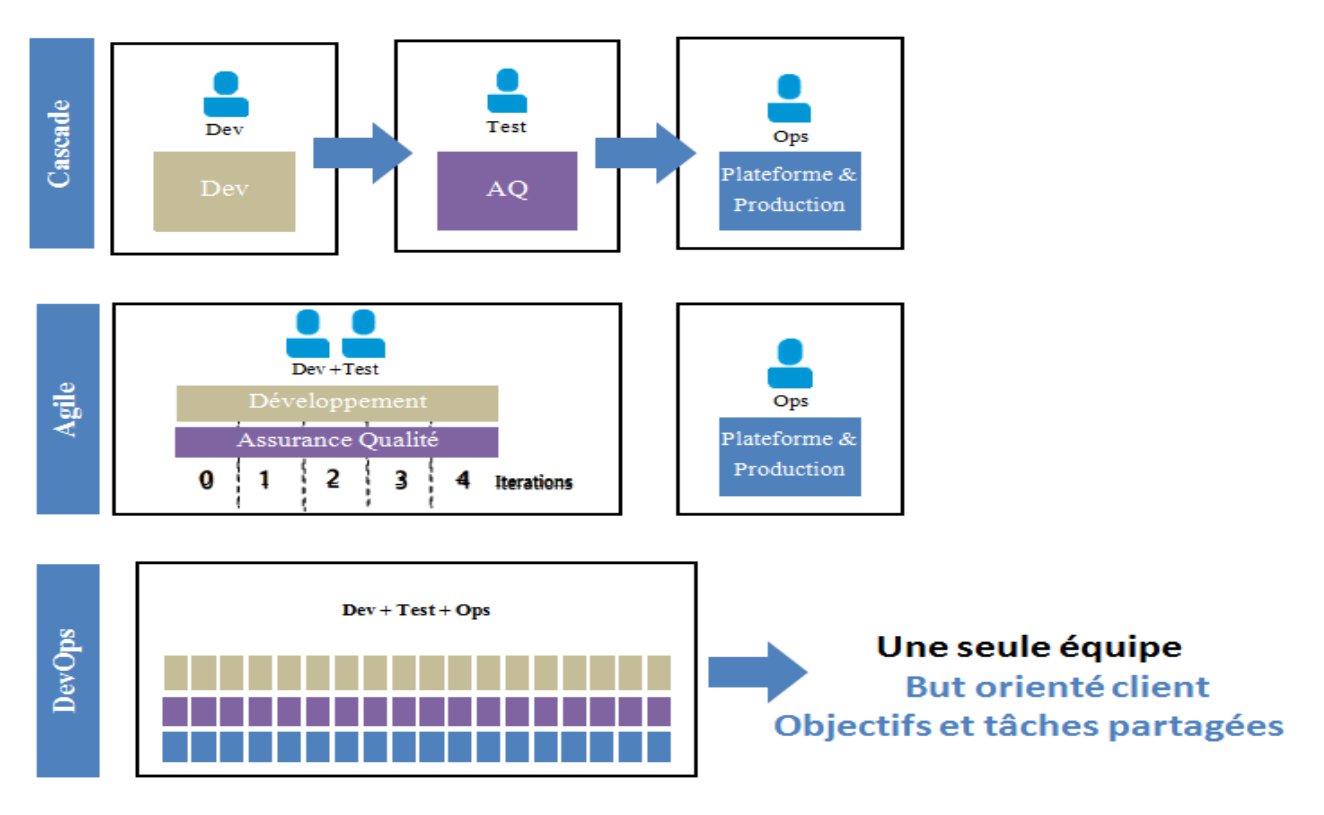

*Figure 36 : évolution vers DevOps* 

## **Dans les faits**

Parmi les critères révélateurs du bien fondé du DevOps, le rapport annuel 2014 du Puppet Labs met l'accent sur la rapidité, la fiabilité, la compétitivité des pratiques Agile via des chiffres mirobolants.

Ils annoncent en effet qu'une entreprise qui pratique le DevOps à un haut niveau (jusqu'au déploiement continu) est 30 fois plus agile, ou encore 8000 fois plus rapide que ces concurrents. Ils affirment aussi que l'entreprise est 2 fois plus susceptible de dépasser ses objectifs en matière de rentabilité et de productivité ainsi qu'elle est 12 fois plus réactive que ses concurrents.

Si au premier abord ces chiffres paraissent exagérés, dans les faits ils sont plutôt représentatifs d'une tendance qui se confirme. De nombreux rapports appuient ce constat. Via la mise en place d'un outillage informatique structurant ainsi que d'une méthodologie agile, les équipes DevOps passent beaucoup moins de temps sur les tâches répétitives et risquées. Cela demande un peu plus de gestion côté infrastructure au début du projet mais résulte dans un gain conséquent en réactivité et qualité. Le fait que les équipes orientées DevOps passent moins de temps à « combattre le feu » (sous-entendu résoudre différents problèmes de communication ou en lien avec l'application), leur permet de passer plus de temps dans des domaines plus positifs. Ils peuvent donc améliorer l'infrastructure ou les processus mais aussi le développement personnel (veille technologique, objectifs professionnel au sein de l'entreprise).

Le fait le plus révélant est la différence de vitesse lors de déploiement d'une application. Que ce soit pour une importante livraison ou simplement lors d'une résolution de bogue, un projet orienté DevOps est 50 % plus rapide. Bien sûr ces chiffres sont à recadrer en fonction des projets puisqu'il y a autant de contexte que de projet. Et l'avantage du devOps étant que l'on peut y adhérer à différent niveaux et ensuite évoluer. Denis Herriau, Sales Director chez CA Technologies l'explique ainsi. Il faut commencer par un périmètre précis. "Un domaine quel que peu critique en termes business, dans lequel il existe des contraintes, mais pas trop. L'idée étant de commencer petit, pour ensuite étendre la démarche en prouvant ses bienfaits sur un champ auquel les métiers sont sensibles". Nous verrons par la suite l'ensemble des mesures et processus qui permette de mettre en place le DevOps.

## **Processus et vitesse**

Quand l'on parle de DevOps il est souvent mentionné un cycle à plusieurs vitesses, où l'un des avantages majeurs consiste à intégrer ce cycle à un premier niveau puis progressivement s'orienter vers un processus plus complet. Comme dit précédemment, c'est à chaque entreprise d'adapter sa démarche DevOps, car cela mène à des bénéfices significatifs pour tous les acteurs impliqués. Le premier niveau est communément appelé « Fast », il est atteint par un haut degré de « virtual teaming » et d'automatisation des activités de « build » principales et de déploiement. Le « Fast » doit donc contenir :

- > Dépôt de gestion de code versionné
- > De bonnes performances d'équipes entre les Dev, les Ops et les QA (Quality Assurance)
- Des tableaux de bord monitorés sur la santé de l'application.
- ▶ Des « build » et tests automatiques.
- > Un environnement « Infrastructure as a code » (i.e. Environnement versionné)

L'étape suivante porte le nom de « Faster ». Il repose sur une méthodologie agile ainsi qu'un processus d'intégration continu complet allant jusqu'au déploiement continu. Il se compose de :

- > Une équipe multifonction.
- > Intégration et déploiement continu.
- > Méthodologie « Test-Driven development ».
- $\triangleright$  Test de simulation de trafic.
- Retour performant sur le comportement de l'application.

Enfin la dernière vitesse est appelé « Fastest », de grandes entreprises comme Amazon, Google ou Netflix sont à ce niveau. Celui-ci correspond aux chiffres mirobolants évoqués plus haut. Des milliers de « build » et tests par jour ainsi que de déploiement.

- Extrême-agile avec des applications dites « near-real time »
- « FeedBack » instantané.
- ▶ « FeedBack » du comportement des utilisateurs. (A/B Testing, traffic switching)

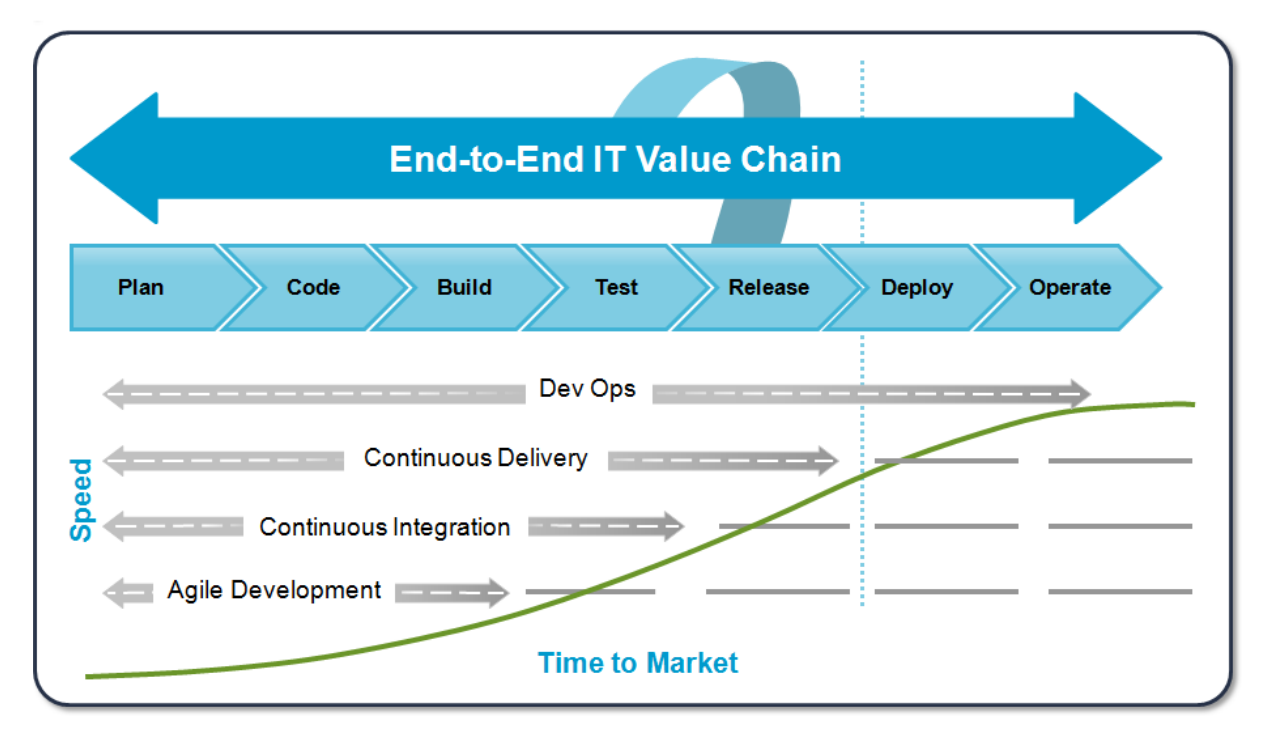

> Un seul « tronc » de développement pour le code.

*Figure 37 : Différent niveaux jusqu'à la mise en production continue* 

Afin d'illustrer ces différentes vitesses dans un processus de production, le « Fast » correspond à un processus dit d' « Intégration Continue ».

#### **Intégration continue**

DevOps est une perpétuelle boucle de « feedBack » moteur du développement de l'application. Ce « feedBack » est utilisé par les développeurs afin de fixer les bugs, de confirmer les fonctionnalités et de minimiser le temps de « delivery » du projet. Les « Ops » sont en support de ce processus, ils s'assurent que tous les tests d'acceptations passent et que l'environnement reste stable afin de le déployer en production.

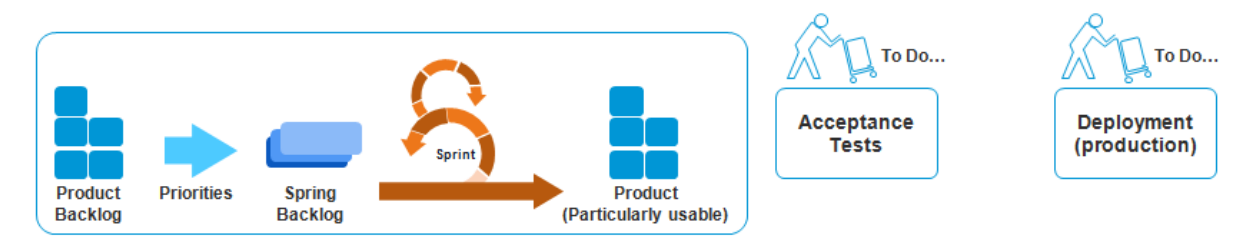

*Figure 38 : L'intégration continue* 

Le fait de respecter certaine bonnes pratiques de l'intégration continue comme :

- ▶ Rendre les « build » autotestant
- > Commiter chaque jour sur le « trunk » qui est déployé et testé automatiquement sur une plateforme d'intégration.
- Rendre disponible le dernier exécutable
- > Afficher sur un écran le résultat des « builds »

Ces quelques principes simples permettent d'améliorer significativement la production de l'équipe. Ils simplifient les « merge », apportent un « feedBack » rapide sur les possibles problèmes, réduit l'accumulation de ces bugs et les interventions manuels. En outre, la mise en place de l'intégration continue est indispensable si l'on souhaite augmenter sa vitesse. C'est en effet le socle essentiel de la livraison et du déploiement continu.

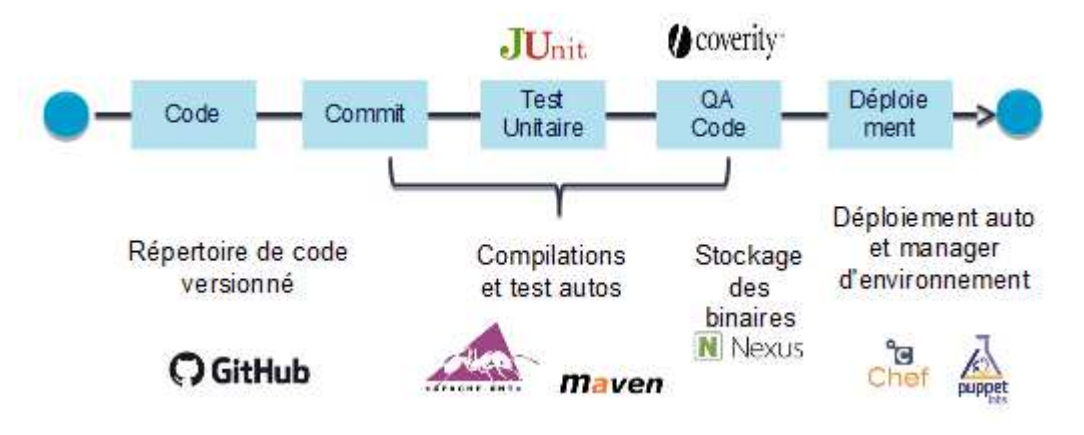

*Figure 39 : Étapes concernées par l'intégration continue* 

#### **Livraison continue**

Beaucoup plus appropriée dans des projets agiles, la livraison continue permet de contrôler et automatiser les déploiements dans un environnement de développement, de tests ou de préproduction. Le déploiement continu permet d'automatiquement déployer en production chaque mise à jour. La livraison continue vous offre cette possibilité de déploiement sans être obligé de le faire.

To Do...

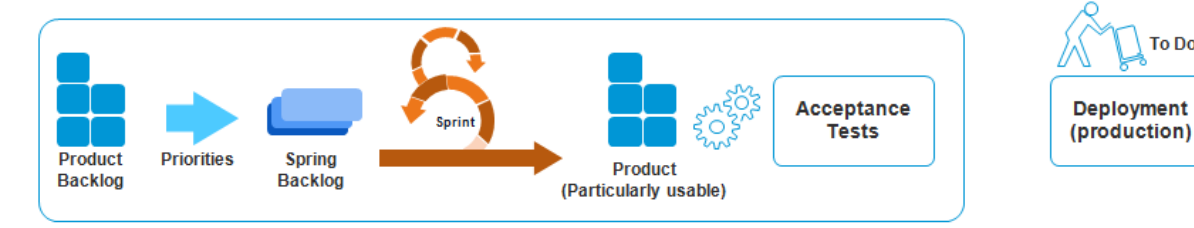

*Figure 40 : Livraison continue* 

Pour atteindre ce processus qui permet d'avoir régulièrement des livrables «prêt à déployer », il faut pouvoir automatiser les tests d'acceptations. Ceux-ci diffèrent des tests d'intégration puisqu'il s'agit de valider le fait que l'application répond au besoin métier. C'est donc au tour des « Fonctionnels » de s'impliquer dans la rédaction des tests automatisés. L'ensemble des tests de non-régression ne seront joués qu'une seule fois puis enregistrés via des outils afin d'être rejoué automatiquement. L'automatisation de ces tests supprime encore des étapes manuelles et fluidifie le processus de livraison. L'objectif est donc de livrer fréquemment, afin de vérifier l'ensemble de la procédure (test d'acceptation, performance, déploiement) et donc de gagner un temps considérable.

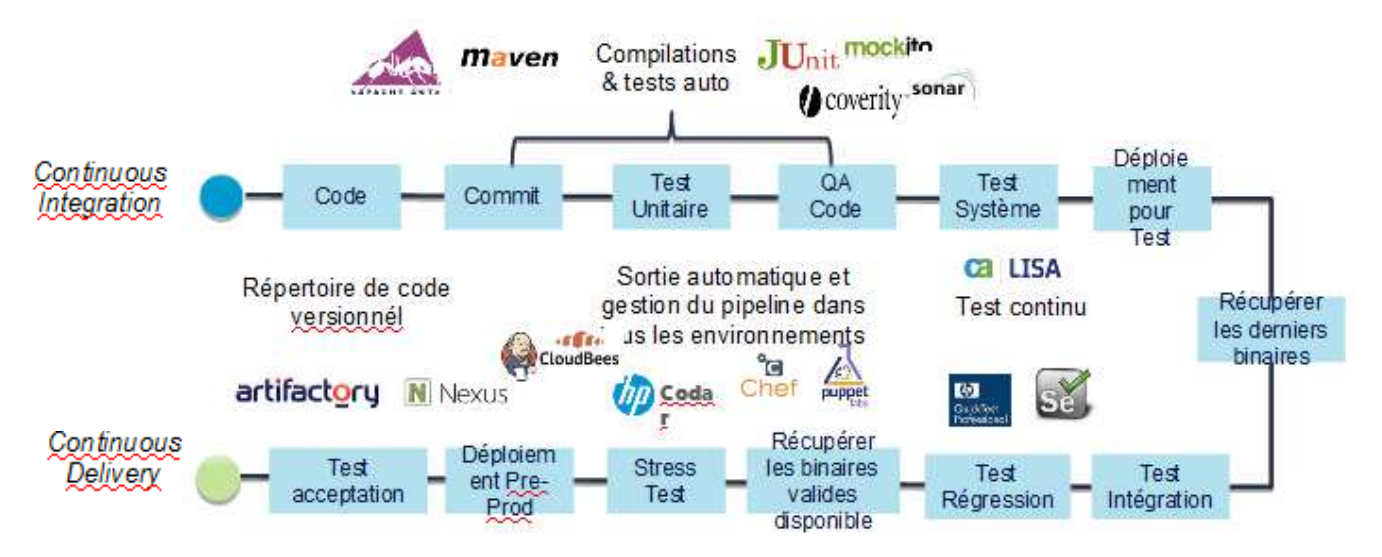

*Figure 41 : Livraison continue ; Outils en fonction des étapes* 

#### **Déploiement continu**

Ce dernier palier que représente le déploiement continu n'est pas accessible de tous. En premier lieu car tous types de projet ne sont pas adaptés pour un tel système, que ce soit par leur petite taille ou par les diverses contraintes liées à l'environnement de production. En second lieu, les ressources (en termes d'infrastructure et de compétence) qu'il demande de mettre en place pour y arriver, sont assez importantes. Seule une poignée d'acteurs comme Google ou Amazon ont franchi le pas, de par la nature de leur activité.

![](_page_103_Figure_2.jpeg)

*Figure 42 : Déploiement continu* 

Mais à quoi correspond réellement ce Graal permettant à des grandes entreprises de réaliser jusqu'à des centaines voir milliers de déploiements à la journée. Pour arriver à un tel système « press-to-deploy » il faut avoir une architecture orientée sur la vitesse. Comme je l'ai déjà mentionné, il y a un tronc commun de développement où il est possible de facilement ajouter un service et de revenir en arrière, en cas d'erreur, via un simple bouton. De nombreuses API (Application Programming Interface), librairies et outils communautaires sont à disposition de l'équipe afin de gagner en capitalisation et vitesse. L'ensemble des tests (Intégrations, Non-Régressions, fonctionnels, performance) est effectué automatiquement à chaque étape du processus. De nombreux outils « cloud » sont disponibles pour la gestion des logs, des données, du débogage ainsi que du « reporting ». Et bien sûr l'installation de l'environnement est facilitée par de nombreux outils permettant une flexibilité et une rapidité sans égale.

#### **Amélioration continu et innovation**

Cas particulier, selon moi, c'est un cycle qui s'améliore au fil de la mise en place des précédents. Le but étant de toujours plus perfectionner chacune des étapes, petit à petit en rajoutant de nouveaux outils ou en automatisant certaine partie. Atteignant son paroxysme lorsqu'un processus de déploiement continu complet est atteint. La flexibilité que permet celui-ci offre au développeur la possibilité d'essayer de nouvelles approches ou outils. La veille technologique, très importante dans le milieu, permet de pouvoir mettre en production une nouvelle méthode et

d'acquérir un retour utilisateur très rapide dessus. Le tout avec la possibilité de revenir en arrière très rapidement et simplement pour améliorer ladite méthode. C'est un luxe très appréciable.

### **Culture**

Dans la continuité de l'agile, le mouvement DevOps est avant tout une culture qu'il faut transmettre aux équipes. Ce sera le rôle des managers de toujours accompagner un changement surtout quand cela impacte des équipes qui, jusqu'alors, travaillaient de façon cloisonnée. Cette culture s'orientera autour de plusieurs axes : le respect acteurs et la communication en seront les piliers. Viendront ensuite la confiance entre les équipes et le partage. L'environnement, permettant de mieux cibler les différents problèmes ainsi que des les corriger, sera plus propice au développement d'une attitude saine vis à vis de l'échec. Comme passer plus de temps sur la résolution d'un problème plutôt que d'en trouver le responsable. Les objectifs étant d'arriver à une équipe multidisciplinaire prônant l'innovation, la créativité, le plaisir et la reconnaissance. Et d'arriver petit à petit à un phénomène de responsabilisation, de délégation et d'autonomie des membres de l'équipe. Il sera aussi utile dans ce milieu à haut niveau technologique d'être adepte des technologies afin de pouvoir convaincre et accompagner le client dans les changements qu'apporte le DevOps à son système d'information.

## **En conclusion**

DevOps est une façon de collaborer et d'industrialiser en utilisant des approches automatisées pour déployer des solutions qui évoluent aussi vite que le marché. Le but étant d'intégrer étroitement les développements et les opérations dans une conduite agile à travers le cycle de vie complet du projet. Les outils font partie intégrante du DevOps, ils couvrent l'ensemble des fonctionnalités telles que la gestion de configuration, la sécurité, la surveillance et l'automatisation des tâches. En adoptant cette démarche, une organisation peut améliorer considérablement la valeur délivrée par son activité. Et augmenter ainsi sa capacité d'innovation via une équipe multidisciplinaire et une plateforme permettant un cycle d'apprentissage plus rapide. En bref, le DevOps englobe des personnes, des processus et des outils ayant pour but de diminuer les coûts et d'augmenter la qualité et la fiabilité.

# **DockerFile pour la construction du projet**

FROM centos:7 ## Copy JDK COPY install/jdk1.6.0\_33/ /opt/jdk1.6.0\_33

##Afin de pouvoir utiliser le jdk 32bits RUN yum -y install glibc.i686

RUN alternatives --install /usr/bin/java java /opt/jdk1.6.0\_33/bin/java 2 RUN alternatives --install /usr/bin/jar jar /opt/jdk1.6.0\_33/bin/jar 2 RUN alternatives --install /usr/bin/javac javac /opt/jdk1.6.0\_33/bin/javac 2 RUN alternatives --set jar /opt/jdk1.6.0\_33/bin/jar RUN alternatives --set javac /opt/jdk1.6.0\_33/bin/javac

## ENV Variable ENV JAVA\_HOME /opt/jdk1.6.0\_33 ENV JRE\_HOME /opt/jdk1.6.0\_33/jre ENV PATH=\$PATH:/opt/jdk1.6.0\_33/bin:/opt/jdk1.6.0\_33/jre/bin ENV PHANTOMJS\_BIN cepp-client/node\_modules/.bin/phantomjs

## install MAVEN RUN yum -y install wget RUN wget http://apache.arvixe.com/maven/maven-3/3.2.5/binaries/apache-maven-3.2.5 bin.tar.gz RUN tar -zxf apache-maven-3.2.5-bin.tar.gz RUN cp -R apache-maven-3.2.5 /usr/local RUN ln -s /usr/local/apache-maven-3.2.5/bin/mvn /usr/bin/mvn

## ENV Variable

ENV M2\_HOME /usr/local/apache-maven-3.2.5

ENV M2 /usr/local/apache-maven-3.2.5/bin ENV PATH \$M2:\$PATH

##repo perso du gouv COPY install/.m2 /opt/.m2 COPY install/settings.xml /usr/local/apache-maven-3.2.5/conf/

#Install GIT RUN yum -y install git

##Pour le client. RUN yum -y upgrade libstdc++ RUN yum -y install libstdc++.i686 RUN yum -y install bzip2 RUN yum -y install freetype

##RUN apt-get update #RUN yum -y install openssh-server #RUN mkdir -p /var/run/sshd

RUN adduser jenkins # Set password for the jenkins user (you may want to alter this). RUN echo "jenkins:jenkins" | chpasswd

RUN mkdir /src RUN mkdir /build

CMD ["bash", ""]

# **RGAA**

# **Présentation générale**

Bien qu'il soit difficile de chiffrer précisément le nombre de personnes en situation de handicap, une enquête de l'INSEE estime qu'elles représenteraient entre 10 et 20 % de la population. Ce qui semble confirmer par le rapport mondial sur le handicap publié par l'OMS en 2010 qui recense environ 15 % de la population mondiale ayant un handicap. Et le nombre de seniors susceptibles de perdre certaines capacités avec l'âge est en augmentation.

La loi n°2005-102 du 11 février 2005 pour l'égalité des droits et des chances, la participation et la citoyenneté des personnes handicapées, fait de l'accessibilité une exigence pour tous les services de communication publique en ligne de l'État, des collectivités territoriales et des établissements publics qui en dépendent.

C'est la raison pour laquelle, en application de cette loi, un Référentiel Général d'Accessibilité pour les Administrations (RGAA) est élaboré. Ce référentiel, ne couvrant dans sa version actuelle que le canal Web, liste les critères d'accessibilité que doivent respecter les sites Internet et propose une méthode pour vérifier la conformité à ces critères.

 Si le réseau Internet et les ressources du Web ne sont pas accessibles aux personnes ayant des incapacités et aux personnes âgées, cela devient un facteur d'aggravation du handicap ou des situations de fragilité.

# **Les règles pour l'accessibilité des contenus web**

 Les règles pour l'accessibilité des contenus web qui sont proposées à travers ce référentiel, reposent sur les WCAG 2.0 (Web Content Accessibility Guidelines 2.0), rédigées par la WAI. Les WCAG 2.0 adoptent une approche thématique proposant 12 règles structurantes selon 4 principes fondamentaux :

#### **Principe 1 : Perceptible**

> Proposer des équivalents textuels à tout contenu non textuel qui pourra alors être présenté sous d'autres formes selon les besoins de l'utilisateur : grands caractères, braille, synthèse vocale, symboles ou langage simplifié.
- > Proposer des versions de remplacement aux média temporels.
- > Créer un contenu qui puisse être présenté de différentes manières sans perte d'information ni de structure (par exemple avec une mise en page simplifiée).
- Faciliter la perception visuelle et auditive du contenu par l'utilisateur, notamment en séparant le premier plan de l'arrière-plan.

## **Principe 2 : Utilisable**

- > Rendre toutes les fonctionnalités accessibles au clavier.
- > Laisser à l'utilisateur suffisamment de temps pour lire et utiliser le contenu.
- > Ne pas concevoir de contenu susceptible de provoquer des crises.
- Fournir à l'utilisateur des éléments d'orientation pour naviguer, trouver le contenu et se situer dans le site.

## **Principe 3 : Compréhensible**

- > Rendre le contenu textuel lisible et compréhensible.
- > Faire en sorte que les pages apparaissent et fonctionnent de manière prévisible.
- > Aider l'utilisateur à éviter et à corriger les erreurs de saisie.

## **Principe 4 : Robuste**

> Optimiser la compatibilité avec les agents utilisateurs actuels et futurs, y compris les technologies d'assistance.

Ces informations proviennent du site du gouvernement. Sur celui-ci vous trouverez plus ample information à propos du référentiel technique, des critères d'évaluations etc.

## **Modèle de données**

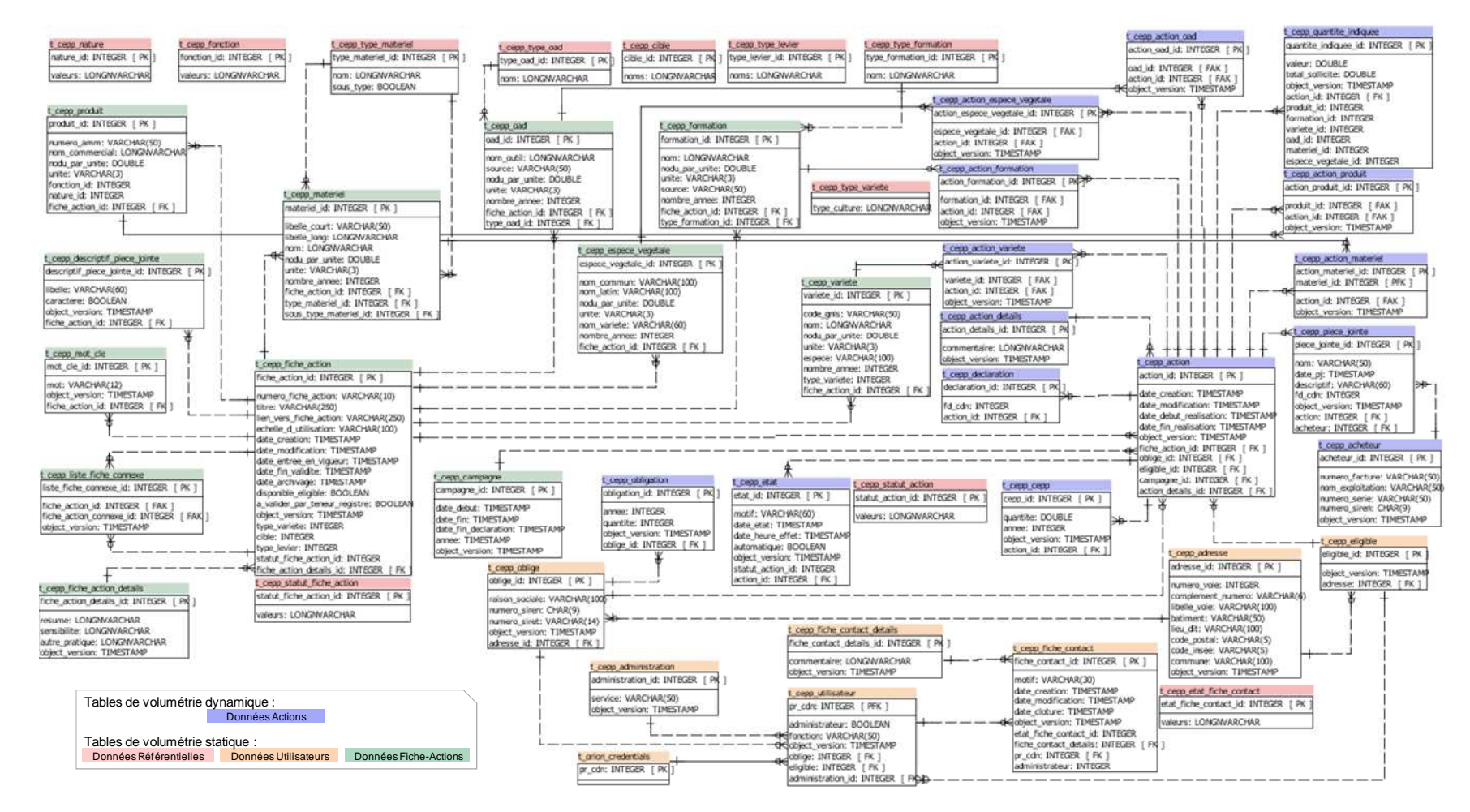

*Figure 43 : Structure de la base de données PostgreSQL pour les tables CEPP* 

114

## **Volumétrie BDD**

### **Chiffres connus**

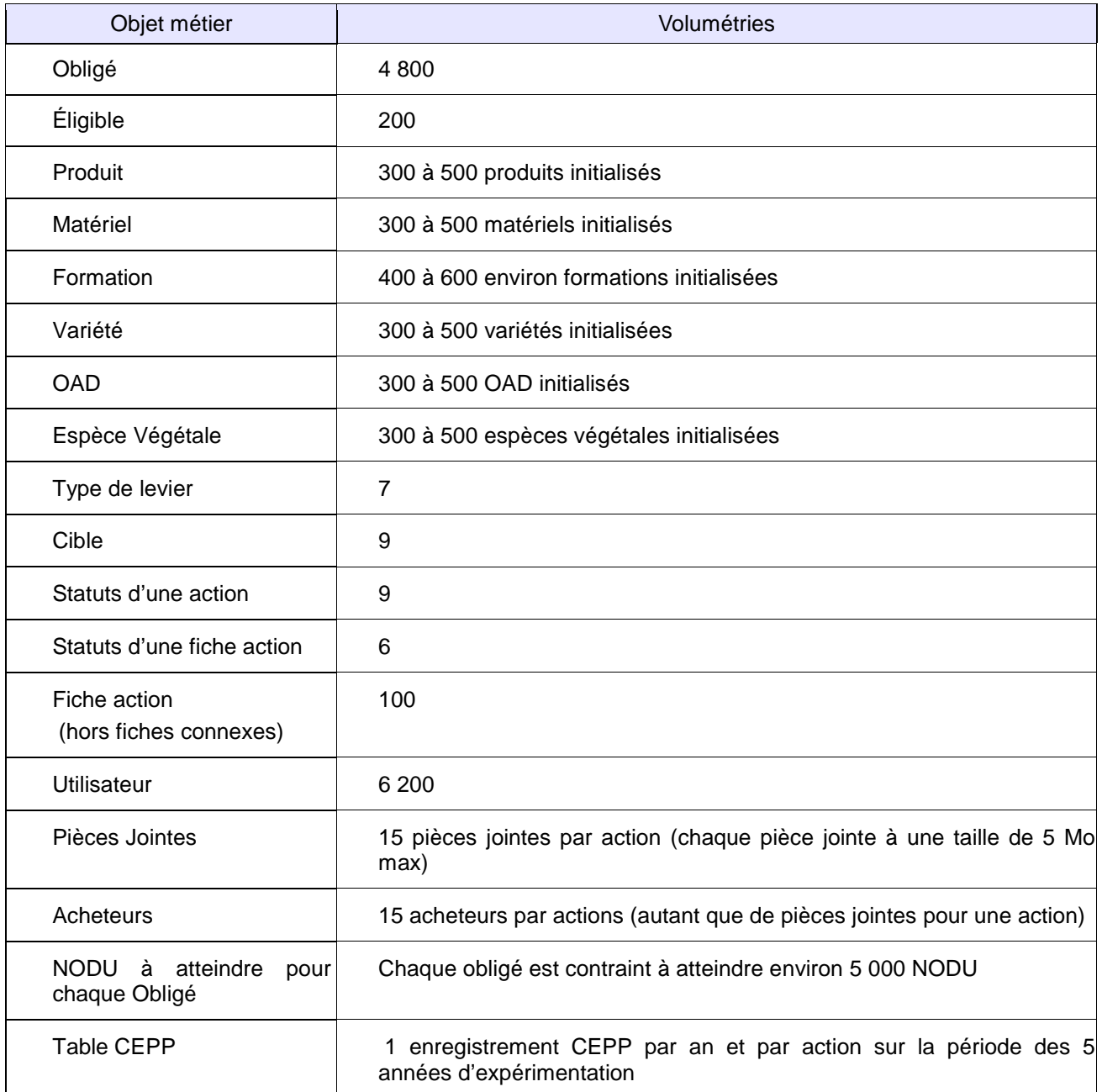

#### **Hypothèses**

CAPGEMINI émet les hypothèses suivantes :

- > une action donne droit en moyenne à 500 NODU
- > chaque Obligé/Éligible simule environ 15 % de plus d'actions pour lesquelles il s'engage.
- > un type de d'OAD regroupe en moyenne 5 OAD.
- > un type de matériel regroupe en moyenne 5 matériels.
- > un type de formation regroupe en moyenne 5 formations.
- > chaque fiche-action est associée en moyenne 15 descriptifs de pièces jointes.
- $\blacktriangleright$ chaque fiche-action est associée à en moyenne 5 fiches connexes
- > chaque fiche-action est associée à en moyenne 5 formations
- > chaque fiche-action est associée à en moyenne 5 matériels
- > chaque fiche-action est associée à en moyenne 5 OAD
- $\blacktriangleright$ chaque fiche-action est associée à en moyenne 5 produits
- $\blacktriangleright$ chaque fiche-action est associée à en moyenne 5 variétés
- $\blacktriangleright$ chaque fiche-action est associée à en moyenne 5 espèces végétales
- > chaque fiche-action est associée à en moyenne 2 type de variétés
- $\triangleright$ à chaque fiche-action est associée à en moyenne 10 mots clés
- > chaque fiche-action porte à en moyenne sur 5 cibles
- $\blacktriangleright$ chaque action est associée à en moyenne 5 formations
- > chaque action est associée à en moyenne 5 matériels
- > chaque action est associée à en moyenne 5 OAD
- > chaque action est associée à en moyenne 5 produits
- > chaque action est associée à en moyenne 5 variétés
- > chaque action est associée à en moyenne 5 espèces végétales
- > chaque déclaration (fichier) à signer a une taille moyenne de 10 Mo
- Chaque année le nombre d'actions s'accroit de 15%

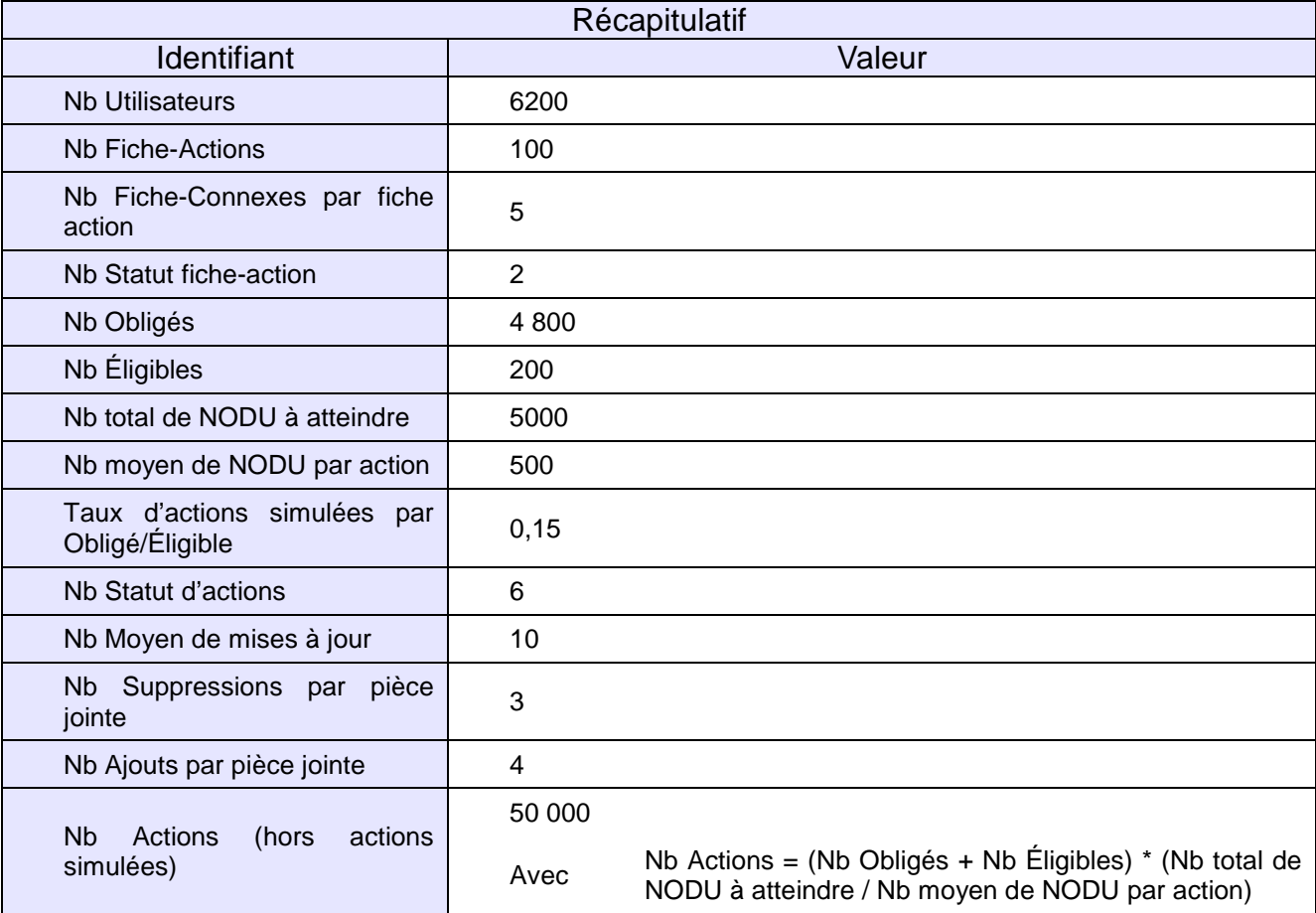

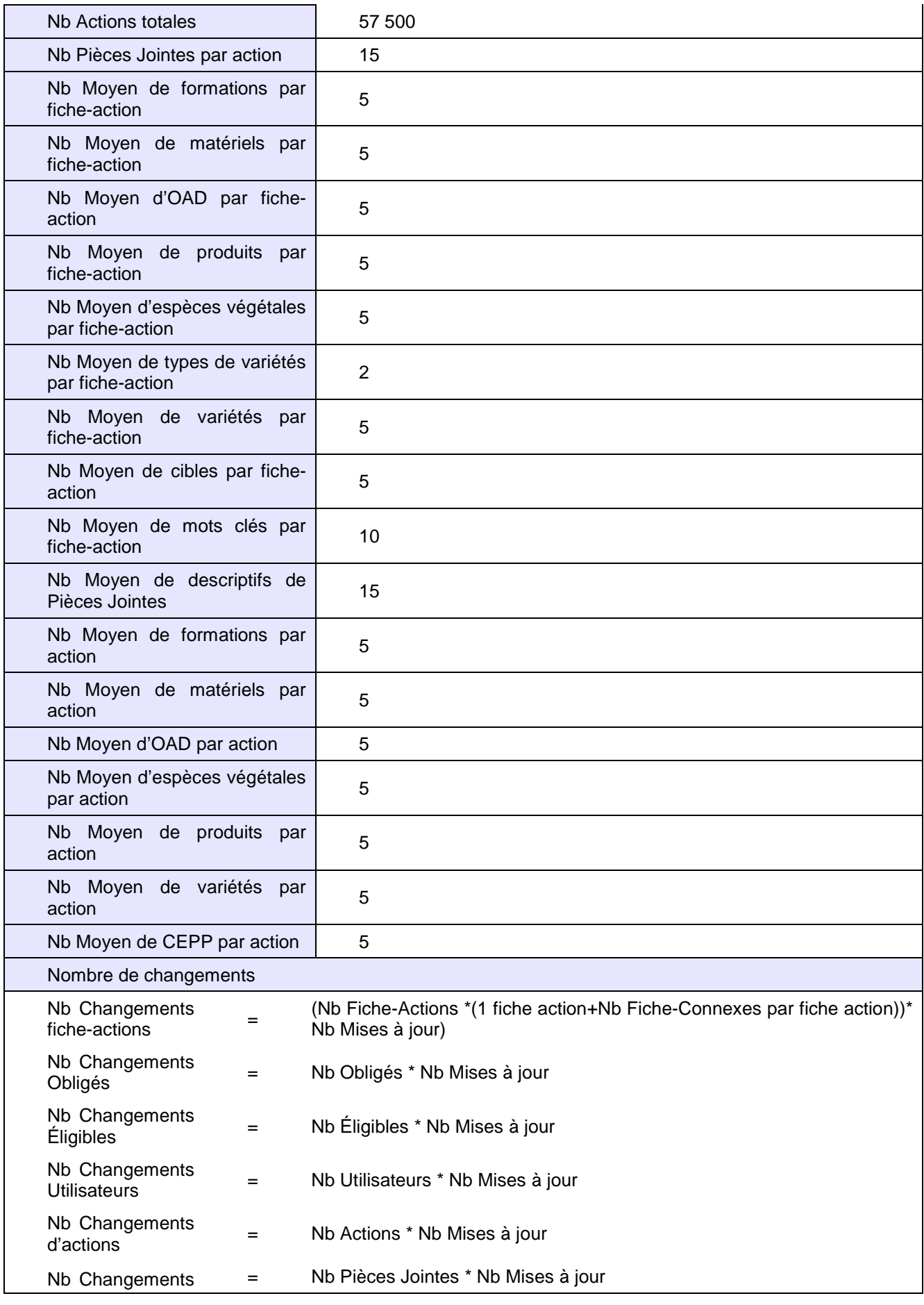

## **Volumétrie de la base, de données applicatives.**

## **Estimations du nombre d'enregistrements.**

Sous les hypothèses de volumétries précitées, on obtient le nombre, ventilé par table, d'enregistrements :

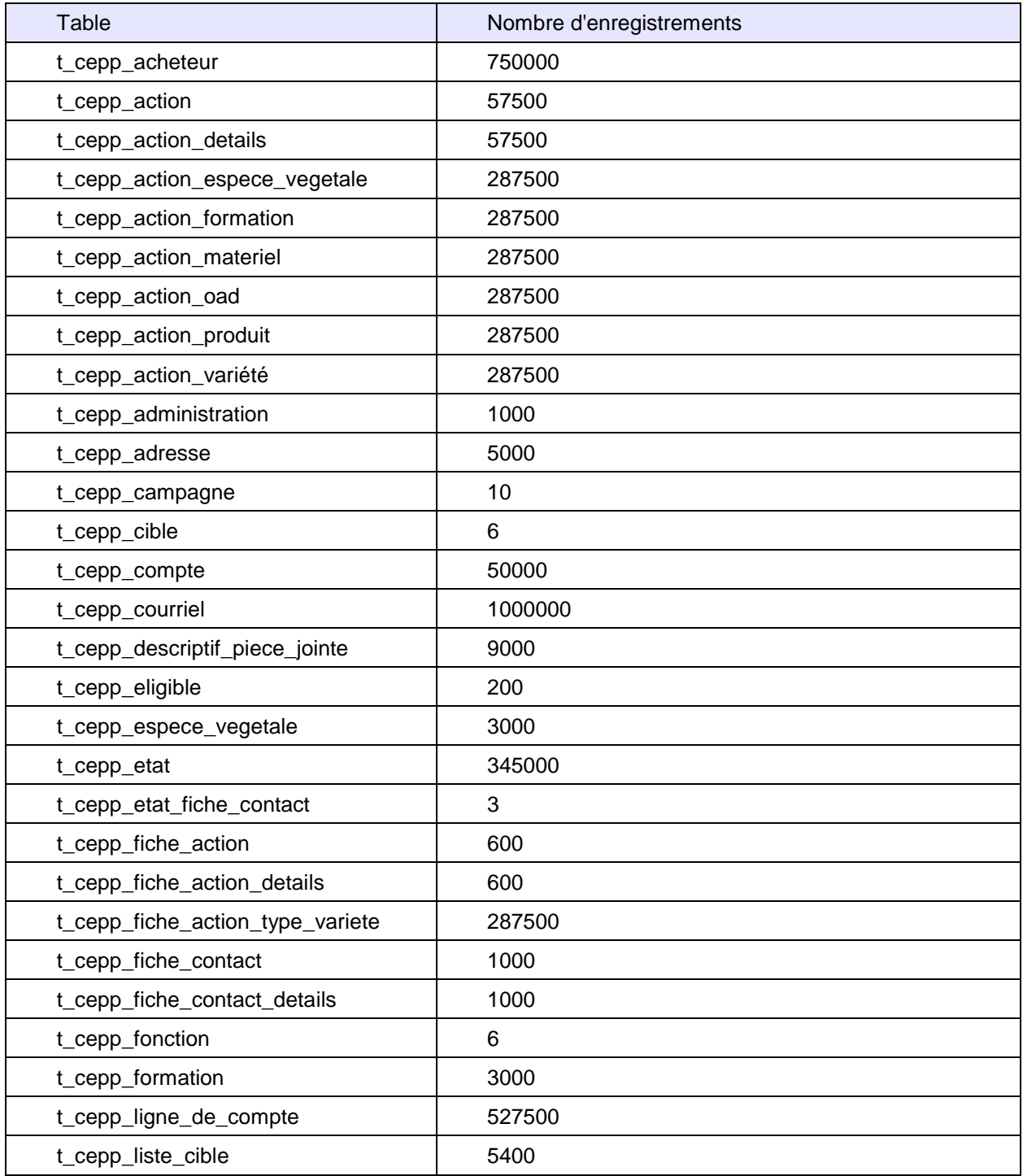

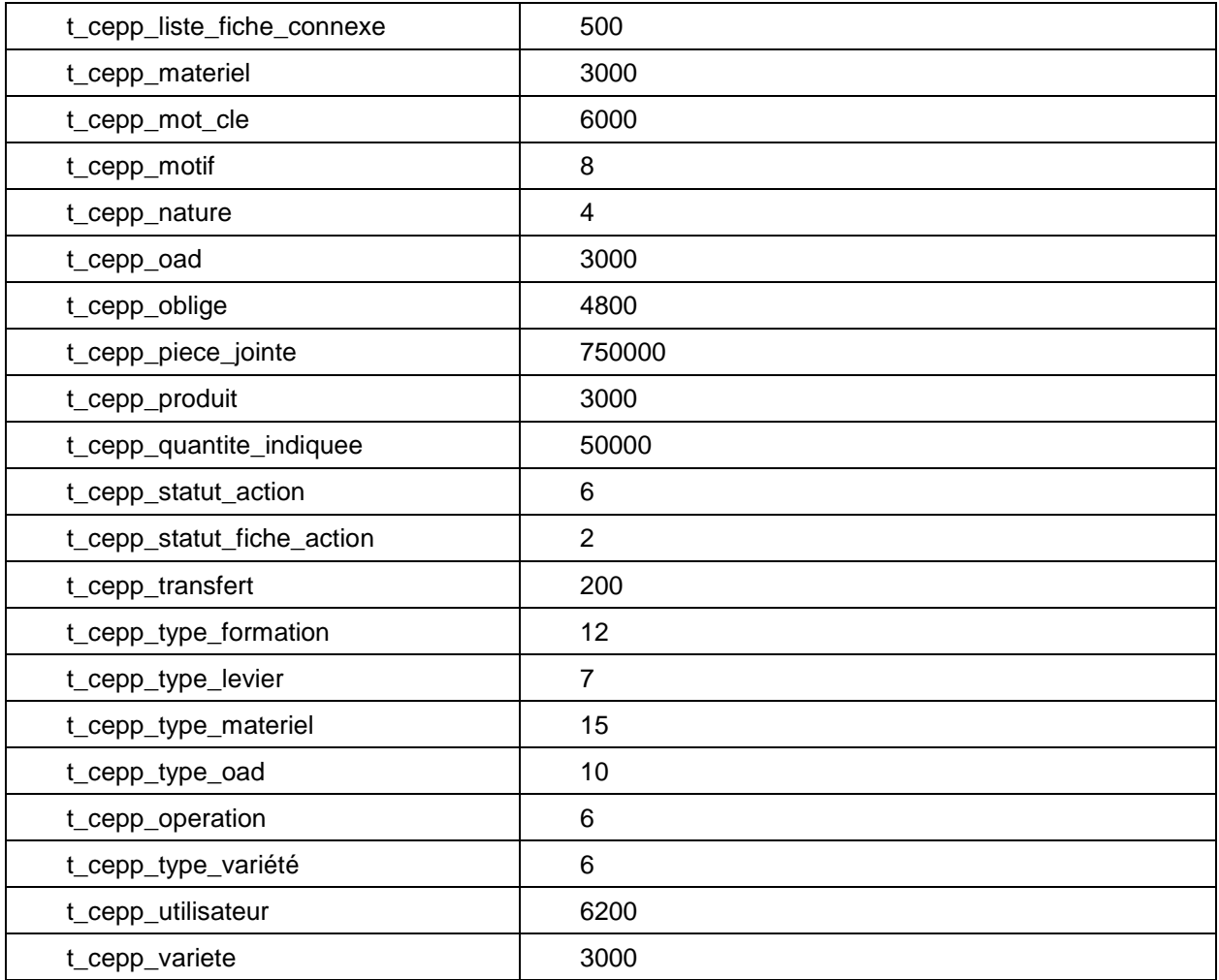

## **Estimations de la taille de la base de données applicatives.**

Sous les hypothèses de volumétries précitées, l'estimation par table est la suivante :

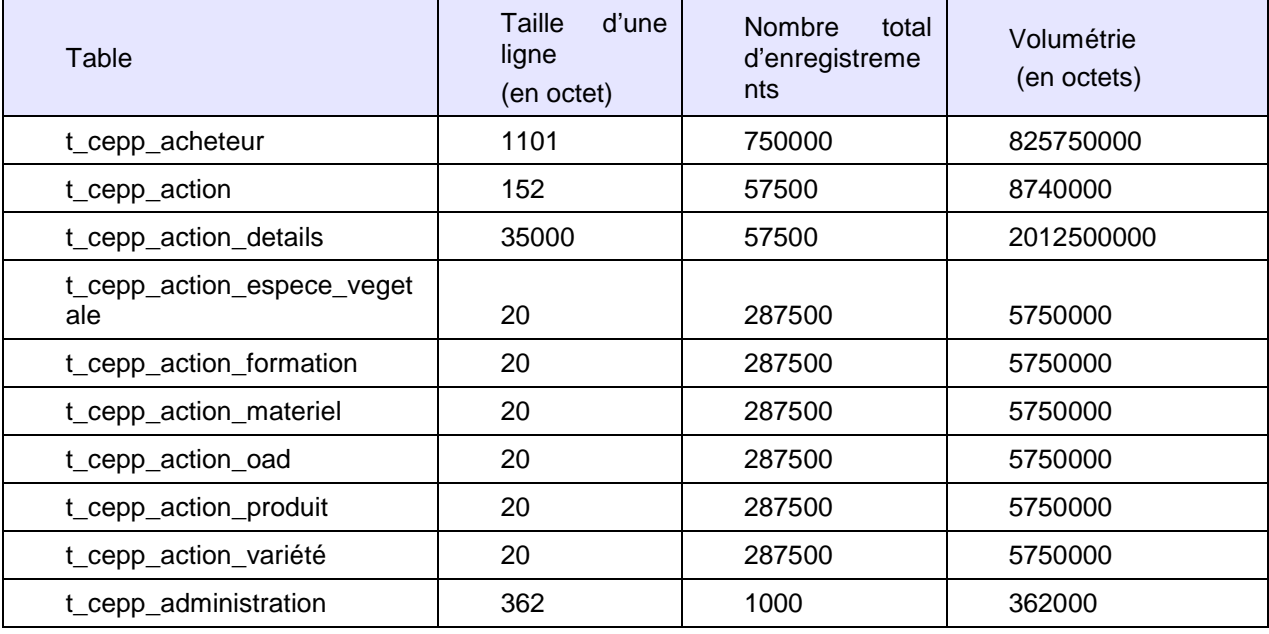

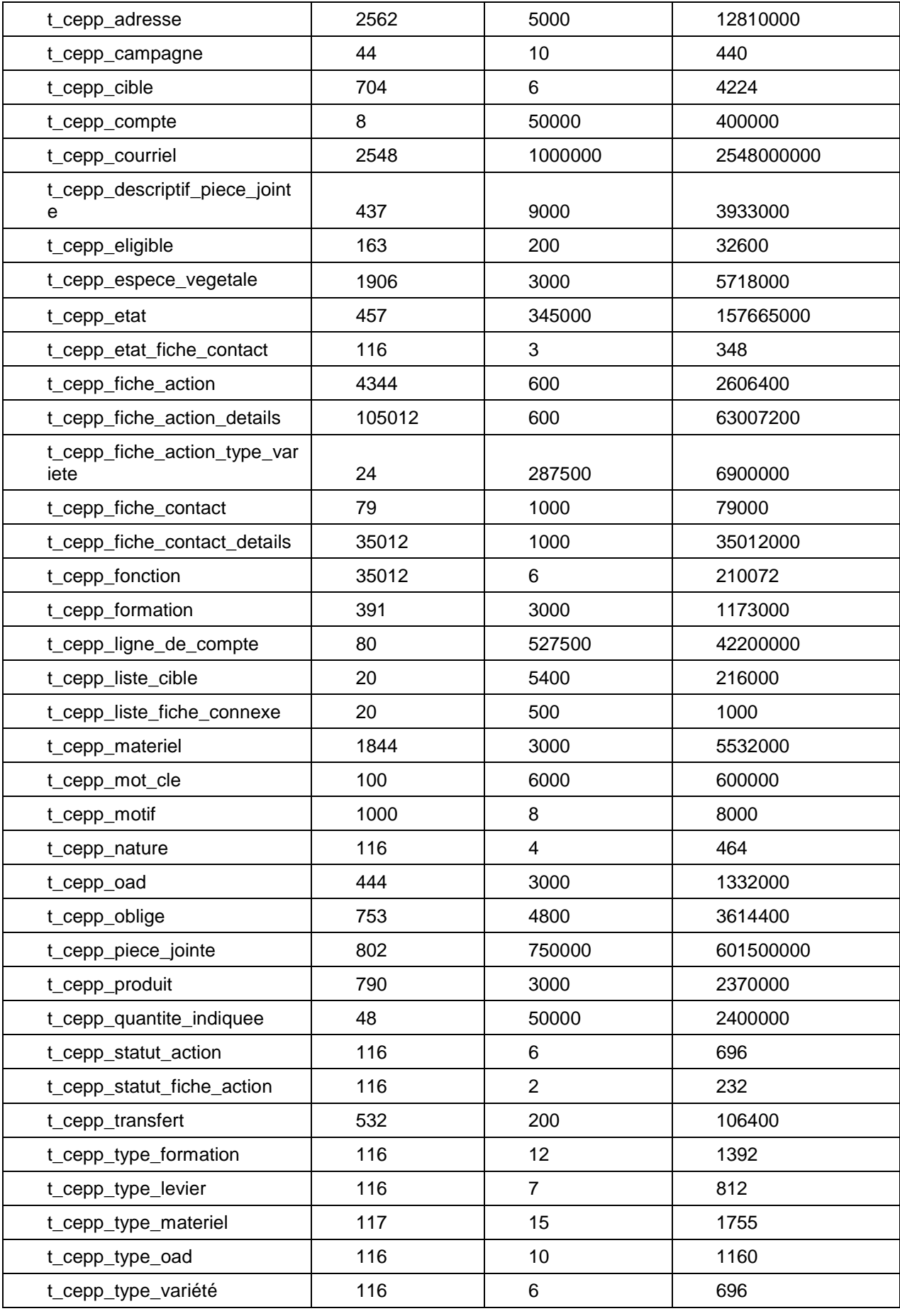

120

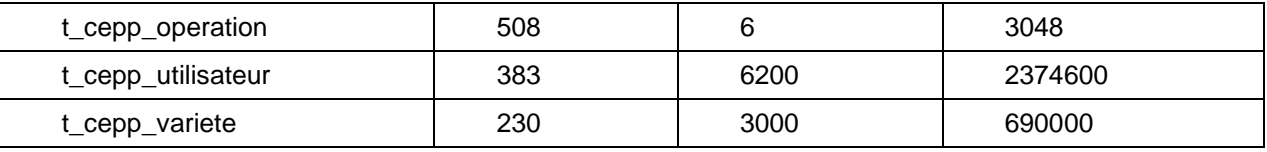

Sous les hypothèses de volumétries précitées, l'estimation de tailles de la base de données est la suivante :

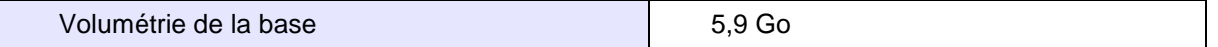

# **20. Bibliographie**

**CAPGEMINI** : Chiffre d'affaires et croissance, consulté le 18 décembre 2015 ; Disponible via https://www.fr.capgemini.com **Géraldine Maouchi : (**JournalDuNet) Le digital une transformation de l'entreprise ; consulté le 5 janvier 2016. Disponible via http://www.journaldunet.com **Xebia** : DevOps. Consulté le 6 janvier 2016. Disponible sur http://www.xebia.fr/data/techtrends/techtrends-xebia-devops.pdf **Alim'agri** : Plan Ecophyto. Consulté le 25 janvier 2016. Disponible via http://agriculture.gouv.fr/ **Gitlab** : Code, test, and deploy together. Consulté le 2 mars 2016. Disponible via https://gitlab.com/ **JUnit** : JUnit documentation, consulté le 2 mars 2016. Disponible via http://junit.org/ **Jenkins :** Jenkins CI, consulté le 2 mars 2016. Disponible sur : http://jenkins-ci.org/ **SonarQube** : consulté le 3 mars 2016. Disponible http://www.sonarqube.org/ **Docker :** Build, Ship, Run, consulté le 3 mars 2016. Disponible via https://www.docker.com/ **Puppet :** Puppet Labs, consulté le 3 mars 2016. Disponible via https://puppet.com/ **RGAA** : Les documents de Références. Consulté le 2 avril 2016. Disponible via https://references.modernisation.gouv.fr

#### RESUME

\_\_\_\_\_\_\_\_\_\_\_\_\_\_\_\_\_\_\_\_\_\_\_\_\_\_\_\_\_\_\_\_\_\_\_\_\_\_\_\_\_\_\_\_\_\_\_\_\_\_\_\_\_\_\_\_\_\_\_\_\_\_\_\_\_\_\_\_\_\_\_\_\_\_\_\_\_\_\_\_

Dans un souci d'améliorer l'empreinte écologique de notre agriculture, le Ministère de l'Agriculture, de l'Agroalimentaire et de la Forêt (MAAF) à mis en place un plan d'action appelé Ecophyto, dans lequel s'inscrit le projet CEPP. Celui-ci a pour objectif d'attribuer des points sous forme de certificats aux agriculteurs ayant fait un effort particulier afin de réduire leur utilisation des produits phytosanitaires.

CEPP est un projet novateur pour CAPGEMINI et le MAAF car c'est le premier projet réalisé par un prestataire se basant sur la technologie front AngularJS ainsi que sur la dernière version du Framework propriétaire du MAAF : Orion. Ce document présentera l'ensemble du projet, de sa phase de conception à sa livraison au client. Ce projet sera aussi l'occasion de mettre en place une démarche DevOps très importante aux vues des aspirations de CAPGEMINI.

Mots clés : Agriculture, Framework, DevOps, Phytosanitaires, AngularJS, Agile

#### SUMMARY

\_\_\_\_\_\_\_\_\_\_\_\_\_\_\_\_\_\_\_\_\_\_\_\_\_\_\_\_\_\_\_\_\_\_\_\_\_\_\_\_\_\_\_\_\_\_\_\_\_\_\_\_\_\_\_\_\_\_\_\_\_\_\_\_\_\_\_\_\_\_\_\_\_\_\_\_\_\_\_\_

To improve the ecologic footprint of our agriculture, the Ministère de l'Agriculture, de l'Agroalimentaire et de la Forêt (MAAF) directed an action plan call « Ecophyto » in which stands the CEPP project. This one aims to reward farmers who reduce their utilization of pesticides by assigning them certificates.

By being the first project realized by a provider who uses AngularJS for front-end techno and the last release of MAAF Framework called Orion, CEPP is special to both MAAF and CAPGEMINI. This document will show all the stages of the project design and some of possible implementation of DevOps's steps.

Key words : Farming, Framework, DevOps, Pesticides, AngularJS, Agile